# MATLAB for Beginners A Gentle Approach

# **Revised Edition**

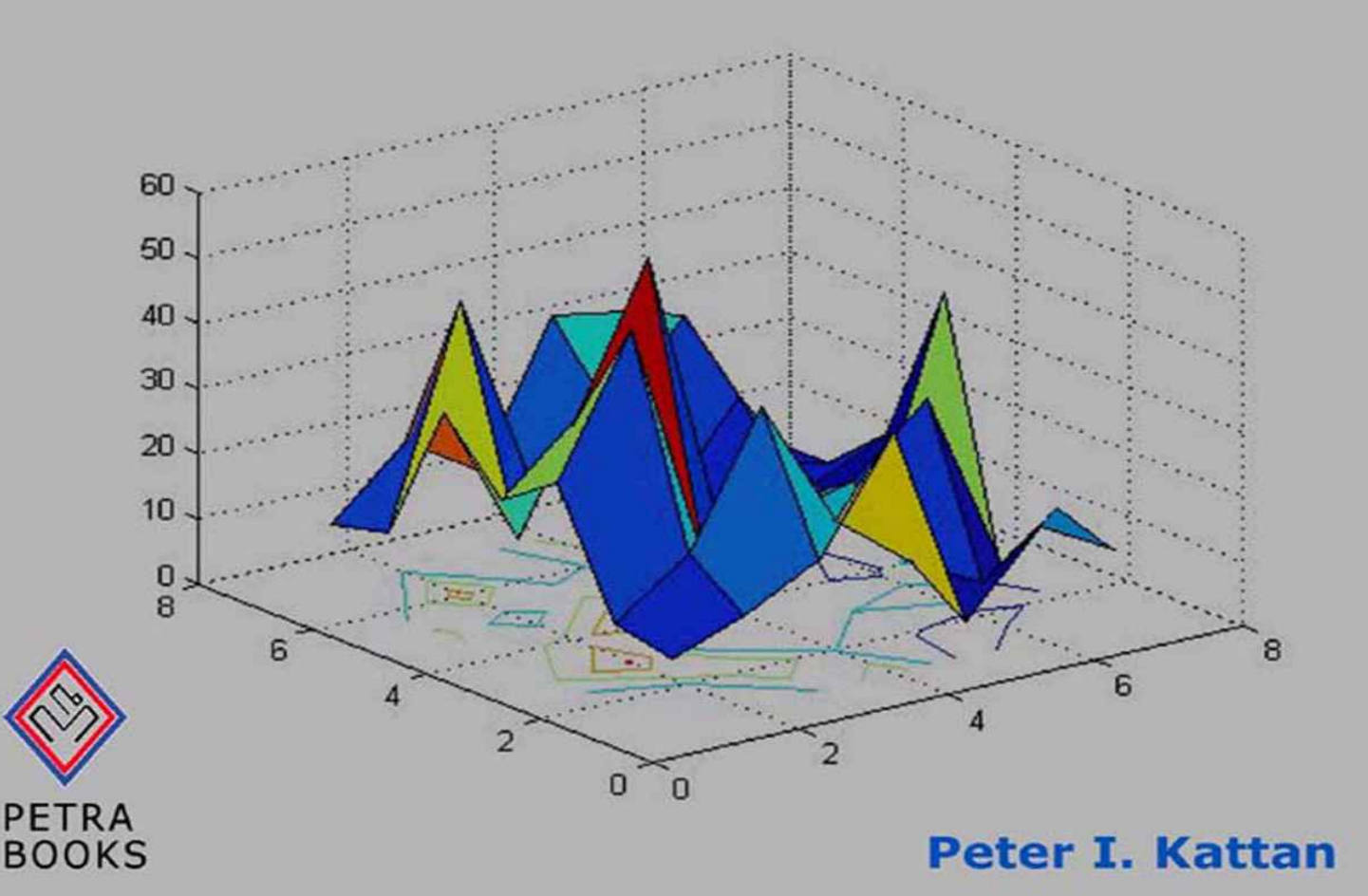

### **Uploaded by:**

# Ebooks Chemical Engineering

https://www.facebook.com/pages/Ebooks-Chemical-Engineering/238197077030

For More Books, softwares & tutorials Related to Chemical Engineering Join Us

@facebook: https://www.facebook.com/pages/Ebooks-Chemical-Engineering/238197077030 @facebook: https://www.facebook.com/AllAboutChemcalEngineering @facebook: https://www.facebook.com/groups/10436265147/

# **ADMIN:**

**I.W**

**<< If you like this Book, than support the author and BuY it >>**

# **MATLAB for Beginners**

*A Gentle Approach Revised Edition*

# *Peter I. Kattan*

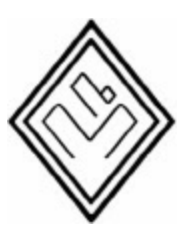

Petra Books

[www.PetraBooks.com](http://www.PetraBooks.com)

Peter I. Kattan, PhD

*Correspondence about this book may be sent to the author at one of the following two email addresses:*

[pkattan@alumni.lsu.edu](mailto:pkattan@alumni.lsu.edu)

[pkattan@tedata.net.jo](mailto:pkattan@tedata.net.jo)

MATLAB for Beginners: A Gentle Approach, Revised Edition, written by Peter I. Kattan. ISBN-13: 978-0-578-03642-7 All rights reserved. No part of this book may be copied or reproduced without written permission of the author or publisher. © 2009 Peter I. Kattan

*In Loving Memory of My Father*

# **MATLAB for Beginners**

*A Gentle Approach Revised Edition*

# **Preface**

This book is written for people who wish to learn MATLAB<sup>[1](#page-204-0)</sup> for the first time. The book is really designed for beginners and students. In addition, the book is suitable for students and researchers in various disciplines ranging from engineers and scientists to biologists and environmental scientists. The book is intended to be used as a first course in MATLAB in these areas. Students at both the undergraduate level and graduate level may benefit from this book. The material presented has been simplified to such a degree such that the book may also be used for students and teachers in high schools – at least for performing simple arithmetic and algebraic manipulations. One of the objectives of writing this book is to introduce MATLAB and its powerful and simple computational abilities to students in high schools.

The material presented increases gradually in difficulty from the first few chapters on simple arithmetic operations to the last two chapters on solving equations and an introduction to calculus. In particular, the material presented in this book culminates in Chapters 6 and 7 on vectors and matrices, respectively. There is no discussion of strings, character variables or logical operators in this book. The emphasis is on computational and symbolic aspects. In addition, the MATLAB Symbolic Math Toolbox<sup>[2](#page-204-1)</sup> is emphasized in this book. A section is added at the end of each chapter (except chapters  $1$ ) and 9) dealing with various aspects of algebraic and symbolic computations with the Symbolic Math Toolbox. In fact, the final chapter on calculus assumes entirely the use of this toolbox.

Chapter 1 provides an overview of MATLAB and may be skipped upon a first reading of the book. The actual material in sequence starts in Chapter 2 which deals with arithmetic operations. Variables are introduced in Chapter 3 followed by mathematical functions in Chapter 4. The important topic of complex numbers is covered in Chapter 5. This is followed by Chapters 6 and 7 on vectors and matrices, respectively, which provide the main core of the book. In fact, MATLAB stands for MATrix LABoratory – thus a long chapter is devoted to matrices and matrix computations. An introduction to programming using MATLAB is provided in Chapter 8. Plotting two-dimensional and three-dimensional graphs is covered in some detail in Chapter 9. Finally, the last two chapters (10 and 11) present solving equations and an introduction to calculus using MATLAB.

The material presented in this book has been tested with version 7 of MATLAB and should work with any prior or later versions. There are also over 230 exercises at the ends of chapters for students to practice. Detailed solutions to all the exercises are provided in the second half of the book. The material presented is very easy and simple to understand – written in a gentle manner. An extensive references list is also provided at the end of the book with references to books and numerous web links for more information. This book will definitely get you started in MATLAB. The references provided will guide you to other resources where you can get more information.

I would like to thank my family members for their help and continued support without which this book would not have been possible. In this edition, I am providing two email addresses for my readers to contact me - [pkattan@alumni.lsu.edu](mailto:pkattan@alumni.lsu.edu) and [pkattan@tedata.net.jo.](mailto:pkattan@tedata.net.jo)

# **1. Introduction**

In this introductory chapter a short MATLAB tutorial is provided. This tutorial describes the basic MATLAB commands needed. More details about these commands will follow in subsequent chapters. Note that there are numerous free MATLAB tutorials on the internet – check [references](#page-190-0) [1- 28]. Also, you may want to consult many of the excellent books on the subject – check [references](#page-195-0) [29- 47]. This chapter may be skipped on a first reading of the book.

In this tutorial it is assumed that you have started MATLAB on your computer system successfully and that you are now ready to type the commands at the MATLAB prompt (which is denoted by double arrows ">>"). For installing MATLAB on your computer system, check the web links provided at the end of the book.

Entering scalars and simple operations is easy as is shown in the examples below:

 $>> 2*3+5$ ans  $=$ 

#### 111

The order of the operations will be discussed in subsequent chapters.

```
\gg cos(60*pi/180)
```

```
ans =0.5000
```
The argument for the  $\cos$  command and the value of  $pi$  will be discussed in subsequent chapters. We assign the value of 4 to the variable  $\times$  as follows:

```
>> x = 4x =1114
>> 3/sqrt(2+x)
ans =11.2247
```
To suppress the output in MATLAB use a semicolon to end the command line as in the following

examples. If the semicolon is not used then the output will be shown by MATLAB:

 $>> y = 30;$  $>> z = 8;$  $>> x = 2; y-z;$  $>> w = 4*y + 3*z$  $W =$ 11 144

MATLAB is case-sensitive, i.e. variables with lowercase letters are different than variables with uppercase letters. Consider the following examples using the variables  $x$  and  $x$ :

 $>> x = 1$  $x =$ 1111  $>> X = 2$  $X =$ 2 >> x  $x =$ 1111 >> X  $X =$ 

## 2

Use the help command to obtain help on any particular MATLAB command. The following example demonstrates the use of help to obtain help on the det command which calculated the determinant of a matrix:

```
>> help det
DET Determinant.
IIDET(X) is the determinant of the square matrix X.
IIUse COND instead of DET to test for matrix
singularity.
```
IISee also cond.

Overloaded functions or methods (ones with the same name in other directories) help sym/det.m

INReference page in Help browser doc det

The following examples show how to enter matrices and perform some simple matrix operations:

```
\Rightarrow x = [1 2 3 ; 4 5 6 ; 7 8 9]
x =1111112113
11114115116
11117118119
>> y = [1 ; 0 ; -4]y =\mathbf{H}1
\mathbf{H}0
-4>> w = x*yw =11 - 111 - 2011 - 29
```
Let us now see how to use MATLAB to solve a system of simultaneous algebraic equations. Let us solve the following system of simultaneous algebraic equations:

$$
\begin{bmatrix} 3 & 5 & -1 \\ 0 & 4 & 2 \\ -2 & 1 & 5 \end{bmatrix} \begin{bmatrix} x_1 \\ x_2 \\ x_3 \end{bmatrix} = \begin{Bmatrix} 2 \\ 1 \\ -4 \end{Bmatrix}
$$
 (1.1)

We will use Gaussian elimination to solve the above system of equations. This is performed in MATLAB by using the backslash operator "\" as follows:

 $\gg$  A= [3 5 -1 ; 0 4 2 ; -2 1 5]

 $>$  A  $-$  [3  $1$  ; 0  $+$   $2$  ;  $2$   $1$   $A =$  $1131151 - 1$  $1 10 1 1 4 1 1 2$  $-2$  1 1 1 5  $\Rightarrow$  b = [2 ; 1 ; -4]  $b =$ **112** 111  $-4$  $\Rightarrow$   $x = A/b$  $x =$  $II-1.7692$ 11.1154 11-1.7308

It is clear that the solution is  $x_1 = -1.7692$ ,  $x_2 = 1.1154$ , and  $x_3 = -1.7308$ . Alternatively, one can use the inverse matrix of A to obtain the same solution directly as follows:

 $\Rightarrow$  x = inv(A)\*b  $x =$  $II-1.7692$ 11.1154 **11-1.7308** 

It should be noted that using the inverse method usually takes longer than using Gaussian elimination especially for large systems of equations.

Consider now the following  $4 \times 4$  matrix  $D$ :

 $\Rightarrow$  D = [1 2 3 4 ; 2 4 6 8 ; 3 6 9 12 ; -5 -3 -1 0]  $D =$ 111112113114 112114116118 1 3 1 1 6 1 1 9 1 1 1 2  $\blacksquare$  -5  $\blacksquare$  -3  $\blacksquare$  -1  $\blacksquare$  0

We can extract the sub-matrix in rows 2 to 4 and columns 1 to 3 as follows:

```
>> E = D(2:4, 1:3)E =1 2 1 1 4 1 1 61316119
-5 -3 -1
```
We can extract the third column of  $\nu$  as follows:

```
>> F = D(1:4, 3)
F =113
6
9
-1
```
We can extract the second row of  $\nu$  as follows:

```
>> G = D(2, 1:4)
```

```
G =
```
#### 1 2 1 1 4 1 1 6 1 1 8

We can also extract the element in row 3 and column 2 as follows:

```
>> H = D(3, 2)
```

```
H =
```
## 6

We will now show how to produce a two-dimensional plot using MATLAB. In order to plot a graph of the function  $y = f(x)$ , we use the MATLAB command  $p$ lot(x, y) after we have adequately defined both vectors  $\times$  and  $\times$ . The following is a simple example to plot the function  $y = x^2 + 3$  for a certain range:

 $\Rightarrow$  x = [1 2 3 4 5 6 7 8 9 10 11]  $x =$ Columns 1 through 10

### 2 1 2 1 1 4 1 1 5 1 1 6 1 1

```
Column 11
```

```
111
```

```
>> y = x.^2 + 3
```

```
y =
```

```
IIColumns 1 through 10
```
## 4 7 12 19 28 39 52 67 84 103

```
Column 11
```
#### 1124

 $\gg$  plot(x, y)

Figure 1.1 shows the plot obtained by MATLAB. It is usually shown in a separate window. In this figure no titles are given to the  $x$ - and  $y$ -axes. These titles may be easily added to the figure using the xlabel and ylabel commands. More details about these commands will be presented in the chapter on graphs.

In the calculation of the values of the vector y, notice the dot "." before the exponentiation symbol "...". This dot is used to denote that the operation following it be performed element by element. More details about this issue will be discussed in subsequent chapters.

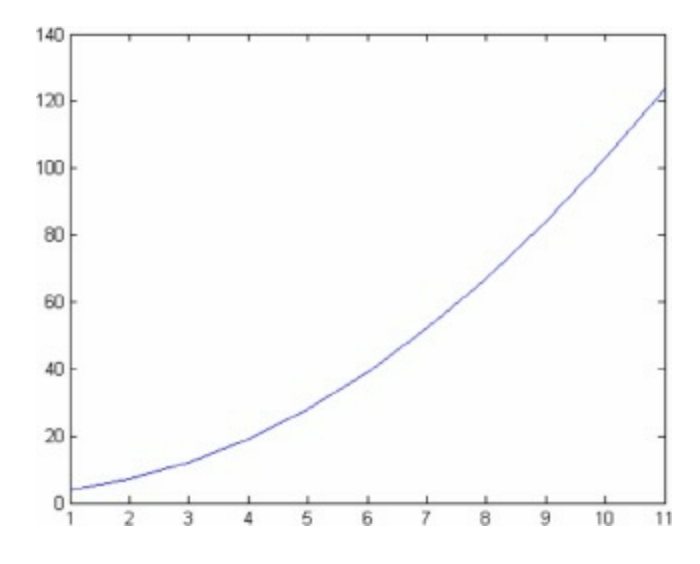

*Figure 1.1: Using the MATLAB "plot" command*

Finally, we will show how to make magic squares with MATLAB. A magic square is a square grid of numbers where the total of any row, column, or diagonal is the same. Magic squares are produced by MATLAB using the command magic. Here is a simple example to produce a 5 x 5 magic square:

```
\gg magic(5)
ans =111711241111181 15
  23 1 5 1 7 1 14 16
  4 11 6 11 13 11 20 11 22
110 112 119 121 13
11111118112511219
```
It is clear that the total of each row, column or diagonal in the above matrix is 65.

# Exercises

Solve all the exercises using MATLAB. All the needed MATLAB commands for these exercises were presented in this chapter.

- 1. Perform the operation 3\*4+6. The order of the operations will be discussed in subsequent chapters.
- 2. Perform the operation  $cos(5)$ . The value of  $5$  is in radians.
- 3. Perform the operation  $3\sqrt{6} + x$  for  $x = 4$ .
- 4. Assign the value of 5.2 to the variable y.
- 5. Assign the values of 3 and 4 to the variables  $x$  and  $y$ , respectively, then calculate the value of z where  $z = 2x - 7y$ .
- 6. Obtain help on the inv command.
- 7. Generate the following matrix: A

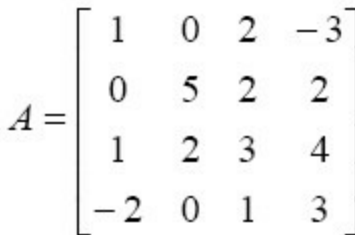

8. Generate the following vector **b** 

$$
b = \begin{bmatrix} 1 \\ 2 \\ 3 \\ 4 \end{bmatrix}
$$

- 9. Evaluate the vector c where  ${c} = [A]{b}$  where A is the matrix given in Exercise 7 above and b is the vector given in Exercise 8 above.
- 10. Solve the following system of simultaneous algebraic equation using Gaussian elimination.

$$
\begin{bmatrix} 5 & 2 \\ 1 & 3 \end{bmatrix} \begin{bmatrix} x_1 \\ x_2 \end{bmatrix} = \begin{Bmatrix} 3 \\ -1 \end{Bmatrix}
$$

- 11. Solve the system of simultaneous algebraic equations of Exercise 10 above using matrix inversion.
- 12. Generate the following matrix  $x$ :

$$
X = \begin{bmatrix} 1 & 0 & 6 \\ 1 & 2 & 3 \\ 4 & 5 & -2 \end{bmatrix}
$$

- 13. Extract the sub-matrix in rows 2 to 3 and columns 1 to 2 of the matrix X in Exercise 12 above.
- 14. Extract the second column of the matrix X in Exercise 12 above.
- 15. Extract the first row of the matrix X in Exercise 12 above.
- 16. Extract the element in row 1 and column 3 of the matrix X in Exercise 12 above.
- 17. Generate the row vector x with integer values ranging from 1 to 9.
- 18. Plot the graph of the function  $y = x^3 2$  for the range of the values of x in Exercise 17 above.
- 19. Generate a 4 x 4 magic square. What is the total of each row, column, and diagonal in this matrix.

# **2. Arithmetic Operations**

In this chapter we learn how to perform the simple arithmetic operations of addition, subtraction, multiplication, division, and exponentiation. The first four operations of addition, subtraction, multiplication, and division are performed in MATLAB using the usual symbols +, -, \*, and /. The following are some examples:

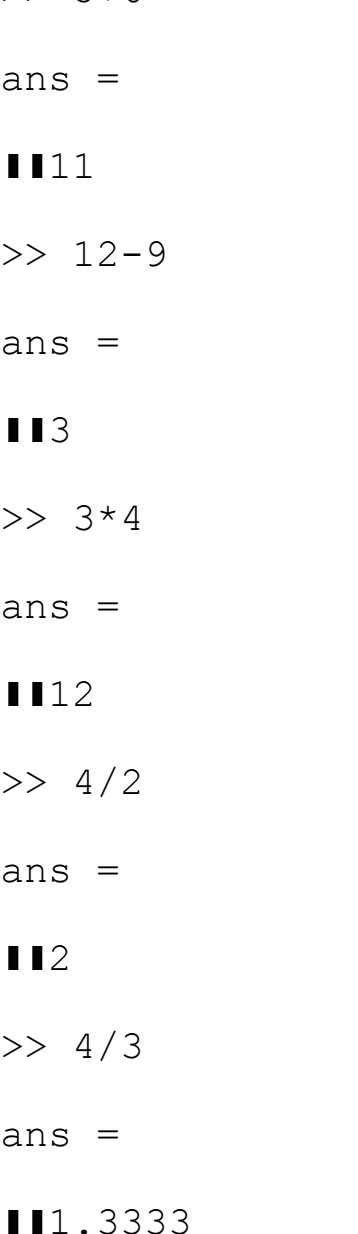

>> 5+6

In the next chapter, we will show how to control the number of decimal digits that appear in the answer. The operation of exponentiation is performed using the symbol  $^{\wedge}$  as shown in the following examples:

 $>> 2^3$ 

ans  $=$ 8  $>> 2^{\wedge} - 3$ ans = 0.1250  $\gt$  $\gg -2^{\wedge}3$ ans =  $\blacksquare$  $\gg -2^4$ ans  $=$  $11 - 16$  $\gg$  (-2)^4 ans  $=$ 16

In the above examples, be careful where the minus sign is used. The constants  $\pi$  and  $\varepsilon$  are obtained in MATLAB as follows:

>> pi ans  $=$ 3.1416 >> eps ans = **112.**2204e-016

In the above examples, the constant  $\pi$  is denoted by the command  $p_i$  and represents the ratio of the perimeter of a circle to its diameter. The other constant  $\varepsilon$  is denoted by the command eps and represents the smallest number that MATLAB can handle.

In the above examples, only one arithmetic operation was performed in each line. Alternatively, we can perform multiple arithmetic operations in each line or command. The following are some examples:

 $>> 2+3-7$ ans =  $\blacksquare$  $>> 3*4+5$ ans = 117  $>> 2+5/4$ ans = 13.2500

In these cases, the order of operations is very important because the final computed result depends on this order. Precedence of computation is for the exponentiation operation, followed by multiplication and division, then followed by addition and subtraction. For example, in the examples above, multiplication is performed before addition and division is performed before addition. In case you need to perform addition before multiplication or division, the above two examples may be computed using parentheses as follows:

 $\gg$  3\* (4+5) ans = **127**  $\gg (2+5)/4$ ans = 111.7500

It is clear from the above examples that the operations inside the parentheses take precedence over any other operations. Several multiple operations may also be performed as follows:

>>  $(26+53)-(3^4 +5)*2/3$ 

1121.6667

One should be careful when using parentheses. A change of the position of the parenthesis in the above example will change the computed results as follows:

```
\gg (26+53) – (3^4 +5*2)/3
ans =1148.6667
```
# **Arithmetic Operations with the MATLAB Symbolic Math Toolbox**

Symbolic arithmetic operations may also be performed in MATLAB using the MATLAB Symbolic Math Toolbox. For the next examples, this toolbox needs to be installed with MATLAB. In order to perform symbolic operations in MATLAB, we need to define symbolic numbers<sup>[3](#page-204-2)</sup> using the sym command. For example,  $\frac{1}{2}$  is defined as a symbolic number as follows:

```
>> sym(1/2)ans =1/2
```
In the above example, the number  $\frac{1}{2}$  is stored in MATLAB without any approximation using decimal digits like 0.5. Once used with the sym command, the computations will be performed algebraically or symbolically. For example, the following addition of two fractions is performed numerically as follows without the sym command:

 $>> 1/2+3/5$ 

ans  $=$ 

11.1000

Adding parentheses will not affect the numerical computation in this case:

 $\gg (1/2)+(3/5)$ 

ans  $=$ 

111.1000

However, using the sym command of the MATLAB Symbolic Math Toolbox will result in the computation performed symbolically without the use of decimal digits;

```
\gg sym((1/2) + (3/5))
ans =
11/10
```
Notice in the above example how the final answer was cast in the form of a fraction without decimal digits and without calculating a numerical value. In the addition of the two fractions above, MATLAB finds their common denominator and adds them by the usual procedure for rational numbers. Notice also in the above four example outputs that symbolic answers are not indented but numerical answers are indented. In the next chapter, we will study variables and their use in MATLAB.

# Exercises

Solve all the exercises using MATLAB. All the needed MATLAB commands for these exercises were presented in this chapter. Note that Exercises 19 and 21 require the use of the MATLAB Symbolic Math Toolbox.

- 1. Perform the addition operation 7+9.
- 2. Perform the subtraction operation 16-10.
- 3. Perform the multiplication operation 2\*9.
- 4. Perform the division operation 12/3.
- 5. Perform the division operation 12/5.
- 6. Perform the exponentiation operation 3^5.
- 7. Perform the exponentiation operation 3\*(-5).
- 8. Perform the exponentiation operation (-3)^5.
- 9. Perform the exponentiation operation -3^5.
- 10. Compute the value of  $\frac{2\pi}{3}$ .
- 11. Obtain the value of the smallest number that can be handled by MATLAB.
- 12. Perform the multiple operations 5+7-15.
- 13. Perform the multiple operations (6\*7)+4.
- 14. Perform the multiple operations 6\*(7+4).
- 15. Perform the multiple operations  $4.5 + (15/2)$ .
- 16. Perform the multiple operations  $(4.5 + 15)/2$ .
- 17. Perform the multiple operations  $(15 4 + 12)/5 2*(7\text{A})/100$ .
- 18. Perform the multiple operations  $(15 4) + 12/5 (2*7)^{4}/100$ .
- 19. Define the number 2/3 as a symbolic number.
- 20. Perform the fraction addition  $(2/3) + (3/4)$  numerically.
- 21. Perform the fraction addition  $(2/3) + (3/4)$  symbolically.

# **3. Variables**

In this chapter we introduce variables and how to deal with them in MATLAB. If you do not use a variable, then MATLAB automatically stores the calculated result in the variable ans. The following is an example:

>> 3+2

ans  $=$ 

# 5

In the above example, the number 5 is stored automatically in the variable ans. This variable is short for "answer". If you wish to store the number 5 in another variable, then you need to specify it as follow:

 $>> x=3+2$  $x =$ 

# 5

In the above example, we used the variable  $x$  to store the result which is 5. You may define the variables  $x, y, z$  as follows without performing any operations:

 $>> x=1$  $x =$ 1111  $>> y=-3$  $y =$  $111 - 3$  $>> z=3.52$  $z =$ 1113.5200

Note that MATLAB is case-sensitive with respect to variables. For example, the variables  $\times$  and  $\times$ are different. The following example illustrates this issue:

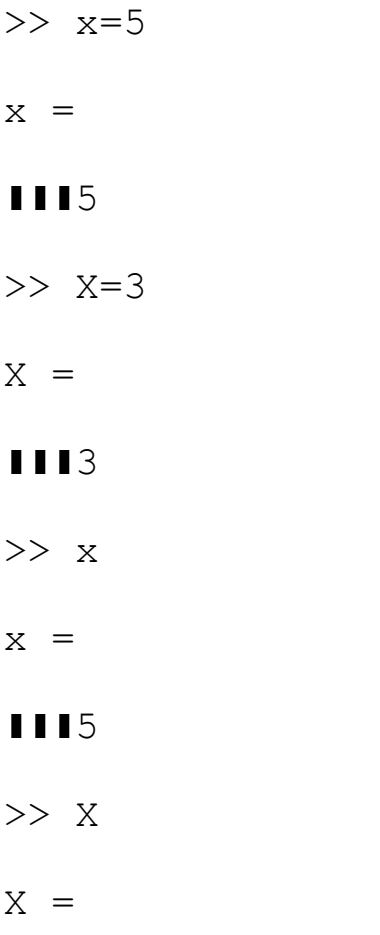

# 3

We may perform arithmetic operations on variables as shown in the following examples:

>> x=4

 $x =$ 

# 4

>> y=2.5

 $y =$ 

2.5000

>> z=x+y

 $z =$ 

6.5000

```
>> w=2*x-3*z+yw =
```
## $111 - 9$

Up till now, we have used single letters to denote variables. Any string of characters may be used to denote variables also. For example, we next use the variables result and the answer is as follows:

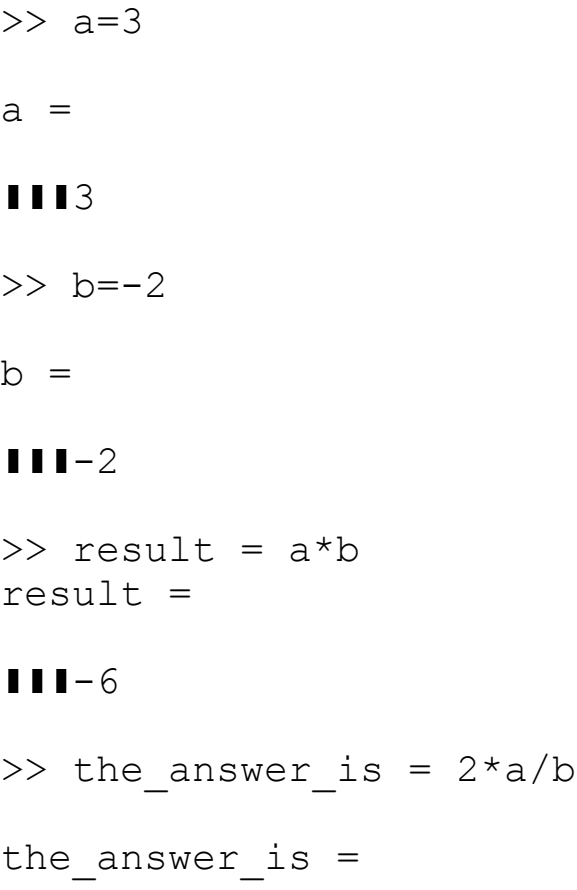

# $111 - 3$

Since MATLAB is case-sensitive, then the variables width, WIDTH, and Width are all different and store different results. You may add comments to your MATLAB commands and statements by using the symbol %. Comments are not executed and are ignored by MATLAB but are included for the benefit of the reader. For example, here is a comment:

```
>> % This is a comment
```
Comments are displayed in green color on the MATLAB screen. You may also add a comment on the same line as a command. The following is an example:

 $>> x = 6$  I<sup>8</sup> the value of x is defined here

# 6

The following are the MATLAB rules for naming variables:

- 1. MATLAB is case-sensitive with respect to variables.
- 2. All variables must start with a letter.
- 3. You may have up to 31 characters in a variable.
- 4. Punctuation signs are not allowed in a variable.
- 5. The underscore sign "\_" is allowed in a variable.
- 6. Both letters and digits are allowed in a variable.

For example, we may define variables  $x1, x2$ , and  $x3$  as follows:

 $>> x1 = 1$ 

```
x1 =
```
# 1111

- $>> x2 = -2.7$
- $x^2 =$

```
\Pi<sup>-2.7000</sup>
```

```
>> x3 = 2*x1/x2
```
 $x3 =$ 

```
\PiI-0.7407
```
All variable used must be defined. For example, we get an error if we try to use a variable that is not defined. For example, the variable h is not defined as follows:

```
>> 3*h/2??? Undefined function or variable 'h'.
```
The error is displayed in red color on the MATLAB screen. To find all the variables used in a MATLAB session, use the who command as follows:

```
>> who
Your variables are:
XII result IIII x1IIz
a IIthe answer is Ix2
ans \blacksquare will \blacksquare ans \blacksquare
```
## $b$ II  $x$ III IIII  $y$

The who command does not provide any details about the variables. The following is an example on using variables. If you know the cost and sale price of an item, calculate the profit. Here is the example:

```
>> cost = 100
cost =100
>> sale_price = 120
sale price =
120
>> profit = sale price - cost
profit =
20
```
Numbers in MATLAB are displayed with four decimal digits by default. For example:

>> 7/3 ans =

#### 1112.3333

However, MATLAB performs the calculations internally using about 16 digits. You may ask MATLAB to display results with 16 digits using the command format long as follows:

```
>> format long
>> 7/3
ans =
2.33333333333333
>> format short
>> 7/3
ans =
```
# 1112.3333

The command format short tells MATLAB to display four decimals again. Finally, you may ask MATLAB to show all variables used in a session with details regarding size, bytes<sup>[4](#page-204-3)</sup>, and class<sup>[5](#page-204-4)</sup> using the whos command as follows:

>> whos

## See [Table](#page-209-0)

To clear all the variables in a session, use the clear command as follows:

>> clear

After you use the clear command, the command who or whos will not display any variables. Here is another example. If you know the radius of a circle, then calculate both the perimeter and area of the circle. The solution is:

```
radius =
12.3000
>> perimeter = 2*pi*radius
perimeter =
77.2832
>> area = pi*radius^2
area =
475.2916
```
In the above example, we have used the constant  $p_i$  that was defined in Chapter 2. Also, note the use of the two arithmetic operations of multiplication and exponentiation.

## **Variables with the MATLAB Symbolic Math Toolbox**

You may also use symbolic variables<sup>[6](#page-204-5)</sup> in MATLAB. For example, the variables  $\times$  and  $\gamma$  are defined as symbolic variables as follows:

 $>> x=1/2$ 

 $x =$ 

10.5000 >> y= 2/3  $y =$ 10.6667  $\gg$  sym $(x)$ ans  $=$ 1/2  $\gg$  sym(y) ans  $=$ 2/3

Arithmetic operations can now be performed on these symbolic variables. Consider the following example where the variables  $x$  and  $y$  were defined as above :

```
\gg z=sym(x-y)
z =-1/6
```
In the above example, the variable  $z$  is used automatically as a symbolic variable. For symbolic operations, the important thing is to start each operation or calculation with the sym command. Here is another example to calculate the volume of a sphere:

 $>> r=15/7$  $r =$ 112.1429  $\gg$  sym $(r)$ ans  $=$ 15/7

```
>> volume = sym(4*pi*r^3/3)volume =
4500*pi/343
```
In the above example, the final answer is given in the form of a fraction,  $\frac{4500\pi}{343}$ , with no decimal

expressions and without calculating a numerical value (no units are used in this example). In case you need to have this value calculated numerically, then you can need to use the double command as follows:

```
>> double(volume)
ans =
```
1141.2162

It is seen thus that the value of the volume of the sphere is 41.2162 (no units are used in this example). Finally, the variables  $x$  and this can be defined as symbolic variables without assigning a numerical value as follows:

```
>> x = sym('x')x =x
\gg this = sym('this')
this =
this
```
In the next chapter, we will study mathematical functions and their use with variables.

## Exercises

Solve all the exercises using MATLAB. All the needed MATLAB commands for these exercises were presented in this chapter. Note that Exercises 21-27 require the use of the MATLAB Symbolic Math Toolbox.

- 1. Perform the operation  $2 \times 3+7$  and store the result in the variable w.
- 2. Define the three variables  $a, b,$  and  $c$  equal to  $4, -10,$  and  $3.2$ , respectively.
- 3. Define the two variables  $\gamma$  and  $\gamma$  equal to 10 and 100. Are the two variables identical?
- 4. Let  $x = 5.5$  and  $y = -2.6$ . Calculate the value of the variable  $z = 2x-3y$ .
- 5. In Exercise 4 above, calculate the value of the variable  $w = 3y z + x/y$ .
- 6. Let  $r = 6.3$  and  $s = 5.8$ . Calculate the value of the variable final defined by final =  $r + s$  $- r * s.$
- 7. In Exercise 6 above, calculate the value of the variable this\_is\_the\_result defined by this is the result =  $r^2 - s^2$ .
- 8. Define the three variable width, Width, and WIDTH equal to 1.5, 2.0, and 4.5, respectively. Are these three variables identical?
- 9. Write the following comment in MATLAB: This line will not be executed.
- 10. Assign the value of 3.5 to the variable s then add a comment about this assignment on the same line.
- 11. Define the values of the variables  $y_1$  and  $y_2$  equal to 7 and 9 then perform the calculation  $y_3$  =  $y1 - y2/3$ . (Note: 2 in the formula is a subscript and should not be divided by 3).
- 12. Perform the operation  $2 \times m 5$ . Do you get an error? Why?
- 13. Define the variables cost and profit equal to 175 and 25, respectively, then calculate the variable sale price defined by sale price = cost + profit.
- 14. Define the variable centigrade equal to 28 then calculate the variable fahrenheit defined by fahrenheit =  $(centigrade*9/5) + 32$ .
- 15. Use the format short and format long commands to write the values of 14/9 to four decimals and sixteen digits, respectively.
- 16. Perform the who command to get a list of the variables stored in this session.
- 17. Perform the whos command to get a list of the variables stored in this session along with their details.
- 18. Clear all the variables stored in this session by using the clear command.
- 19. Calculate both the area and perimeter of a rectangle of sides 5 and 7. No units are used in this exercise.
- 20. Calculate both the area and perimeter of a circle of radius 6.45. No units are used in this exercise.
- 21. Define the symbolic variables x and z with values 4/5 and 14/17.
- 22. In Exercise 21 above, calculate symbolically the value of the symbolic variable y defined by  $y =$  $2x - z$ .
- 23. Calculate symbolically the area of a circle of radius 2/3 without obtaining a numerical value. No units are used in this exercise.
- 24. Calculate symbolically the volume of a sphere of radius 2/3 without obtaining a numerical value. No units are used in this exercise.
- 25. In Exercise 23 above, use the double command to obtain the numerical value of the answer.
- 26. In Exercise 24 above, use the double command to obtain the numerical value of the answer.
- 27. Define the symbolic variables  $\gamma$  and date without assigning any numerical values to them.

# **4. Mathematical Functions**

In this chapter we introduce the use of mathematical functions in MATLAB. These functions include the square root function, the factorial, the trigonometric functions, the exponential functions, and the rounding and remainder functions<sup>[7](#page-204-6)</sup>. We will start with the square root function<sup>[8](#page-204-7)</sup> used with the MATLAB command sqrt as follows:

```
>> sqrt(2)
ans =
```

```
11.4142
```
The above result gives the value of  $\sqrt{2}$ . The factorial of an integer is obtained using the MATLAB command factorial as follows:

```
>> factorial(5)
ans =
1120
```
All the trigonometric functions are also available within MATLAB. For example the sine and cosine functions are used with the MATLAB commands sin and cos as follows:

```
>> sin(30)
ans =II - 0.9880>> sin(30*pi/180)
ans =0.5000
>> cos(30*pi/180)
ans =
110.8660
```
Note that the argument for the trigonometric functions must be in radians. Check the first example above to see that the sine of the angle of 30 radians is -0.9880 but the sine of the angle of 30 degrees (converted into radians by multiplying it by  $\frac{\pi}{180}$ ) is 0.5. The cosine of the angle of 30 degrees is seen above to be 0.8660. In addition, the tangent function is represented using the MATLAB command tan as follows where we compute the tangent of the angle of 30 degrees:

>> tan(30\*pi/180)

ans =

110.5774

The other trigonometric functions of secant, cosecant and cotangent are all represented in MATLAB using the commands sec, csc, and cot. In addition, the inverse trigonometric functions are represented by the MATLAB commands asin, acos, atan, asec, acsc, and acot. For example, the inverse tangent function is calculated as follows:

>> atan(1)

```
ans =
```

```
10.7854
```
The angle returned in the above example is in radians. The hyperbolic trigonometric functions are represented by the MATLAB commands sinh, cosh, tanh, sech, csch, and coth. In addition, the inverse hyperbolic trigonometric functions are represented by the MATLAB commands asinh, acosh, atanh, asech, acsch, and acoth. Using these commands in MATLAB is straightforward. However, you need to consult a book on mathematics or trigonometry to check any limitations on the arguments of these functions. For example, if you try to find the tangent of the angle  $\frac{\pi}{2}$  (90 degrees),

then you will get a very large quantity as follows:

```
\gg tan(pi/2)
```

```
ans =
```

```
1.6331e+016
```
The reason for the strange result above is that the tangent function is not defined for the angle 90 degrees and the result given by MATLAB approaches infinity (thus we get a very large quantity).

The exponential and logarithmic functions are also represented by MATLAB. For example, the exponential function is represented by the MATLAB command  $\exp$  as follows:

>> exp(1)

## 112.7183

The above result gives the value of  $e^1$ . There are several logarithmic functions available in MATLAB. For example, the natural logarithm is represented by the command  $log$  and the logarithm to the base 10 is represented by the command  $log10$ . Here are two examples to illustrate this:

```
>> log(4)
ans =11.3863
>> log10(4)
ans =
```
**ll**10.6021

The above two results give the values of  $\ln 4$  and  $\log_{10} 4$ . We may also use the MATLAB command  $\log 2$  to obtain the logarithm to the base 2. For example,  $\log 2(4)$  will result in the value for  $\log_2 4$  $=2$ .

Several rounding and remainder functions are also available in MATLAB. These functions are represented by the MATLAB commands fix, floor, ceil, round, mod, rem, and sign. For example, the rounding function round and the remainder function rem are used as follows:

```
\gg round (4.57)
```

```
ans =
```
# 5

```
>> rem(10,4)
```

```
ans =
```
# 2

The above result gives the remainder when dividing 10 by 4. Finally, the absolute value function is represented by the MATLAB command abs as shown in the following example:

```
\gg abs (-7)ans =
```
# **111**7

There are numerous other functions available in MATLAB like the complex functions which will be covered in the next chapter. Also, there are functions for coordinate transformations and there are number theoretic functions but these are beyond the scope of this book.

Mathematical functions can be combined using several commands on the same line in MATLAB and used with arithmetic operations. Here are some examples:

```
>> 2 + sqrt(5.3/3)ans =
1113.3292
>> sin(cos(3.2))ans =
\Pi-0.8405>> 2*log(2)/tan(pi/16)
ans =1116.9694
```
The important point to consider when dealing with mathematical functions is to know what type of argument is valid for each function. For example, if you try to compute the natural logarithm of zero, then you will get an error or minus infinity because this function is not defined for zero. Here is the result:

```
>> log(0)
Warning: Log of zero.
ans =
```
 $I$ -Inf

Finally, mathematical functions can be used with variables. Here is an example:

 $>> a = 5$  $a =$ **1115**  $>> b = 2$  $b =$
### **1112**

```
\gg c = b - sqrt(a+b/2)
\rm{c} =
\Pi-0.4495
```
### **Mathematical Functions with the MATLAB Symbolic Math Toolbox**

Mathematical functions can also be used with the MATLAB Symbolic Math Toolbox. For example, the square root of 40 can be computed symbolically without performing any numerical calculations as follows:

```
>> sym(sqrt(40))
ans =sqrt(40)
>> simplify(ans)
ans =2*10^(1/2)
```
In the above, the simplify command is used to obtain the square root of 40 as  $\sqrt{40} = 2\sqrt{10}$ . To obtain a numerical result, use the double command applied on the previous result as follows:

```
>> double(ans)
```
ans  $=$ 

```
6.3246
```
The sine and cosine of the angle 30 degrees are computed symbolically as follows:

```
>> sym(sin(30*pi/180))
```
ans =

1/2

```
>> sym(cos(30*pi/180))
ans =
```
sqrt $(3/4)$ 

In addition, the tangent of the angle 30 degrees is obtained symbolically as follows:

```
\gg sym(tan(30*pi/180))
ans =
sqrt(1/3)
```
Finally, the exponential and logarithm functions can also be used with Symbolic Math Toolbox. For example, the following command will compute  $e^{2\pi}$  symbolically:

```
\gg sym(exp(2*pi))
ans =4710234414611992*2^(-43)
```
In order to obtain a numerical result, use the double command applied to the previous answer as follows:

```
>> double(ans)
ans =535.4917
```
In the next chapter, we will introduce complex numbers in MATLAB and how to handle them using complex functions

#### Exercises

Solve all the exercises using MATLAB. All the needed MATLAB commands for these exercises were presented in this chapter. Note that Exercises 19-25 require the use of the MATLAB Symbolic Math Toolbox.

- 1. Compute the square root of 10.
- 2. Compute the factorial of 7.
- 3. Compute the cosine of the angle 45 where 45 is in radians.
- 4. Compute the cosine of the angle 45 where 45 is in degrees.
- 5. Compute the sine of the angle of 45 where 45 is in degrees.
- 6. Compute the tangent of the angle 45 where 45 is in degrees.
- 7. Compute the inverse tangent of 1.5.
- 8. Compute the tangent of the angle  $\frac{3\pi}{2}$ . Do you get an error? Why?
- 9. Compute the value of exponential function  $e^3$ .
- 10. Compute the value of the natural logarithm ln 3.5 .
- 11. Compute the value of the logarithm  $log_{10} 3.5$ .
- 12. Use the MATLAB rounding function round to round the value of 2.43.
- 13. Use the MATLAB remainder function rem to obtain the remainder when dividing 5 by 4.
- 14. Compute the absolute value of -3.6.
- 15. Compute the value of the expression  $1.5 2\sqrt{6.7/5}$ .
- 16. Compute the value of  $\sin^2 \pi + \cos^2 \pi$ .
- 17. Compute the value of  $log_{10} 0$ . Do you get an error? Why?
- 18. Let  $x = \frac{3\pi}{2}$  and  $y = 2\pi$ . Compute the value of the expression  $2\sin x \cos y$ .
- 19. Compute the value of  $\sqrt{45}$  symbolically and simplify the result.
- 20. Compute the value of  $\sqrt{45}$  numerically.
- 21. Compute the sine of the angle 45 (degrees) symbolically.
- 22. Compute the cosine of the angle 45 (degrees) symbolically.
- 23. Compute the tangent of the angle 45 (degrees) symbolically.
- 24. Compute the value of  $e^{\pi/2}$  symbolically.
- 25. Compute the value of  $e^{\pi/2}$  numerically.

# **5. Complex Numbers**

In this chapter we discuss complex numbers and how to deal with them in MATLAB. A complex number has two parts – one real part and one imaginary part. The imaginary part of a complex number is usually the square root of a negative real number. The simplest complex number is the square root of -1 which is obtained in MATLAB as follows:

```
\gg sqrt(-1)ans =11110 + 1.0000i
```
The imaginary part of a complex number is usually denoted by the symbol *i* where  $i = \sqrt{-1}$ . In this case the real part is zero. Some people prefer to use the symbol *j* instead of *i* to denote imaginary parts of complex numbers. Here is an example of a complex number:

```
>> 3+sqrt(-7)ans =
3.0000 + 2.6458i
```
In the above example, the real part is 3.0 and the imaginary part is 2.6458. We can also use variables with complex numbers. Define the variables a and b as complex numbers as follows:

```
\gg a = 3+2i
a =3.0000 + 2.0000i
>> b = 5-4ib =5.0000 - 4.0000i
```
Arithmetic operations can also be performed on complex numbers. For example, addition, subtraction, multiplication, and division can be performed on the variables  $\alpha$  and  $\beta$  as follows:

>> a+b

```
ans =8.0000 - 2.0000i>> a-b
ans =
-2.0000 + 6.0000i\gg a*b
ans =123.0000 - 2.0000i>> a/b
ans =
0.1707 + 0.5366i
```
Exponentiation can also be performed on the complex numbers a and b as follows:

```
>> a^3
ans =-9.0000 +46.0000i
>> b^{\wedge}(-2)ans =110.0054 + 0.0238i
```
Multiple arithmetic operations can also be performed on the complex numbers a and b as follows (the result is always a complex number):

```
>> 2*a + 3*b -5
ans =16.0000 - 8.0000i>> a - i * b * 4
```
ans  $=$ 

-13.0000 -18.0000i

There are some mathematical functions that can be used with complex numbers. For example, the MATLAB commands abs and angle can be used to obtain the magnitude and angle of a complex number, respectively. Here is an example of how to use these two commands:

```
\gg abs (2+3i)ans =3.6056
\gg angle(2+3i)
ans =0.9828
```
In the above example, the angle of the complex number is obtained in radians. If you need the angle in degrees, then you have to multiply the result by  $\frac{180}{180}$ . Here is an example:

```
>> angle(2+3i)*180/pi
ans =
56.3099
```
The real and imaginary parts of a complex number can be extracted using the MATLAB commands real and imag as follows:

```
>> real(2+3i)
ans =
\blacksquare>> imag(2+3i)
ans =
```
### 113

The complex conjugate of a complex number can be obtained using the MATLAB command conj as follows:

```
>> conj(2+3i)
ans =12.0000 - 3.0000i
```
A new complex number may be formed from real and imaginary parts using the MATLAB command complex as follows:

```
>> complex(2,3)
ans =2.0000 + 3.0000i
```
Trigonometric functions can also be used with complex numbers. Here are some examples:

```
\gg sin(2+3i)
ans =
19.1545 - 4.1689i>> cos(2+3i)ans =-4.1896 - 9.1092i\gg tan(2+3i)
ans =
-0.0038 + 1.0032i
```
In the above examples, the result is always a complex number. Exponential and logarithmic functions can also be used with complex numbers. Here are two examples:

```
\gg exp(2+3i)
ans =-7.3151 + 1.0427i>> log(2+3i)
ans =
```
1.2825 + 0.9828i

In the above example, we have computed  $e^{2+3i}$  and  $ln(2 + 3i)$ , respectively. Finally, here are some examples for computing the quantities  $sin(2\pi i)$ ,  $cos(2\pi i)$ , and  $e^{2\pi i}$ :

```
\gg sin(2*pi*i)
ans =1110 + 2.6774e + 002i>> \cos(2*pi * i)ans =267.7468
>> exp(2*pi*ij)ans =1.0 - 0.0000i
```
From the last example above, we note that the result of  $e^{2\pi i}$  is the real number 1. We can also raise quantities to a complex number. Here is an example:

```
\gg (2+3i)^(1-5i)
ans =
3.2272e+002 +3.7004e+002i
```
As can be seen above, the result is usually a complex number.

### **Complex Numbers with the MATLAB Symbolic Math Toolbox**

The MATLAB Symbolic Math Toolbox can also be used with complex numbers. For example, we define  $\sqrt{-3}$  using the sym command as follows:

```
\gg sym(sqrt(-3))
ans =(0) + (sqrt(3))^*i
```
The magnitude and angle of a complex number may be obtained symbolically using the abs and angle commands along with the sym command as follows:

```
\gg sym(abs(2+3i))
ans =
sqrt(13)
\gg sym(angle(2+3i))
ans =8852218891597467*2^(-53)
>> double(ans)
ans =
10.9828
```
In the above example, we used the double command to obtain the angle numerically in radians. Trigonometric functions can also be used with the sym command along with complex numbers but the double command may need to be used to obtain the final result numerically. Here is an example:

```
>> sym(sin(2+3i))
ans =(5153524868349230*2^(-49)) - (4693771957861922*2^(-50))*i>> double(ans)
ans =19.1545 - 4.1689i
```
The same remark above applies also to the exponential, logarithmic, and other mathematical functions in MATLAB. In the next chapter, we introduce vectors and their use in MATLAB.

#### Exercises

Solve all the exercises using MATLAB. All the needed MATLAB commands for these exercises were presented in this chapter. Note that Exercises 18-21 require the use of the MATLAB Symbolic Math Toolbox.

1. Compute the square root of -5.

- 2. Define the complex number  $4-3\sqrt{-8}$ .
- 3. Define the two complex numbers with variables *x* and *y* where  $x = 2 6i$  and  $y = 4 + 11i$ .
- 4. In Exercise 3 above, perform the addition and subtraction operations  $x + y$  and  $x y$ .
- 5. In Exercise 3 above, perform the multiplication and division operations  $xy$  and  $\frac{x}{x}$ .
- 6. In Exercise 3 above, perform the exponentiation operations  $x^4$  and  $y^{-3}$ .
- 7. In Exercise 3 above, perform the multiple operations  $4x 3y + 9$ .
- 8. In Exercise 3 above, perform the multiple operations *ix* − 2*y* − 1.
- 9. Compute the magnitude of the complex number 3 − 5*i*.
- 10. Compute the angle of the complex number 3 − 5*i* in radians.
- 11. Compute the angle of the complex number 3 − 5*i* in degrees.
- 12. Extract the real and imaginary parts of the complex number 3 − 5*i*.
- 13. Obtain the complex conjugate of the complex number 3 − 5*i*.
- 14. Compute the sine, cosine, and tangent functions of the complex number 3 − 5*i*.
- 15. Compute  $e^{3-5i}$  and  $ln(3-5i)$ .
- 16. Compute the values of  $\sin \frac{\pi i}{n}$ , cos  $\frac{\pi i}{n}$  and  $e^{\pi i/2}$ .
- 17. Compute the value of  $(3 + 4i)^{(2-i)}$ .
- 18. Obtain  $\sqrt{-13}$  symbolically.
- 19. Obtain the magnitude of the complex number 3 − 5*i* symbolically.
- 20. Obtain the angle of the complex number 3 − 5*i* symbolically. Make sure that you use the double command at the end.
- 21. Obtain the cosine function of the complex number 3 − 5*i* symbolically. Make sure that you use the double command at the end.

# **6. Vectors**

In this chapter we introduce vectors<sup>[9](#page-204-0)</sup> and how to deal with them in MATLAB. Vectors are stored in MATLAB as one-dimensional arrays. For example, here is a vector stored in the variable  $x$ :

```
>> x = [ 1 3 0 5 -2 ]x =1 11 3 11 0 11 5 11 -2
```
In the above example, the vector  $x$  contains five elements. It is noticed that the elements of a vector in MATLAB are separated by spaces and enclosed between brackets. To extract the second element of the vector  $x$ , we use the notation  $x(2)$  as follows:

 $>> x(2)$ 

ans  $=$ 

#### **1113**

Here is another example where we extract the fifth element of the vector  $x$ :

 $>> x(5)$ 

ans  $=$ 

 $-2$ 

Here is a vector  $\gamma$  defined implicitly with five elements as follows:

```
>> y = pi*xy =
```
**II** 3.1416 9.4248 0 15.7080 - 6.2832

In the above example, the vector  $\gamma$  is obtained from the vector  $\alpha$  by multiplying each element of the vector x by  $\pi$ . To extract the fourth element of the vector y, we use the notation  $y(4)$  as follows:

 $>> y(4)$ 

ans  $=$ 

115.7080

As we have seen above, we use the notation  $y(n)$  where y is the variable where the vector is stored and n is an integer ranging from 1 to the length of the vector. We have to be careful when we use this notation – n has to be an integer. If we try to use  $y(1,2)$  then we obtain an error message as follows (because 1.2 is not an integer):

```
>> y(1.2)??? Subscript indices must either be real positive
integers or logicals.
```
In order to extract the first three elements of the vector y, we use the notation  $y(1:3)$  as follows:

 $>> y(1:3)$ ans  $=$  $\blacksquare$  3.1416 9.4248  $\blacksquare$  0

The length of a vector is the number of elements contained in the vector. In order to obtain the length of a vector, we use the MATLAB command length as follows:

```
>> length(y)
```
ans  $=$ 

### **1115**

In order to add the total sum of the values of the elements of a vector, we use the MATLAB command sum as follows:

```
\gg sum(y)
```

```
ans =
```

```
1121.9911
```
In order to find the minimum value and the maximum value of the elements of a vector, we use the MATLAB commands min and max, respectively, as follows:

 $\gg$  min(y)

ans  $=$ 

 $II-6.2832$ 

```
\gg max(y)
ans =
```
1115.7080

In the above examples of vectors, we constructed the vectors by listing their elements either explicitly or implicitly. There are two other ways to construct vectors in MATLAB. For example, the vector a is constructed (using parentheses) as follows:

```
\gg a = (0:0.2:1)
a =0 0.2000 0.4000 0.6000 0.8000 1.0000
```
In the above example, the vector a contains all the real numbers between 0 and 1 with an increment of 0.2. Another way to construct vectors in MATLAB is to use the  $l$  inspace  $l^0$  command (using parentheses) as follows:

```
>> b = 1inspace(0,5,10)
b =Columns 1 through 6
      \blacksquare 0 \blacksquare 0.5556 \blacksquare 1.1111 \blacksquare 1.6667 \blacksquare 2.2222 \blacksquare 2.7778
Columns 7 through 10
3.3333 3.8889 4.4444 5.0000
```
In the above example, the vector  $\triangleright$  is constructed such that it contains 10 elements between 0 and 5 that are equally spaced<sup>[11](#page-204-2)</sup>. Ignore the MATLAB output where it says "Columns ? to ?" – this notation will become clear to us when we study matrices in the next chapter.

Two vectors can be joined together to form a new vector. In the following example, the two vectors a and  $\circ$  are joined together to form the new vector  $\circ$ :

```
\gg a = [ 1 3 5]
a =1 3 5
>> b = [ 7 9 ]b =
```

```
7 9
П
\gg c = [a b]
\overline{c} =
     1 1 1 3 1 1 5 1 1 7 1 1 9
П
```
Based on the above example, we can also form a new vector  $\triangleleft$  as follows:

```
>> d = [a b 11]d =П
    1 11 3 11 5 11 7 11 9 11 11
```
Next, we will discuss the arithmetic operations that are allowed with vectors. The operations of addition and subtraction can be performed on two vectors of the same length. Here is an example:

```
\gg x = [0.1 0.3 -2 5]
x =\blacksquare 0.1000 \blacksquare 0.3000 \blacksquare -2.0000 \blacksquare 5.0000
>> y = [0.25 0.4 1 0]y =II 0.2500 10.4000 11.0000 110
>> x+y
ans =II 0.3500 I 0.7000 I -1.0000 I 5.0000
>> x-y
ans =
   -0.1500 -0.1000 -3.0000 15.0000
```
If you try to add or subtract two vectors of different lengths, then you will get an error message. Here is an example:

 $\gg$  a = [1 5 3 5 6]

```
a =1 1 5 1 3 1 5 1 6
П
>> b = [-2 \ 3 \ 5 \ 7]b =II - 2 II 3 II 5 II 7
\gg a+b
??? Error using ==> plus
Matrix dimensions must agree.
>> a-b
??? Error using ==> minus
```
>> a = [1 5 3 5 6]

Matrix dimensions must agree.

The operation of multiplication is a little more complicated for vectors. Even if you try to multiply two vectors of the same length, you will get an error message. Here is an example using the vectors x and  $\gamma$  of the same length defined above:

>> x\*y ??? Error using ==> mtimes Inner matrix dimensions must agree.

Note that the operation of division is absolutely not defined for vectors – you cannot divide one vector by another. However, you can perform the new operations of element-by-element multiplication and element-by-element division of vectors in MATLAB using the vectors  $x$  and  $y$ defined above as follows:

```
>> x.*yans =\blacksquare 0.0250 \blacksquare 0.1200 \blacksquare -2.0000 \blacksquare 1 0
>> x./y
Warning: Divide by zero.
ans =
    0.4000 II 0.7500 II -2.0000 IIInf
\blacksquare
```
Note in the above example that the symbols for multiplication and division are preceded by a dot. The dot tells MATLAB to perform the operations element by element. Note that in order to carry

these element-by-element operations, the two vectors must be of the same length.

There is another type of multiplication that is defined for vectors. It is called the scalar product, the inner product, or the dot product<sup>[12](#page-204-3)</sup> – three different names for the same operation. This product is obtained in MATLAB for the two vectors  $x$  and  $y$  defined above as follows:

>> x\*y' ans =

 $-1.8550$ 

The final outcome of this operation is always a scalar or a number – not a vector. In addition, the two vectors that are used must be of the same length. Note the use of the prime on the second vector in the operation above. The use of the prime indicates the transpose operation which we will discussed in detail in the next chapter on matrices.

There are other simpler operations that can be performed on vectors. The operations of scalar addition and scalar subtraction can be performed as in the following example:

```
> s = [1 4 -3 2 2]s =1 \text{ } 4 \text{ } 4 \text{ } 3 \text{ } 2 \text{ } 2 \text{ } 2 \text{ } 2>> s+4
ans =
      15 11 8 11 11 16 11 6
>> s-3
ans =\blacksquare -2 \blacksquare \blacksquare \blacksquare \blacksquare \blacksquare \blacksquare \blacksquare \blacksquare \blacksquare \blacksquare \blacksquare \blacksquare \blacksquare \blacksquare \blacksquare \blacksquare \blacksquare \blacksquare
```
In the above example, the number 4 is added to each element of the vector while the number 3 is subtracted from each element of the vector. In addition, the operations of scalar multiplication and scalar division can also be performed on the vector s defined above as follows:

 $>> s*2$ ans  $=$  $2 \ 8 \ 1 \ -61 \ 4 \ 1$ >> s/5

ans  $=$ 

I 0.2000 II 0.8000 II —0.6000 II 0.4000II 0.4000

In the first example above, each element of the vector  $\sin \theta$  multiplied by the number 2 while in the second example, each element of the vector s is divided by the number 5. The above four operations can also be combined together using the vector s defined above as follows:

```
>> 2+ s/2.4ans =
2.4167 3.6667 0.7500 2.8333 2.8333
```
Mathematical functions can also be used with vectors. Here is an example where we use the three trigonometric functions on the vector a defined below:

```
>> a = [0 pi/2 pi 3*pi/2 2*pi]
a =0 II 1.5708 II 3.1416 II 4.7124 II 6.2832
\gg sin(a)
ans =
      0 1 1.0000 11 0.0000 11 -1.000011 -0.0000
\gg cos(a)
ans =
  1.0000 II 0.0000II-1.0000II-0.0000II1.0000
ш
\gg tan(a)
ans =
1.0e+016 *
```
#### $\blacksquare$ 0  $\blacksquare$ 1.6331  $\blacksquare$ -0.0000  $\blacksquare$  $\blacksquare$ 0.5444  $\blacksquare$ -0.0000

In the above example, the trigonometric operations are carried out element-by-element. Here is an example with the same vector a where we use the exponential function:

 $\gg$  exp(a)

 $\sim$   $\sim$   $\sim$   $\sim$   $\sim$   $\sim$   $\sim$ 

ans  $=$ 

**1.**0000 **11** 4.8105 **11** 23.1407 111.3178**11** 535.4917

In the above example, the exponential function is carried out element-by-element. Here is another example where we use the square root functions on the vector a defined above as follows:

```
>> sqrt(a)
ans =
     0 II 1.2533 II 1.7725 II 2.1708 II 2.5066
```
Note that the square root operation was performed element by element in the example above. The last operation that we will discuss is the exponentiation operation. If we try to evaluate the quantity  $2<sup>a</sup>$  where  $\alpha$  is the vector defined above, then we will receive an error message as follows:

```
>> 2^a
??? Error using ==> mpower
Matrix must be square.
```
In order to carry out the exponentiation operation element by element, we need to include the dot symbol before the exponentiation symbol as follows:

```
>> 2.^a
ans =1.0000 2.9707 8.8250 26.2162 77.8802
П
```
In the above example, the exponentiation operation is carried out element by element.

There are certain types of vectors that can be generated automatically by MATLAB. These types of vectors have specific commands for their generation. For example, the MATLAB commands ones and zeros produce vectors with elements of 1's and 0's, respectively. Here are two examples:

```
>> t = ones(1, 7)t =ш
    11 1 11 1 11 1 11 1 11 1 11 1
>> w = zeros(1, 5)W =0 0 0 0 0''
```
The exact use of the above two commands will be discussed in detail in the next chapter on matrices. Elements of a vector can be sorted using the MATLAB command sort as follows:

```
>> x = [2 \ 1 \ -3 \ 5 \ 3]x =2 1 1 1 1 -3 1 5 1 3
. .
\gg sort(x)
ans =11 - 3 11 1 11 2 11 3 11 5
```
Sorting in the above example has been obtained in an ascending order<sup>[13](#page-204-4)</sup>. Finally, a vector with its element forming a random permutation can be generated using the randperm command as follows:

```
>> randperm(7)
ans =
```
#### 2 11 7 11 4 11 3 11 6 11 5 11 1 . .

In the above example, a random permutation of seven elements is obtained.

There are some MATLAB commands for statistics that can be used with vectors. For example, the MATLAB commands range, mean, and median can be used to obtain the statistical values of range, mean, and median for a set of numbers in a vector as follows:

```
>> w = [1 5 -2 0 4 6]w =1 1 5 1 -2 1 0 1 4 1 6
>> range(w)
ans =
   8
  п
>> mean(w)
ans =11 2.3333
```

```
>> median(w)
ans =
11 2.5000
```
#### **Vectors with the MATLAB Symbolic Math Toolbox**

In this section, we will discuss the use of symbolic vectors in MATLAB. Symbolic vectors are vectors whose elements are handled algebraically without numerical computations. In the following example, we define a symbolic vector a of three elements using the MATLAB command syms:

```
>> syms x y z
>> a = [x y z]
a =[X, Y, z]
```
Next, we carry out the following scalar addition operation on the vector a defined previously to obtain the new symbolic vector b:

```
\gg b = 2+ab =[x+2, y+2, z+2]
```
Next, we extract the second element of the vector b as follows:

 $>> b(2)$ 

ans  $=$ 

 $y+2$ 

Next, we perform the addition of the two vectors a and b to get the new symbolic vector  $\circ$  as follows:

 $\gg$  c = a+b

 $\rm c =$ 

 $[2*x+2, 2*y+2, 2*z+2]$ 

Next, we perform the operation  $2 \times a - 3 \times b/5$  to obtain the new symbolic vector d as follows:

```
\Rightarrow d = 2*a - 3*b/5
d =[ 7/5*x-6/5, 7/5*y-6/5, 7/5*z-6/5]
```
Next, we obtain the dot product of the vector  $\alpha$  and  $\beta$  as follows:

```
>> a*b'
ans =x*(2+conj(x))+y*(2+conj(y))+z*(2+conj(z))
```
In the above example, notice that the result is a scalar quantity (a symbolic or algebraic expression) – not a vector. We can also perform the dot product in the following way by reversing the order of the two vectors:

 $\gg$  b\*a'

ans  $=$ 

```
(x+2) * conj(x) + (y+2) * conj(y) + (z+2) * conj(z)
```
Notice that the two dot products obtained above are different. They would be exactly the same if the variables  $x$ ,  $y$ , and z were real variables. MATLAB assumes by default that these are complex variables thus obtaining two different results.

Next, we obtain the square root of the vector  $a-b$  element by element as follows:

```
>> sqrt(a-b)
ans =
\left[ i*2^{\hat{ }}(1/2), i*2^{\hat{ }}(1/2), i*2^{\hat{ }}(1/2)\right]
```
The symbolic vector obtained above is a complex vector, i.e. a vector with complex elements. Finally, we can obtain a numerical value for the above expression by using the MATLAB command double as follows:

```
>> double(ans)
ans =0 + 1.4142i 0 + 1.4142i 0 + 1.4142i
```
It is clear from the above result that the final vector is a complex vector with its elements being complex numbers. In the next chapter we will discuss the use of matrices in MATLAB.

#### Exercises

Solve all the exercises using MATLAB. All the needed MATLAB commands for these exercises were presented in this chapter. Note that Exercises 36-41 require the use of the MATLAB Symbolic Math Toolbox.

- 1. Store the vector  $[2 4 -6 0]$  in the variable w.
- 2. In Exercise 1 above, extract the second element of the vector w.
- 3. In Exercise 1 above, generate the vector z where  $z = \frac{\pi}{2}w$ .
- 4. In Exercise 3 above, extract the fourth element of the vector z.
- 5. In Exercise 3 above, extract the first three elements of the vector z.
- 6. In Exercise 3 above, find the length of the vector z.
- 7. In Exercise 3 above, find the total sum of the values of the elements of the vector z.
- 8. In Exercise 3 above, find the minimum and maximum values of the elements of the vector z.
- 9. Generate a vector  $r$  with real values between 1 and 10 with an increment of 2.5.
- 10. Generate a vector s with real values of ten numbers that are equally spaced between 1 and 100.
- 11. Form a new vector by joining the two vectors [9 3 -2 5 0] and [1 2 -4].
- 12. Form a new vector by joining the vector [9 3 -2 5 0] with the number 4.
- 13. Add the two vectors [0.2 1.3 -3.5] and [0.5 -2.5 1.0].
- 14. Subtract the two vectors in Exercise 13 above.
- 15. Try to multiply the two vectors in Exercise 13 above. Do you get an error message? Why?
- 16. Multiply the two elements in Exercise 13 above element by element.
- 17. Divide the two elements in Exercise 13 above element by element.
- 18. Find the dot product of the two vectors in Exercise 13 above.
- 19. Try to add the two vectors [1 3 5] and [3 6]. Do you get an error message? Why?
- 20. Try to subtract the two vectors in Exercise 20 above. Do you get an error message? Why?
- 21. Let the vector w be defined by  $w = [0.1 1.3 2.4]$ . Perform the operation of scalar addition  $5+w$ .
- 22. In Exercise 22 above, perform the operation of scalar subtraction -2-w.
- 23. In Exercise 22 above, perform the operation of scalar multiplication  $1.5 \star w$ .
- 24. In Exercise 22 above, perform the operation of scalar division  $w/10$ .
- 25. In Exercise 22 above, perform the operation  $3 2 \times w/5$ .
- 26. Define the vector  $\triangleright$  by  $\triangleright$  = [0 pi/3 2pi/3 pi]. Evaluate the three vectors sin *b*, cos*b*, and tan *b* (element by element).
- 27. In Exercise 26 above, evaluate the vector  $e^b$  (element by element).
- 28. In Exercise 26 above, evaluate the vector  $\sqrt{b}$  (element by element).
- 29. Try to evaluate the vector  $3<sup>b</sup>$ . Do you get an error message? Why?
- 30. Perform the operation in Exercise 29 above element by element?
- 31. Generate a vector of 1's with a length of 4 elements.
- 32. Generate a vector of 0's with a length of 6 elements.
- 33. Sort the elements of the vector [0.35 -1.0 0.24 1.30 -0.03] in ascending order.
- 34. Generate a random permutation vector with 5 elements.
- 35. For the vector [2 4 -3 0 1 5 7], determine the range, mean, and median.
- 36. Define the symbolic vector  $x = [r \text{ s} \text{ t} \text{ u} \text{ v}]$ .
- 37. In Exercise 36 above, perform the addition operation of the two vectors  $\times$  and  $[1\ 0\ -2\ 3\ 5]$  to obtain the new symbolic vector  $\gamma$ .
- 38. In Exercise 37 above, extract the third element of the vector y.
- 39. In Exercise 37 above, perform the operation  $2 \times x/7 + 3 \times y$ .
- 40. In Exercise 37 above, perform the dot products  $x*y'$  and  $y*x'$ . Are the two results the same? Why?
- 41. In Exercise 37 above, find the square root of the symbolic vector  $x+y$ .

# **7. Matrices**

In this chapter we introduce matrices and how to deal with them in MATLAB. Matrices are stored as two-dimensional arrays<sup>[14](#page-204-5)</sup> in MATLAB. A matrix is a collection of numbers and/or scalars arranged in rows and columns. For example here is a matrix of numbers with three rows and four columns:

```
\Rightarrow x = [2 1 -3 0 ; -2 3 4 1 ; 5 -2 1 3]
x =2 \quad 111 - 3 \quad 110-2 3 3 1 4 1 15 -2 1 1 1 3
```
In the above example, the matrix  $x$  is rectangular because the number of columns and the number of rows are not equal. In the specification of the matrix in MATLAB, the elements of the same row are separated by spaces while the rows themselves are separated by semicolons. Brackets are used to indicate the beginning and end of a matrix. In particular, the above matrix is called a 3x4 rectangular matrix.

We may extract the element in the second row and the third column by using the notation  $x(2,3)$  as follows:

 $>> x(2, 3)$ 

ans  $=$ 

### 4

We may also extract the element in the first row and the fourth column as follows

 $>> x(1, 4)$ 

ans  $=$ 

# 1110

A new matrix of the same size (i.e the same number of rows and columns) may be generated by multiplying the matrix by a number as follows:

>>  $y = 2*pi*x$  $y =$ 

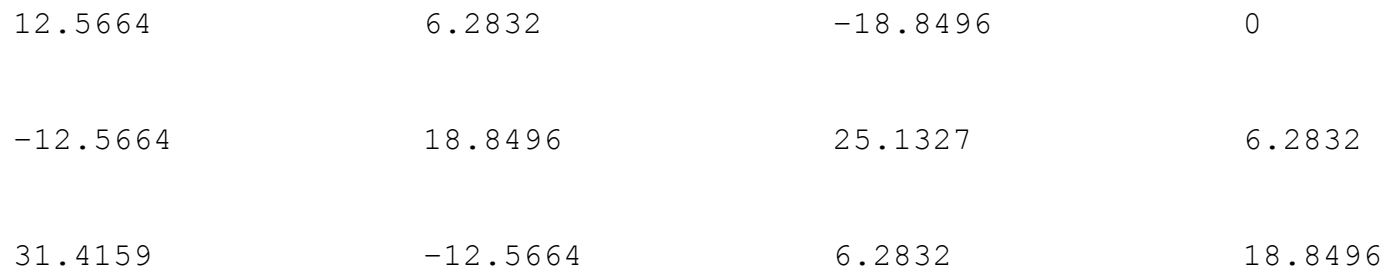

We may extract the element in the third row and the third column of the matrix  $\gamma$  as follows:

 $>> y(3, 3)$ ans  $=$ 

16.2832

We may also extract the elements common in the first and second rows and the second and third columns of the matrix  $y$  as follows:

```
\gg y(1:2,2:3)
ans =\Pi 6.2832\Pi-18.8496
1118.8496 1 25.1327
```
In the above example, we obtain a sub-matrix of size 2x2, i.e. with two rows and two columns. The size of a matrix is the number of rows and columns of the matrix. This is determined in MATLAB by using the command size as follows:

 $\gg$  size(y)

ans  $=$ 

#### 113114

In the above example, we obtain two numbers – the first one is the number of rows while the second one is the number of columns. The MATLAB command length may also be used but it gives one number – the largest of the number of rows and the number of columns. Here is an example:

>> length(y) ans  $=$ 

#### 4

In the above example, we obtain the single number 4, i.e. the largest of 3 and 4. The number of elements in a matrix is obtained by using the MATLAB command numel as follows:

```
>> numel(y)
ans =
```
#### 1112

In the above example, we obtain 12 which is the product of 3 and  $4$  – the total number of elements in the matrix. The MATLAB commands sum, min, and max may also be used as follows:

```
\gg sum (y)ans =31.4159II 12.5664II 12.5664III25.1327
ш
\gg min(y)
ans =
II-12.5664 II-12.5664 II-18.8496 II IIIO\gg max(y)
ans =
II 31.4159 18.8496 18.25.1327 18.8496
```
In the above example, the MATLAB command sum gives the total sum of each column of the matrix, the MATLAB command min gives the minimum value of each column of the matrix, while the MATLAB command max gives the maximum value of each column of the matrix.

We can combine two or more matrices to obtain a new matrix. Here is an example of how to combine two vectors to obtain a matrix:

 $\gg$  a =  $[1 \ 3 \ 4]$  $a =$ 111113114  $>> b = [5 6 7]$  $b =$ 

#### 11 5 1 6 1 17

```
>> c = [a ; b]\rm{c} =
111113114
115116117
```
We can perform certain operation on matrices. For example, we can perform the operations of matrix addition and matrix subtraction on two matrices of the same size. Here is an example:

```
\gg x = [0.2 -0.1; 1.3 0.0; 2.4 -1.5]
x =\Pi\Pi0.2000\Pi-0.10001111.3000 11111 0
1112.400011 - 1.5000\gg y = [0.5 \ 1.0 \ ; \ 1.2 \ 1.3 \ ; \ -2.0 \ 1.3]y =\blacksquare0.5000 11.0000
    1.2000 1.3000
\blacksquare1 - 2.0000111.3000>> x+y
ans =0.7000 0.9000
1112.5000 111.3000
\P\P\P0.4000\P\P-0.2000>> x-yans =\blacksquare -0.3000 \blacksquare -1.1000
0.1000 -1.3000
1114.4000 -2.8000
```
In the above example, we added and subtracted two rectangular matrices of size 3x2. You will get an error message if you try to add or subtract two matrices of different sizes.

Matrix multiplication is not defined for two matrices of the same size (unless they are square matrices). You will get an error message if you try to multiply two matrices of the same size. Here is an example:

```
>> x * v??? Error using ==> mtimes
Inner matrix dimensions must agree.
```
However, you can multiply two matrices of the same size element-by-element by adding the dot symbol before the multiplication symbol as follows:

```
>> x.*yans =III 0.1000 II -0.1000111 1.5600 11111 0
\PiI - 4.8000\Pi - 1.9500
```
The resulting matrix above is of the same size as the two matrices that were multiplied. Division of matrices is absolutely not defined mathematically<sup>[15](#page-204-6)</sup>. You will get an error message if you try to divide two matrices of any size. However, you may divide two matrices of the same size element-by-element by including the dot symbol before the division symbol as follows:

>> x./y ans  $=$  $\blacksquare$  0.4000  $\blacksquare$  -0.1000 1.0833 111 10  $II - 1.2000$   $II - 1.1538$ 

The resulting matrix above is of the same size as the two matrices that were divided. Next, we discuss the multiplication of matrices. Two matrices may be multiplied if the number of columns of the first matrix equals the number of rows of the second matrix. Here is an example:

```
\gg u = [1 3 ; -2 0 ; 1 5]
u =11 11 3
11 - 2 110111 1115
\Rightarrow v = [3 4 1 -2 ; 1 0 -1 2]
V =1113114111 - 2
```
#### $11111101 -1112$

```
>> u*v
ans =\blacksquare 6 \blacksquare 4 \blacksquare -2 \blacksquare 4
11-6 -8 -2 4
1 8 1 4 1 1 - 4 1 8
```
In the above example, we multiplied a 3x2 matrix by a 2x4 matrix to obtain a 3x4 matrix. It is clear that the rule of matrix multiplication applies in this case.

Next, we discuss the operations of scalar addition, scalar subtraction, scalar multiplication, and scalar division. A scalar can be added or subtracted from a matrix as follows:

```
\gg s = [1 3 -2 5 ; 2 6 -3 0]
s =111111311 - 2115111211611 - 3110>> s+5
ans =1116 118 113 110
11171 11112115
>> s-2ans =||||| - 1 |||| || || - 4 || ||111 \quad 011411 - 511 - 2
```
In the above scalar addition and scalar subtraction operations, the number 5 was added to each element of the matrix s, while the number 2 was subtracted from each element of the matrix s. Scalar multiplication and scalar division may be performed in the same way as follows:

```
>> s*3
ans =311 9 1-61115
111611181 - 9110
```

```
>> s/4ans =
00.2500 0.7500 0.5000 0.1.2500
1110.5000 111.5000 11-0.7500 111110
```
In the above example, the number  $\alpha$  was multiplied by each element of the matrix  $\alpha$ , while the each element of the matrix s was divided by the number 4. In addition, multiple scalar operations may be performed on the same line as follows:

 $>> 3 - 2*s/1.5$ ans  $=$ 

```
III1.6667 II-1.0000 II5.6667 II-3.6667IIIO.3333II-5.0000II7.0000 II3.0000
```
Mathematical functions can also be used with matrices. In the following example, we use the trigonometric functions of sine, cosine, and tangent. All the calculations are performed element-byelement using the MATLAB commands sin, cos, and tan as follows:

```
> w = [0 \text{ pi}/2 \text{ pi} ; \text{pi}/2 \text{ pi} 3 \text{*pi}/2 ; \text{pi} 3 \text{*pi}/2 2 \text{*pi}]w =111110111.5708113.1416
111.5708 13.1416 14.7124
1113.1416 14.7124 16.2832
\gg sin(w)
ans =0 1.0000 0.0000
III1.0000II 0.0000II-1.0000
III0.0000 II-1.0000 II-0.0000\gg cos(w)
ans =
111 1.0000 0.0000 1-1.0000
III 0.0000 -1.0000 -0.0000IIII-1.0000I -0.0000II 1.0000\gg tan(w)
```
 $11.0e+016$  \* **IIIIIII** O**I** 1.6331**II-**0.0000  $\blacksquare$  1.6331 $\blacksquare$  -0.0000 $\blacksquare$  0.5444  $\Pi$  $\blacksquare$ -0.0000 $\blacksquare$  0.5444 $\blacksquare$ -0.0000

The square root of a matrix can also be calculated in MATLAB using two different approaches. In the first approach, the square root is calculated using the usual MATLAB command sqrt with the computations performed element-by-element as follows:

>> sqrt(w)

ans  $=$ 

ans  $=$ 

1111110111.2533111.7725 1111.2533 11.7725 12.1708 1111.7725 12.1708 12.5066

However, in the above example we do not obtain a true square root of the matrix. In order to find the true square root of the matrix, we need to use the special matrix MATLAB command  $\sqrt{3}$  as follows:

>> sqrtm(w)  $ans =$  $110.3086 + 0.8659$ i $1110.5476 + 0.1952$ i $110.7867 - 0.4755$ i  $110.5476 + 0.1952$ i $1110.9718 + 0.0440$ i $11 1.3960 - 0.1072$ i  $110.7867 - 0.4755$ i $1111.3960 - 0.1072$ i $112.0053 + 0.2612$ i

Obviously, the result above is a complex matrix. If you try to multiply it by itself, you will obtain the original matrix. Similarly, there are two MATLAB commands for computing the exponential of a matrix. The first one is the usual command  $\exp$  which performs the calculations element-by-element as follows:

 $\gg$  exp(w) ans  $=$ 1.0000 14.81051 23.1407 4.8105 23.1407 111.3178 **II** 11.317811535.4917

However, in order to obtain a true exponential of a matrix, the special command of  $\epsilon_{\text{xpm}}$  should be used as follows:

```
\gg expm (w)
ans =11.0e+004 *
1110.4586 10.8138 11.1690
1110.8138 11.4442 112.0745
111.1690 12.0745 12.9801
```
Similarly, there are two MATLAB commands for computing the natural logarithm of a matrix. The first one is the usual command of  $log$  which performs the calculations element-by-element as follows:

```
>> log(w)
Warning: Log of zero.
ans =IIII -InfII0.4516III1.1447IIIO.4516 II1.1447 II1.5502
111.1447 11.5502 11.8379
```
Note that the first element in the resulting matrix above is minus infinity – this is because we are trying to compute the natural logarithm of zero which is not defined. However, in order to obtain a true natural logarithm of a matrix, the special command of  $\log_{m}$  should be used as follows:

```
\gg logm(w)
Warning: Principal matrix logarithm is not defined for A
with
IIIInonpositive real eigenvalues. A non-principal matrix
IIIIlogarithm is returned.
> In funm at 153
  In logm at 27
ans =II-5.9054 + 2.8465i113.1738 - 0.5236i - 5.9209 - 0.7521i113.1738 - 0.523611 - 24.7338 + 2.21241 13.7066 - 1.3348i
II-5.9209 - 0.75211II13.7066 - 1.3348i - 4.8399 + 1.2242i
```
Obviously, a complex matrix is generated as the true natural logarithm. Note the remark generated by MATLAB which says that the natural logarithm that is generated is non-principal. We can also perform the following exponential operation:

```
>> 2^w
```
**IIIO.**1674IIO.2961IIO.4257 III0.2961II0.5266II0.7551 1110.4257110.7551111.0854

ans  $=$ 

 $11.0e+003$  \*

The above exponential operation may also be performed element-by-element by including the dot symbol as follows:

 $>> 2.$  ^w ans = 111.0000112.970711 8.8250 **III2.9707II8.8250II26.2162** 8.8250 26.2162 77.8802

Other operations may also be performed on the matrix  $w$ . For example, the cube of the matrix  $w$ , which is  $w^3$  may be obtained as follows:

```
>> w^3ans =116.2735 209.2924 302.3112
11209.29241372.07531534.8583
302.3112 534.8583 767.4053
```
There are some standard matrices that can be generated automatically by MATLAB. For example, matrices with elements of 1's and 0's can be generated using the commands ones and zeros as follows:

```
\gg ones (3,5)
ans =
I | | 1 | | | | | | | | | | | | 1
   I1 I 1 1 1 1 1 1 1 1 1 1 1
1 1 1 1 1
\gg zeros(3,5)
```
## 0 0 0 0 0 0 0 0 0 0 0 0 0 0 0

In addition, a special matrix called the identity matrix<sup>[16](#page-204-7)</sup> can be generated using the MATLAB command eye as follows:

```
\gg eye (3,5)
ans =1 1 1 2 1 1 0 1 1 0 1 1 0 1 1 0
 0 1 0 0 1 1 1 1 0 1 1 0 1 1 0
0 1 0 0 1 0 1 1 1 1 0 1 1 0
```
A matrix with the same number of rows and columns is called a square matrix. For example, a matrix with three rows and three columns is called a square matrix of size 3. Here is an example:

```
\gg m = [1 4 -2 ; 0 4 7 ; 1 -2 5]m =1 1 1 1 4 1 1 - 21 1 1 0 1 1 4 1 1 711111 -2115
```
For the remaining part of this discussion, we will deal with operations and handling of square matrices. For example, the above three commands of ones, zeros, and eye can be used as follows to generated standard square matrices as follows:

```
\gg ones (3)
ans =1 1 1
1 1 1
1 1 1
>> zeros(3)
ans =0 0 0
0 0 0
1110110110
\gg eye(3)
```

```
1 1 1 1 1 0 1 1 0
      \blacksquare 0 \blacksquare 1 \blacksquare 1 \blacksquare 0
1 1 0 1 1 0 1 1 1
```
ans  $=$ 

Notice the different usage of the above three commands when used to generate square matrices. The operations and commands that we will discuss next are part of the subject called matrix algebra. We will not provide a comprehensive coverage of this subject here, but we will provide the essential commands. The transpose of a matrix is generated in MATLAB using the prime symbol as follows:

```
\Rightarrow A = [ 1 3 6 ; -2 5 0 ; 1 2 6]
A =111 1113116
 11 - 211511011 11 21 6
>> A'
ans =
 1 \cdot 1 \cdot -2 \cdot 113 1 1 5 1 1 2
    6 1 0 1 6
```
In the above example, A' is the transpose<sup>[17](#page-204-8)</sup> of A. It is generated by replacing each row in A with its corresponding column. In effect, the rows and columns are switched. For example, we next add the matrix A with its transpose:

>> A+A'

ans =

```
2 1 1 1 1 7
1 10 1 2
71121 12
```
Note that the resulting matrix is symmetric. The diagonal of a square matrix can be extracted using the MATLAB command diag as follows:

 $\gg$  diag(A)

ans  $=$ 

## 1111 1115 6

We can also extract the upper triangular part and the lower triangular part<sup>[18](#page-204-9)</sup> of the matrix using the MATLAB commands triu and tril as follows:

```
\gg triu(A)
ans =111113116
110115110
110110116
\gg tril(A)
ans =1 1 1 0 1 1 0
11 - 2 115 11011 2112 116
```
The determinant and inverse of a matrix are obtained by using the MATLAB commands det and inv as follows:

```
\gg det(A)
ans =111211
\gg inv(A)
ans =
\blacksquare 2.5000 -0.5000 -2.5000
11.0000 0 -1.0000
II-0.7500 0.0833 0.9167
```
Note that the determinant is always a scalar (a number in this case) while the inverse of a square matrix is also a square matrix of the same size. If we multiply the matrix by its inverse matrix, we should obtain the identity matrix of the same size as follows:

 $\gg$  A\*inv(A)
ans  $=$ 

```
111 1.0000 1-0.0000 1111 0
111-0.0000 111.0000110.0000
III-0.0000II-0.0000II1.0000
```
We can obtain the trace of a matrix using the MATLAB command trace as follows:

```
>> trace(A)
```
ans  $=$ 

#### 1112

The trace<sup>[19](#page-204-0)</sup> of a matrix is the sum of the diagonal elements. It is always a scalar (a number in this case). The norm<sup>[20](#page-204-1)</sup> of a matrix can also be computed using the MATLAB command norm as follows:

```
>> norm(A)
```

```
ans =
```

```
1119.4988
```
Note from the example above that the norm of a matrix is always a scalar (a number in this case). We can also obtain the eigenvalues<sup>[21](#page-204-2)</sup> of the matrix A using the MATLAB command  $e^{i g}$  as follows:

```
\gg eig(A)
ans =110.3223
5.8389 + 1.7732i
1115.8389 - 1.7732i
```
Note from the example above that we obtained three eigenvalues because the size of the matrix A is 3. Note also that some of the eigenvalues are complex numbers. We can also obtain the characteristic polynomial<sup>[22](#page-204-3)</sup> of the matrix A using the MATLAB command  $_{\text{poly}}$  as follows:

```
>> poly(A)
```
ans =

1.0000 -12.0000 41.0000 -12.0000

Notice in the above result that we obtained the coefficients of the characteristic polynomial of the matrix A. Because A is a square matrix of size 3, its characteristic polynomial is cubic. Thus we obtain four coefficients for a cubic polynomial. We can obtain the rank of a matrix using the

MATLAB command rank as follows:

```
\gg rank(A)
ans =
```
## 3

For a square matrix, the rank is the same as the size of the matrix. Finally, we will discuss briefly random matrices and magic matrices. To generate a random matrix (a matrix with random elements), we use the MATLAB command rand as follows:

```
\gg rand(3)
ans =0.9501 0.4860 0.4565
0.2311 0.8913 0.0185
0.6068 0.7621 0.8214
```
As seen from the above example, the random elements of the matrix have values between 0 and 1. Of course, these values can be manipulated using the different matrix operations discussed previously in this chapter. And to generate a magic matrix (called a magic square), we use the MATLAB command magic as follows:

```
\gg magic(3)
ans =1118 11116
113115117
1114119112
```
The above magic square of size 3x3 has the feature that the sum of any column or row or diagonal is always the same number – in this example the sum is 15.

### **Matrices with the MATLAB Symbolic Math Toolbox**

In this section we introduce symbolic matrices, i.e. matrices with symbolic variables that can be handled algebraically without performing any numerical computations. Most of the operations and commands discussed previously in this chapter can be used with symbolic matrices. Here is an example of a symbolic square matrix of size 3 defined using the MATLAB command syms:

```
>> syms x
>> A = [x x-3 x^2 ; 2*x 1-x x ; 3*x 2*x-5 x^2]A =
```
 $\left[\right]$   $\left[\right]$   $\left[\right$  $[112*x, 11-x, 11x]$  $[113*x, 12*x-5, 1x^2]$ 

Here is another symbolic matrix based on the same symbolic variable  $x$ :

```
\Rightarrow B = [ 1 0 x ; -2 5 1-x ; 2 3 4]
B =[1 1, 110, 1 x][1-2, 115, 11-x][1 2, 113, 1 4]
```
Next, we sum the two symbolic matrices A and B to obtain the new symbolic matrix C as follows:

```
>> C = A+B
C =\begin{bmatrix} \mathbf{I} & \mathbf{I} & \mathbf{X} & -3 \\ \mathbf{I} & \mathbf{I} & \mathbf{X} & -3 \end{bmatrix}[12*x-2, 116-x, 1][13*x+2, 12*x-2, 1 x^2+4]
```
The transpose of the symbolic matrix C is obtained using the prime symbol as follows:

```
>> C'
ans =[1 - 1 + \text{conj}(x), 1 - 2 + 2 \cdot \text{conj}(x), 1 - 2 + 2 \cdot \text{conj}(x)][1-3+conj(x), 1 16-conj(x), 1 -2+2*conj(x)][\text{conj}(x^2+x), \text{I} 11, 4+conj(x)^2]
```
The determinant of the symbolic matrix  $C$  is obtained using the MATLAB command  $det$  as follows:

```
\gg det(C)
ans =-4*x^3+37*x+4*x^4-4-43*x^2
```
The trace of the symbolic matrix  $C$  is obtained using the MATLAB command  $trace$  as follows:

 $\gg$  trace(C)

ans =

```
11+x^2
```
Finally, the inverse of the symbolic matrix C can be obtained using the MATLAB command  $\text{inv}$  as follows:

 $\gg$  inv(C)

ans  $=$ 

 $[-(-6*x^2-26+x^3+6*x)/(4*x^3+37*x+4*x^4-4-43*x^2),$  $(x^3+3*x^2-6*x+12)/(-4*x^3+37*x+4*x^4-4-43*x^2), (-5*x 3-5*x^2+x^3) / (-4*x^3+37*x+4*x^4-4-43*x^2)$ ]  $\left[ -\frac{2*x^{3}-2*x^{2}+5*x-10}{4*x^{3}+37*x+4*x^{4}-4-43*x^{2}} \right]$ , - $2*(x^3+2*x^2-x-2)/(4*x^3+37*x+4*x^4-4-43*x^2)$ ,  $(2*x^3 3*x-1$ ) / (-4\*x^3+37\*x+4\*x^4-4-43\*x^2)]  $[($   $(7*x^2-24*x-8)/($ -4\*x<sup>3</sup>+37\*x+4\*x<sup>2</sup>4-4-43\*x<sup>2</sup>), (x<sup>2</sup>-7\*x-4) /  $(-4*x^3+37*x+4*x^4-4-43*x^2)$ ,  $-x*(3*x-13) / (-14*x^3+37*x+4*x+4-z+4)$  $4* x^3+37* x+4* x^4-4-43*x^2)$ ]

The above expression for the inverse matrix in symbolic form is very complicated. There are techniques in MATLAB and the Symbolic Math Toolbox that can be used to simplify the above expression but will not be used here. The reason is that the above expression can be simplified by hand by factoring out the determinant that appears in the denominators of the elements of the matrix.

In the next chapter, we will discuss programming in MATLAB concentrating on using scripts and functions.

### Exercises

Solve all the exercises using MATLAB. All the needed MATLAB commands for these exercises were presented in this chapter. Note that Exercises 49-54 require the use of the MATLAB Symbolic Math Toolbox.

1. Generate the following rectangular matrix in MATLAB. What is the size of this matrix?

$$
A = \begin{bmatrix} 3 & 0 & -2 \\ 1 & 3 & 5 \end{bmatrix}
$$

- 2. In Exercise 1 above, extract the element in the second row and second column of the matrix A.
- 3. In Exercise 1 above, generate a new matrix B of the same size by multiplying the matrix A by the number  $\frac{3\pi}{2}$ .
- 4. In Exercise 3 above, extract the element in the first row and third column of the matrix B.
- 5. In Exercise 3 above, extract the sub-matrix of the elements in common between the first and second rows and the second and third columns of the matrix  $B$ . What is the size of this new submatrix?
- 6. In Exercise 3 above, determine the size of the matrix  $\overline{B}$  using the MATLAB command  $\overline{s}$  ize?
- 7. In Exercise 3 above, determine the largest of the number of rows and columns of the matrix B using the MATLAB command length?
- 8. In Exercise 3 above, determine the number of elements in the matrix  $\overline{B}$  using the MATLAB command numel?
- 9. In Exercise 3 above, determine the total sum of each column of the matrix B? Determine also the minimum value and the maximum value of each column of the matrix  $\mathbb{B}$ ?
- 10. Combine the three vectors  $[1\ 3\ 0\ -4]$ ,  $[5\ 3\ 1\ 0]$ , and  $[2\ 2\ -1\ 1]$  to obtain a new matrix of size 3x4.
- 11. Perform the operations of matrix addition and matrix subtraction on the following two matrices:

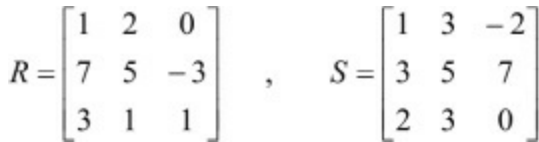

- 12. In Exercise 11 above, multiply the two matrices R and s element-by-element.
- 13. In Exercise 11 above, divide the two matrices R and s element-by-element.
- 14. In Exercise 11 above, perform the operation of matrix multiplication on the two matrices R and S. Do you get an error? Why?
- 15. Add the number 5 to each element of the matrix X given below:

$$
X = \begin{bmatrix} 1 & -2 & 0 & 1 \\ 2 & 3 & 6 & 2 \\ -3 & 5 & 2 & 1 \\ 5 & -2 & 4 & 4 \end{bmatrix}
$$

- 16. In Exercise 15 above, subtract the number 3 from each element of the matrix X.
- 17. In Exercise 15 above, multiply each element of the matrix X by the number -3.
- 18. In Exercise 15 above, divide each element of the matrix X by the number 2.
- 19. In Exercise 15 above, perform the following multiple scalar operation − 3\* *X* / 2.4 + 5.5 .
- 20. Determine the sine, cosine, and tangent of the matrix  $\overline{B}$  given below (element-by-element).

$$
B = \begin{bmatrix} \frac{\pi}{3} & \frac{2\pi}{3} \\ \frac{2\pi}{3} & \pi \end{bmatrix}
$$

- 21. In Exercise 20 above, determine the square root of the matrix  $\overline{B}$  element-by-element.
- 22. In Exercise 20 above, determine the true square root of the matrix B.
- 23. In Exercise 20 above, determine the exponential of the matrix  $\overline{B}$  element-by-element.
- 24. In Exercise 20 above, determine the true exponential of the matrix B.
- 25. In Exercise 20 above, determine the natural logarithm of the matrix  $\overline{B}$  element-by-element.
- 26. In Exercise 20 above, determine the true natural logarithm of the matrix B.
- 27. In Exercise 20 above, perform the exponential operation  $4^B$ .
- 28. In Exercise 27 above, repeat the same exponential operation but this time element-by-element.
- 29. In Exercise 20 above, perform the operation  $B^4$ .
- 30. Generate a rectangular matrix of 1's of size 2x3.
- 31. Generate a rectangular matrix of 0's of size 2x3.
- 32. Generate a rectangular identity matrix of size 2x3.
- 33. Generate a square matrix of 1's of size 4.
- 34. Generate a square matrix of 0's of size 4.
- 35. Generate a square identity matrix of size 4.
- 36. Determine the transpose of the following matrix:

$$
C = \begin{bmatrix} 1 & 2 & -3 & 0 \\ 2 & 5 & 2 & -3 \\ 1 & 3 & 7 & -2 \\ 2 & 3 & -1 & 3 \end{bmatrix}
$$

- 37. In Exercise 36 above, perform the operation  $C + C$ . Do you get a symmetric matrix?
- 38. In Exercise 36 above, extract the diagonal of the matrix C.
- 39. In Exercise 36 above, extract the upper triangular part and the lower triangular part of the matrix C.
- 40. In Exercise 36 above, determine the determinant and trace of the matrix c. Do you get scalars?
- 41. In Exercise 36 above, determine the inverse of the matrix C.
- 42. In Exercise 41 above, multiply the matrix c by its inverse matrix. Do you get the identity matrix?
- 43. In Exercise 36 above, determine the norm of the matrix C.
- 44. In Exercise 36 above, determine the eigenvalues of the matrix C.
- 45. In Exercise 36 above, determine the coefficients of the characteristic polynomial of the matrix C.
- 46. In Exercise 36 above, determine the rank of the matrix C.
- 47. Generate a square random matrix of size 5.
- 48. Generate a square magic matrix of size 7. What is the sum of each row, column or diagonal in this matrix.
- 49. Generate the following two symbolic matrices:

$$
X = \begin{bmatrix} 1 & x \\ x - 2 & x^2 \end{bmatrix} , Y = \begin{bmatrix} \frac{x}{2} & 3x \\ 1 - x & 4 \end{bmatrix}
$$

- 50. In Exercise 49 above, perform the matrix subtraction operation *X* − *Y* to obtain the new matrix Z.
- 51. In Exercise 50 above, determine the transpose of the matrix Z.
- 52. In Exercise 50 above, determine the trace of the matrix Z.
- 53. In Exercise 50 above, determine the determinant of the matrix Z.
- 54. In Exercise 50 above, determine the inverse of the matrix Z.

# **8. Programming**

In this chapter we introduce the basics of programming in MATLAB. The material presented in this chapter is not intended to be comprehensive or exhaustive but merely an introduction<sup>[23](#page-204-4)</sup> to programming in MATLAB. In MATLAB programming, the list of commands and instructions are usually stored in a text file called an M-file (short for MATLAB file). These M-files can be of two kinds – either script files or function files. These files can be created or opened from the  $Filew$  menu by clicking on New or Open, then clicking on M-File. These files typically have the .m extension that is associated with MATLAB.

We will discuss script files first. The examples presented are simple. The reader can write more complicated examples based on the material presented here. Script files are used to store MATLAB scripts. A script is defined in MATLAB as a sequence of MATLAB commands. A script can span several lines. For example, here is a MATLAB script:

```
% This is an example
cost = 50profit = 10sale price = cost + profit
```
Note that the first line in the script above is a comment line – this is optional. Store the above example in an M-file called example1.m then run the example by typing example1 at the command line to get:

```
>> example1
cost =50
profit =
10
sale price =
60
```
There are several remarks about the previous example. The first remark is that a script needs to be defined first (in an M-file) then executed by typing the name of the file (without the .m extension) on the command line. Note the use of the comment symbol % on the first line which is a comment line. The use of comments in scripts is optional but is useful to the reader. Note also that sometimes we do not need the results of all the commands displayed by MATLAB. For this purpose, we can use semicolons to suppress the outputs that are not needed. For example, here is the same example above

with the output suppressed with semicolons except the last line:

```
% This is an example
cost = 50;profit = 10;
sale price = cost + profit
```
Store the above script in a new M-file and call it example2.m. Executing the above example by typing example2 at the command line will result in the following output:

```
>> example2
sale price =
60
```
The second type of M-files in MATLAB is called a function file. These are more structured<sup>[24](#page-204-5)</sup> than script files. In general, scripts are easier to write than functions but functions have their advantages. In fact, many of the commands used by MATLAB are stored in function files. Functions usually contain a sequence of MATLAB commands possibly spanning several lines. In addition, a function has a function name<sup>[25](#page-204-6)</sup> and one or more arguments. In addition, a function returns a value<sup>[26](#page-204-7)</sup>. In contrast, a script does not have any arguments. For example, here is a function called area(r) that is stored in an M-File called area.m

```
function area(r)
% This is a function
area = pi*r^2
```
The above function calculates the area of a circle of radius r. The first line of the function file must have the word function followed by the name of the function and the argument(s) in parentheses. The last line of the function usually includes a calculation of the variable that is used for the name of the function. Now, run the above function by typing the name of the function followed by the argument in parentheses along with its value on the command line. Here is the result:

```
\gg area(3)
area =
28.2743
```
A function may be executed several times with a different value for the argument each time. For example here is another execution of the previous function with the value  $\frac{1}{2}$  replacing  $3^{27}$  $3^{27}$  $3^{27}$ .

```
\gg area(5)
```
78.5398

A function may be executed as many times as needed. However, it needs to be defined only once in an M-file. Here is an example of a function that calculates the perimeter of a rectangle with sides a and b:

```
function perimeter(a,b)
% This is another example of a function
perimeter = 2*(a+b)
```
It is clear that the above function has two arguments, namely  $\alpha$  and  $\beta$ . Now, execute<sup>[28](#page-205-1)</sup> the above function three times, each time for a certain rectangle with a specified length and width as follows:

```
>> perimeter(2,3)
perimeter =
10
>> perimeter(3,7)
perimeter =
20
>> perimeter(1.2,5.3)
perimeter =
13
```
It is clear that the first execution above calculates the perimeter for a rectangle with sides 2 and 3, the second execution calculates the perimeter with sides 3 and 7, while the third execution calculates the perimeter with sides 1.2 and  $5.3^{29}$  $5.3^{29}$  $5.3^{29}$ .

Next, we will discuss briefly several constructs<sup>[30](#page-205-3)</sup> that are used in programming in MATLAB inside scripts and functions. In particular, we will discuss loops (the  $\text{For loop}$  and the  $\text{While loop}}$ ) and decisions (the If Elseif construct and the Switch Case construct).

In MATLAB loops, several command lines are executed repeatedly over many cycles depending on certain parameters in the loop. There are two types of loops in programming in MATLAB – the For loop and the While loop. Consider the following script file which is to be stored under the file name  $\epsilon$ xample3.m – this is an example of a For loop.

```
% This is an example of a FOR loop
for n = 1:10\blacksquare \blacksquare \times (n) = n^2 ;
end
```
Now, run the above script by typing the command example3 at the command prompt as follows:

>> example3

No output will be displayed because of the presence of the semicolon in the script file above. However, to find the value of the variable x, you need only to type x at the command prompt as follows:

> x

 $x =$ 

## 1 4 9 16 25 36 49 64 81 100

It is seen from the above example that the  $F \circ r$  loop cycles over the values of n from 1 to 10 – exactly 10 times. In each cycle, the value of the vector  $x$  is calculated using the quadratic formula inside the  $\text{For loop}$ . The final result for the vector x is displayed above – it is seen that the vector x has exactly 10 elements.

Here is another example of a For loop to be stored in a script file called example4.m

```
%This is an example of another FOR loop
for n = 1:3IIfor m = 1:3IIIy(m,n) = m^2 + m^*n + n^2;Ilend
end
```
Actually the above example contains two For loops that are nested. Now, run the above script file by typing example4 at the command prompt as follows, then type  $\gamma$  to get the values of the elements of the matrix y:

```
>> example4
>> yy =3 7 13
11 7 121 19
1113 119 127
```
It is seen that two nested  $\text{For loops}$  in this example can produce a matrix with a single assignment inside the For loops.

Another way to use loops in MATLAB is to use the while loop instead of the For loop. Here is an example of a While loop to be stored in a script file called example5.m

% This is an example of a While loop  $tol = 0.0;$ 

```
n = 0;while tol < 10
\ln = n + 1;\text{Itol} = \text{tol} + 2;end
```
Now, run the above example by typing example5 at the command prompt, then type  $\text{tol}$  and n to get their values after executing the script:

```
>> example5
>> n
n =5
>> tol
tol =110
```
It is seen from the above example that the loop will continue to cycle as long as the value of the variable  $\text{tol}$  is less than<sup>[31](#page-205-4)</sup> 10. As soon as the value of  $\text{tol}$  becomes equal to or larger than 10, the loop ends. The final values of the variables are then displayed by MATLAB with the appropriate commands. Note also the use of the semicolons in the script file.

Next, we discuss implementing decisions in programming in MATLAB. There are several constructs in MATLAB to use for decisions like the If construct, the If Else Then construct, the If Elseif Then construct, and the Switch Case construct. We will discuss these constructs briefly in the remaining part of this chapter.

Consider the following script file containing an  $I \in \mathcal{I}$  construct to be stored in a script file called example6.m

```
% This is an example using If Then
boxes = 10;
cost = boxes*3;if boxes > 7
\textsf{lcost} = \textsf{boxes} * 2.5;
end
```
Now, run the above example by typing example6 at the command line. Then type the variable  $\cos t$ to see which answer we get as follows:

```
>> example6
>> cost
cost =
```
It is clear from the above example that we get 25 as the value of the variable cost. This is because the statement inside the  $I \in \mathcal{I}$  construct was executed. Actually, what happens is as follows: First, MATLAB computes the value of the variable cost as 30 using the first assignment statement for the variable cost. However, once we enter the If construct, the value of the variable cost may change depending on certain parameters. In this case, the value will change only if the value of the variable boxes is greater than 7. In our case, the value of the variable boxes is 10, so the effect of the If construct is to change the computation of the value of the variable cost from 30 to 25 using the second assignment statement for the variable  $\cos t$  – the one inside the If construct.

Here is the same example above but written as a function in a function file called cost.m. The function is called  $\cos t$  (boxes) and has one argument only. Writing the example as a function and not as a script will give us the option of changing the value of the variable boxes at the command prompt to see what effect it will have on the value of the variable cost. Here is the definition of the function:

```
function cost(boxes)
% This is an example of an If construct
cost = boxes*3if boxes > 7
\text{cost} = \text{boxes} * 2.5end
```
Now, execute the above function using different values for the variable boxes. In this case, we will execute it three times to see the effect it has on the value of the variable cost as follows:

```
\gg cost(4)
cost =112
\gg cost(6)
cost =118
\gg cost(8)
cost =1124
cost =120
```
It is seen that the values of the variable cost for the first two executions were obtained directly

25

using the first assignment statement for  $\cos t$  – this is because the value of the variable  $b$ oxes is less than or equal to  $7$  in these two cases. However, for the third execution, the value of  $\cos t$  was calculated initially to be 24 but changed to 20 finally and correctly because the value of the variable boxes is larger than 7 in this last case.

Next, we discuss the  $I \in Els \in i^{32}$  $I \in Els \in i^{32}$  $I \in Els \in i^{32}$  construct using a slightly modified version of the function cost(boxes). In this case, we call the function cost2(boxes) and define it as follows to be stored in a function file called cost2.m

```
function cost2(boxes)
% This is an example of an If Elseif construct
if boxes < 7
\text{cost} = \text{boxes} * 2.5elseif boxes < 9
\text{cost} = \text{boxes} * 2elseif boxes > 9
\text{cost} = \text{boxes} \times 1.5end
```
Now, we execute the above function several times to test the results we get. We will execute it three times with the values of 6, 8, and 10 for the variable  $b$ oxes. Here is what we get:

```
\gg cost2(6)
cost =115
\gg cost2(8)
cost =16
>> cost2(10)cost =115
```
In the above example, it is seen that the appropriate branch of the  $I f$  Elseif construct and the appropriate assignment statement is used for the computation of the value of the variable cost depending on the value of the variable boxes. Note that several Elseif 's were needed to accomplish this. A more efficient way of doing this is to use the Switch Case construct. This is achieved by defining a new function cost3(boxes) to be stored in the function file cost3.m as follows (note that the functions  $\cos z$  and  $\cos z$  are not exactly equivalent):

```
function cost3(boxes)
```

```
% This is an example of the Switch Case construct
switch boxes
 case 6
 \blacksquare \blacksquare \blackscase 8
 I \ncost = \text{boxes} * 2case 10
 \blacksquare \blacksquare \blacksotherwise
 \blacksquare cost = 0
end
```
Now, execute the above function three times as before with the three values of 6, 8, and 10 for the variable boxes. This is what we get (exactly as before):

```
\gg cost3(6)
cost =15
\gg cost3(8)
\textsf{cost} =
16
>> cost3(10)
cost =115
```
#### **Programming with the MATLAB Symbolic Math Toolbox**

In this section we discuss scripts and functions using the MATLAB Symbolic Math Toolbox. Consider the following script where we square a symbolic matrix:

```
% This is an example with the Symbolic Math Toolbox
syms x
A = [x 1-x x+2 ; 2*x -3*x x ; 2-x 1-x x*2]B = A^2
```
In the above script example, we define a symbolic variable  $x$ , then define the symbolic matrix  $A$ . Finally, we obtain the symbolic matrix  $\overline{B}$  as the square of  $\overline{A}$ . Now, store the above script in a script file called example7.m then run the script by typing example7 at the command prompt. This is what we get:

```
>> example7
A =[x, 1-x, x+2][2 \times x, -3 \times x, x]\begin{bmatrix} 2-x, & 1-x, & 2*x \end{bmatrix}B =[X^2+2^*(1-x)*x+(x+2)*(2-x), 11-2*(1-x)*x+(x+2)*(1-x), 11]3*xx*(x+2)+(1-x)*x]
[11-4*x^2+x*(2-x), 113*(1-x)*x+9*x^2, 2*x*(x+2)-x^2][ \blacksquare 3*xx*(2-x)+2*(1-x)*x, \blacksquare (2-x)*(1-x)-(1-x)*x, (x+2)*(2-x)x) + (1-x) * x + 4 * x^2
```
Our next example will use a function file. Consider the following function SqureRoot(matrix) to be stored in a function file called squareRoot.m

```
function SquareRoot(matrix)
% This is a function with Symbolic Variables
y = det(matrix)z =subs(y, 1)
if z < 1M = 2*sqrt(matrix)else
M = sqrt(maxtrix)end
```
In the above function, the  $I_f$  Else construct is used to check the determinant of the matrix that is passed to the function. Once the determinant of the matrix is computed symbolically, we use the subs command to substitute the value of 1 for the symbolic variable x. If the value of the determinant of the matrix is less than 1, then we take twice the square root of the matrix (element-by element)<sup>[33](#page-205-6)</sup>, otherwise, we take the square root of the matrix (element-by-element). Now, execute the above function with the following symbolic matrix to see the outcome:

```
>> syms x
>> M = [ 1-x x^2; x+3x]M =[1-x, x^2][x+3, x]>> SquareRoot(M)
y =
```
 $x-4*x^2-x^3$  $z =$  $\blacksquare$  $M =$  $[2*(1-x)^{(1/2)}, 2*(x^2)^{(1/2)}]$  $[2*(x+3)^(1/2)$ ,  $2*x^(1/2)]$ 

In the next chapter, we will discuss graphs and plotting in MATLAB.

## Exercises

Solve all the exercises using MATLAB. All the needed MATLAB commands for these exercises were presented in this chapter. Note that Exercises 10-11 require the use of the MATLAB Symbolic Math Toolbox.

- 1. Write a script of four lines as follows: the first line should be a comment line, the second and third lines should have the assignments  $\cos t = 200$  and sale price = 250, respectively. The fourth line should have the calculation  $\text{profit} = \text{safe price} - \text{cost}$ . Store the script in a script file called example8.m. Finally run the script file.
- 2. Write a function of three lines to calculate the volume of a sphere of radius  $r$ . The first line should include the name of the function which is  $\text{volume}(r)$ . The second line should be a comment line. The third line should include the calculation of the volume of the sphere which is  $\frac{4}{3}\pi r^3$

Store the function in a function file called  $\text{volume}$ . m then run the function with the value of r equal to 2 (no units are used in this exercise).

- 3. Write a function with two arguments to calculate the area of a rectangle with sides a and b. The function should have three lines. The first line should include the name of the function which is RectangleArea(a,b). The second line should be a comment line. The third line should include the calculation of the area of the rectangle with is the product  $a * b$ . Store the function in a function file called RectangleArea.m then run the function twice as follow: the first execution with the values 3 and 6, while the second execution with the values 2.5 and 5.5.
- 4. Write a script containing a  $F \circ r$  loop to compute the vector x to have the values  $x(n) = n^3$  where n has the range from 1 to 7. Include a comment line at the beginning. Store the script in a script file called  $\epsilon$ <sub>xample9</sub>.m then run the script and display the values of the elements of the vector x.
- 5. Write a script containing two nested  $F \circ r$  loops to compute the matrix  $\gamma$  to have the values  $y(m,n)$  $= m^2 - n^2$  where both m and n each has the range from 1 to 4. Include a comment line at the beginning. Store the script in a script file called example10.m then run the script and display the values of the elements of the matrix y.
- 6. Write a script containing a  $\text{while }$  loop using the two variables  $\text{tol}$  and n. Before entering the

While loop, initialize the two variables using the assignments  $\text{tol} = 0.0$  and  $n = 3$ . Then use the two computations  $n = n + 1$  and  $\text{tol} = \text{tol} + 0.1$  inside the While loop. Make the loop end when the value of tol becomes equal or larger than 1.5. Include a comment line at the beginning. Store the script in a script file called example11.m then run the script and display the values of the two variables  $\text{\text{tol}}$  and n.

- 7. Write a function called price(items) containing an If construct as follows. Let the price of the items be determined by the computation  $\text{price} = \text{items*130}$  unless the value of the variable items is greater than 5 – then in this case the computation price = items\*160 should be used instead. Include a comment line at the beginning. Store the function in a function file called price.m then run the function twice with the values of 3 and 9 for the variable items. Make sure that the function displays the results for the variable price.
- 8. Write a function called price2(items) containing an If Elseif construct as follows. If the value of the variable items is less than 3, then compute the variable price2 by multiplying items by 130. In the second case, if the value of the variable items is less than 5, then compute the variable price2 by multiplying items by 160. In the last case, if the value of the variable items is larger than 5, then compute the variable price2 by multiplying the items by 200. Include a comment line at the beginning. Store the function in a function file called price2.m then run the function three times – with the values of  $2$ , 4, and 6. Make sure that the function displays the results for the variable price2.
- 9. Write a function called price3(items) containing a Switch Case construct. The function should produce the same results obtained in Exercise 8 above. Include a comment line at the beginning. Store the function in a function file called  $\text{price3.m}$  then run the function three times – with the values of  $2$ , 4, and 6. Make sure that the function displays the results for the variable price3.
- 10. Write a script file to store the following symbolic matrix A then calculate its third power  $B = A^3$ . Include a comment line at the beginning. Store the script in a script file called  $\epsilon$ <sub>xample12</sub>.m then run the script to display the two matrices A and B.

$$
A = \begin{bmatrix} \frac{x}{2} & 1-x \\ x & 3x \end{bmatrix}
$$

11. Write a function called SquareRoot2 (matrix) similar to the function SquareRoot (matrix) described at the end of this chapter but with the following change. Substitute the value of 1.5 instead of 1 for the symbolic variable x. Make sure that you include a comment line at the beginning. Store the function in a function file called squareRoot2. m then run the function using the following symbolic matrix:

$$
M = \begin{bmatrix} 2 & x & 0 \\ 3-x & 5 & -x \\ x+2 & 1 & 3 \end{bmatrix}
$$

# **9. Graphs**

In this chapter we explain how to plot graphs in MATLAB. Both two-dimensional and threedimensional graphs are presented. A graph in MATLAB appears in its own window (not on the command line). First, we will consider two-dimensional or planar graphs. To plot a two-dimensional graph, we need two vectors. Here is a simple example using two vectors  $x$  and  $y$  along with the MATLAB command plot:

```
>> x = [1 2 3 4 5]x =111 21 31 4 15
>> y = [3 9 12 10 6]
y =1131 9 112 110 16
>> plot(x,y)
```
The resulting graph is displayed in its own window and is shown in Figure 9.1. Note how the command  $p$  lot was used above along with the two vectors x and y. This is the simplest use of this command in MATLAB.

We can add some information to the above graph using other MATLAB commands that are associated with the plot command. For example, we can use the title command to add a title to the graph. Also, we can use the MATLAB commands xlabel and ylabel to add labels to the x-axis and the y-axis. But before using these three commands (title, xlabel, ylabel), we need to keep the plotted graph in its window. For this we use the hold on command as follows:

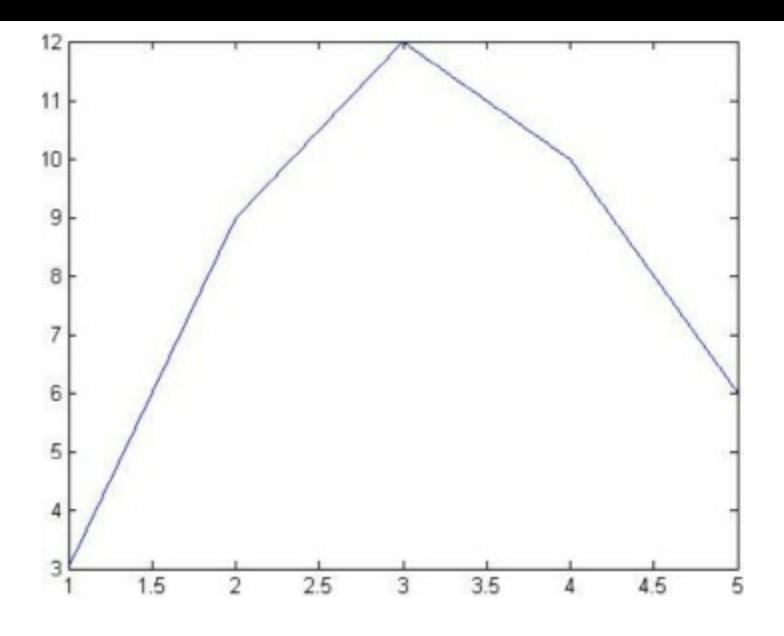

*Figure 9.1: A simple use of the plot command*

```
>> hold on
>> title('This is an example of a simple graph')
>> xlabel('x')
>> ylabel('y')
```
After executing the above commands, the plotted graph appears as shown in Figure 9.2 with the title and axes labels clearly displayed.

Let us now plot the mathematical function  $y = x^2 - 4$  in the range x from  $-3$  to  $+3$ . First, we need to define the vector x, then calculate the vector y using the above formula. Then we use the  $p$ lot command as usual for the two vectors  $x$  and  $y$ . Finally, we use the other commands to display the title and axis label information on the graph.

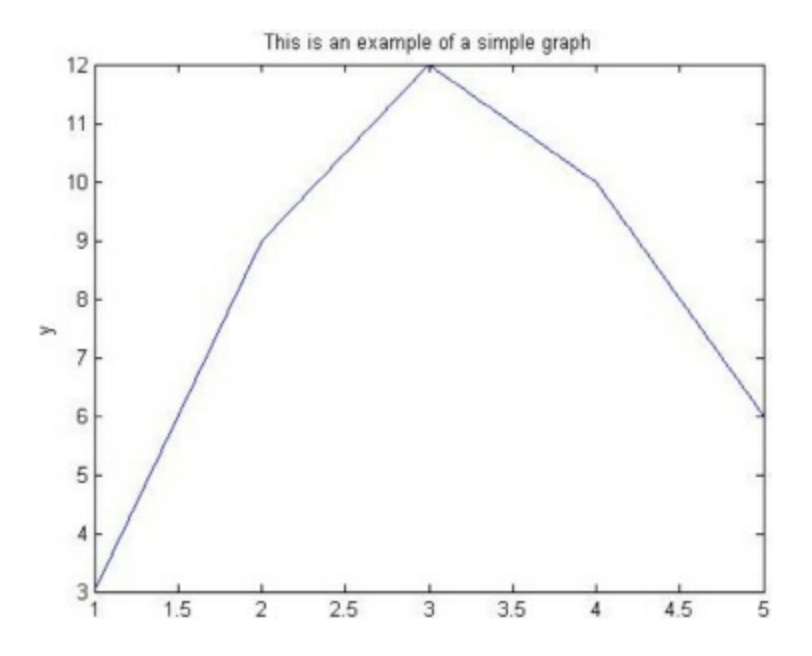

*Figure 9.2: Title and axis information displayed on graph*

The following are the needed commands. The resulting graph is shown in Figure 9.3.

```
\Rightarrow x = [-3 -2 -1 0 1 2 3]
x =II-3 II-2 II-1 II0 II1 II2 II3>> y = x.^{^{\wedge}2} -3y =116 11111 -211 -311 -2 111 116\gg plot(x, y)
>> hold on
```

```
>> title('This is another example of the plot command')
```

```
>> xlabel('x-axis')
```

```
>> ylabel('y-axis')
```
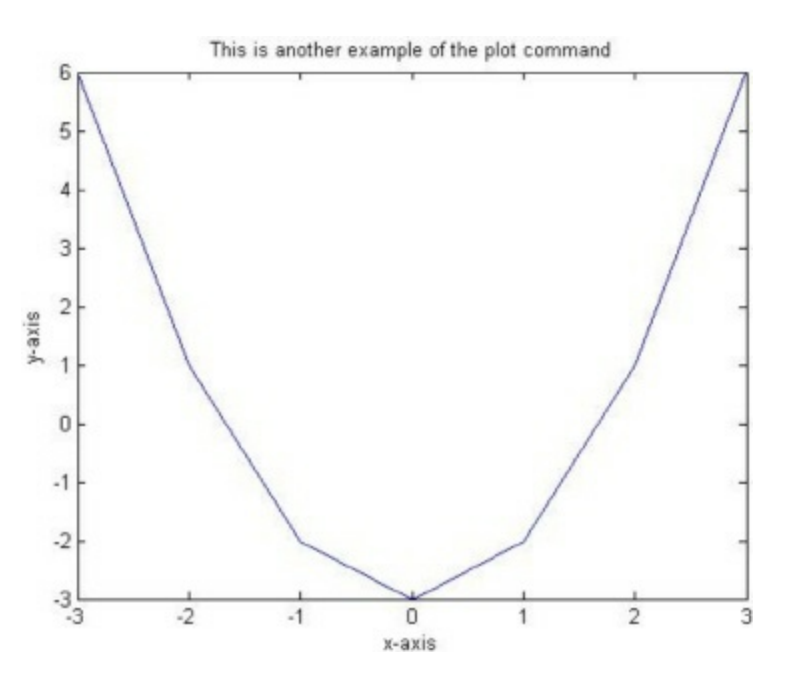

*Figure 9.3: Example of plotting a mathematical function*

It is seen from the above graphs that they are plotted with solid lines. The line style may be changed from solid to dotted, dashed, or dash-dot lines by changing the parameters in the plot command. Use the command  $p$ lot(x,y,':') to get a dotted line, the command  $p$ lot(x,y,'--') to get a dashed line, the command  $p$ lot(x,y,'-.') to get a dash-dot line, and the default command plot  $(x, y, ' -')$  to get a solid line.

In addition, the color of the plotted line may be changed. Use the command  $p$ lot(x,y,'b') to get a blue line. Replace the b with g for green, r for red, c for cyan, m for magnetta, y for yellow, k for black, and w for white. Consult the MATLAB manual for a full list of the color options. Note that colors are not displayed in this book.

In addition to changing the line style and color, we can include symbols at the plotted points. For example, we can use the circle or cross symbols to denote the plotted points. Use the command

plot(x, y,'o') to get a circle symbol. Replace the  $\circ$  with x to get a cross symbol, + for a plus sign symbol,  $*$  for a star symbol, s for a square symbol, d for a diamond symbol, and . for a point symbol. There are other commands for other symbols like different variations of triangles, etc. Again, consult the MATLAB manual for the full list of available symbols.

The above options for line style, color, and symbols can be combined in the same command. For example use the command  $p$ lot(x, y,'rx:') to get a red dotted line with cross symbols. Here is the previous example with a red dotted line with cross symbols but without the title and label information (note that no colors appear in this book). See Figure 9.4 for the resulting graph.

 $\gg$  plot(x, y, 'rx:')

Next, consider the following example where we show another use of the plot command. In this example, we plot two curves on the same graph. We use the modified plot command as plot  $(x, y, x, z)$  to plot the two curves. MATLAB plots the two mathematical functions y and z (on the y-axis) as a function of  $x$  (on the x-axis). We also use the MATLAB command grid to show a grid on the plot. Here are the needed commands<sup>[34](#page-205-7)</sup>. The resulting graph is shown in Figure 9.5.

```
>> x = 0:pi/20:2*pi;\gg y = \sin(x);>> z = cos(x);\gg plot(x, y, '-', x, z, '--')
>> hold on;
>> grid on;
>> title('Sine and Cosine Functions')
>> xlabel('x-axis')
>> ylabel('sine and cosine')
>> legend('sinx','cosx')
```
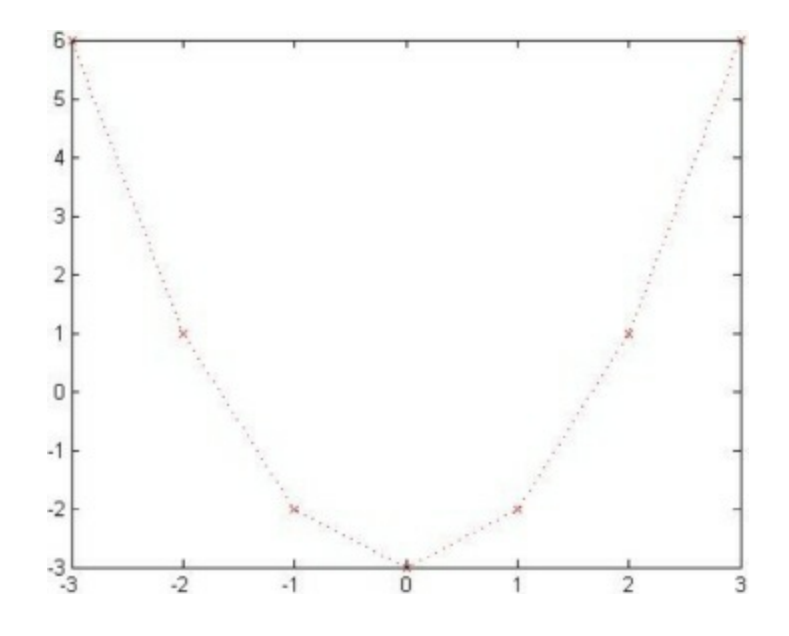

*Figure 9.4: A red dotted line with cross symbols*

Note in the above example that we used semicolons to suppress the output. Also, note the use of the MATLAB command legend to get a legend displayed at the top right corner of the graph. We can

further use several axis commands to customize the appearance of the two axes including the tick marks, but this is beyond the scope of this book. Consult the MATLAB manual for further details about these commands.

There are some interactive plotting tools available in MATLAB to further customize the resulting graph. These tools are available from the menus of the graph window – the window where the graph appears.

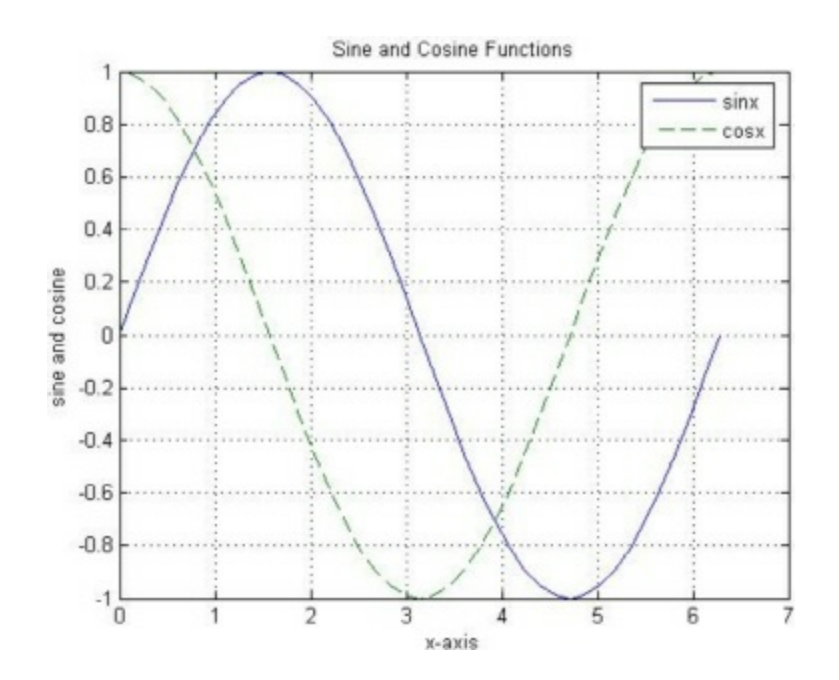

*Figure 9.5: Example of two curves on the same graph*

There are other specialized plots<sup>[35](#page-205-8)</sup> that can be drawn automatically by MATLAB. For example, there are numerous plots that are used in statistics that can be generated by MATLAB. In particular, a pie chart can be generated by using the MATLAB command pie, a histogram can be generated by using the MATLAB command hist, and a rose diagram can be generated by using the MATLAB command rose. In addition, graphs of curves with polar coordinates can be generated by using the MATLAB command polar.

Our final two-dimensional graph will feature the use of the MATLAB command subplot. The use of this command will enable you to present several plot diagrams on the same graph. In this example, we use four instances of the subplot command to show four diagrams on the same plot. We will plot four mathematical functions – each on its own diagram – but the four diagrams will appear on the same graph. We can do this by playing with the parameters of the subplot command. Note that the diagrams are shown without title or axis labels in order to emphasize the use of the subplot command. Here are the necessary MATLAB commands<sup>[36](#page-205-9)</sup> used with semicolons to suppress the output:

```
>> x = [ 1 2 3 4 5 6 7 8 9 10];
>> y = x.^2;\gg z = sqrt(x);
>> w = 2*x - 3;>> v = x.^3;\gg subplot(2,2,1)
```

```
>> hold on;
\gg plot(x,y)
\gg subplot(2,2,2)
>> plot(x,z)
\gg subplot(2,2,3)
>> plot(x,w)
\gg subplot(2,2,4)
\gg plot(x, v)
```
Note the use of the three parameters of the subplot command. The first two parameters (2,2) indicate that the graph area should be divided into four quadrants with each row and column comprising of two sub-areas for plots. The third parameter indicates in which sub-area the next plot will appear. Note also that each subplot command is followed by a corresponding plot command. Actually, each subplot command reserves a specific area for the plot while the subsequent corresponding plot command does the actual plotting. The resulting graph is shown in Figure 9.6. You can control the number and arrangement of the diagrams that are displayed by controlling the three parameters of the subplot command.

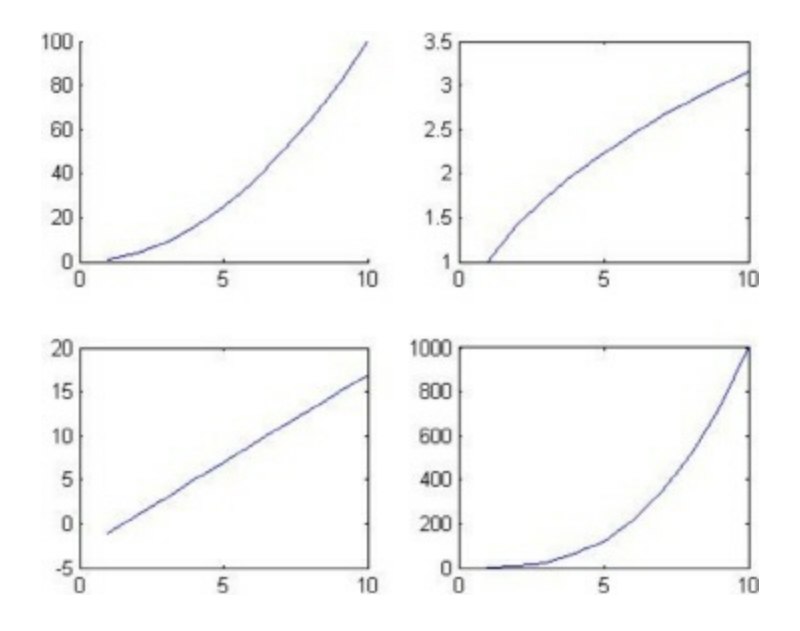

*Figure 9.6: Use of the MATLAB command subplot*

Next, we will discuss how to generate three-dimensional graphs with MATLAB. There are mainly four commands that can be used in MATLAB for plotting three-dimensional graphs. The first command is plot3 which is used to plot curves in space. It requires three vectors as input. Here is an example of this command followed by the resulting graph as shown in Figure 9.7.

```
\gg x = [1 2 3 4 5 6 7 8 9 10]
x =112 113 114 115 116 117 118 119 1110
\Rightarrow y = [1 2 3 4 5 6 7 8 9 10]
```

```
y =111 112 113 114 115 116 117 118 119 1110
\gg z = sin(x). * cos(y)
z =Columns 1 through 6
110.4546 11-0.3784 11-0.1397 110.4947 11-0.2720 11-0.2683Columns 7 through 10
110.4953 11-0.1440 11-0.3755 110.4565\gg plot3(x, y, z)
>> hold on;
```

```
>> grid on;
```
It should be noted that the title, xlabel, and ylabel commands can also be used with threedimensional graphs. For the z-axis, the MATLAB command zlabel is also used in a way similar to the xlabel and ylabel commands.

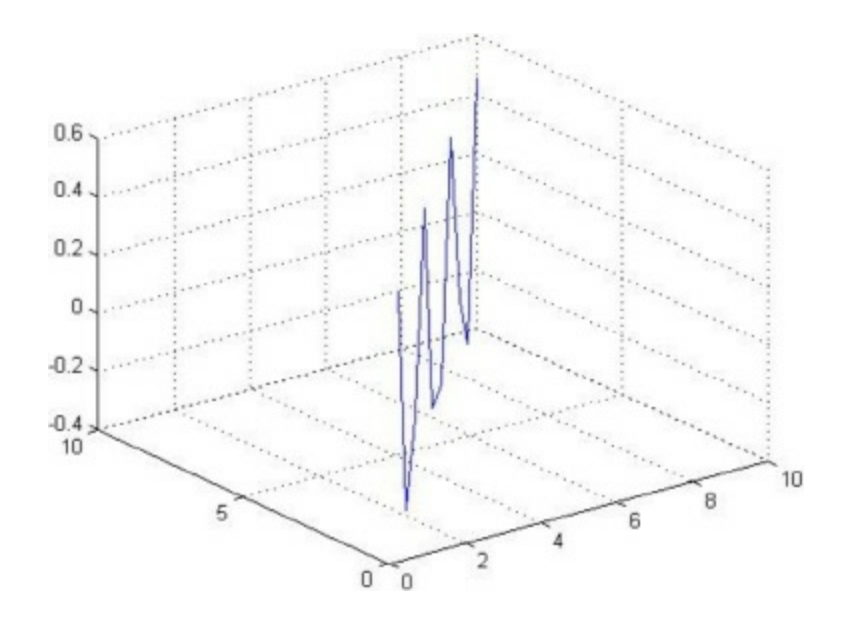

*Figure 9.7: Example of using the plot3 command*

The second command in MATLAB for three dimensional plots is mesh. The use of the mesh command is used to generate mesh surfaces. The simplest use of this command is with a matrix. It assumes that the matrix elements are values of a grid spanning the matrix dimensions. The values of the elements of the matrix are taken automatically along the z-axis while the numbers of rows and columns are taken along the x- and y-axes. Here is an example followed by the resulting graph as

shown in Figure 9.8.

```
>> A = [10 14 20 37 5 17 11 ; 12 20 40 20 11 5 14 ; 30
51 12 17 20 30 2 ; 24 34 56 10 14 5 40 ; 34 12 33 12 26
10 15 ; 12 45 13 23 35 10 7 ; 10 20 13 34 32 10 7]
A =10 14 20 37 5 17 11
 12 20 40 20 11 5 14
30 51 12 17 20 30 2
 24 34 56 10 14 5 40
34 12 33 12 26 10 15
12 45 13 23 35 10 7
10 20 13 34 32 10 7
```
>> mesh(A)

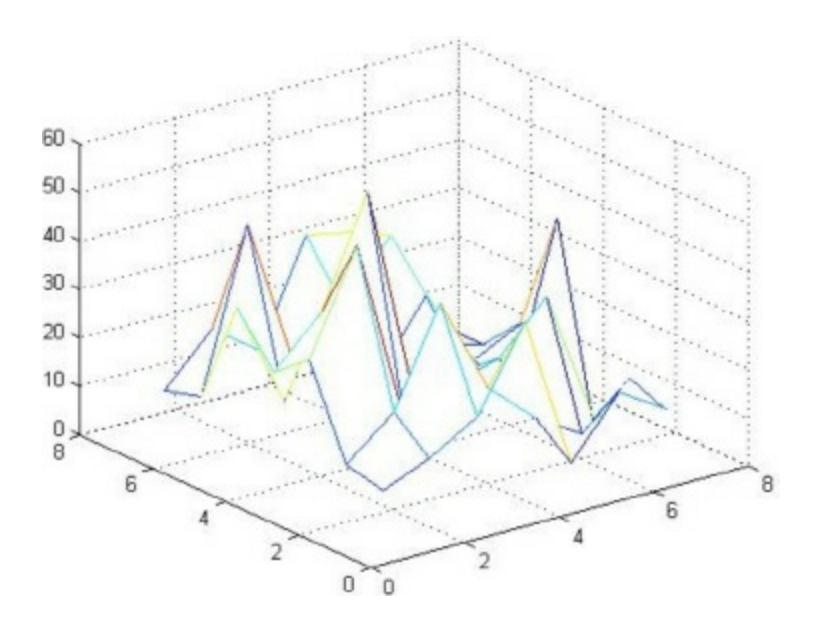

*Figure 9.8: Use of the mesh command*

If a matrix or a grid is not available, then a grid can be generated using the MATLAB command meshgrid but this is beyond the scope of this book. Again, the reader should use the title and axis information commands to display information on the graph but these are not shown in this example.

The third MATLAB command for three-dimensional plots is the surf command. Its use is similar to the mesh command. Here is an example of its use with the same matrix A of the previous example followed by the resulting graph as shown in Figure 9.9.

>> surf(A)

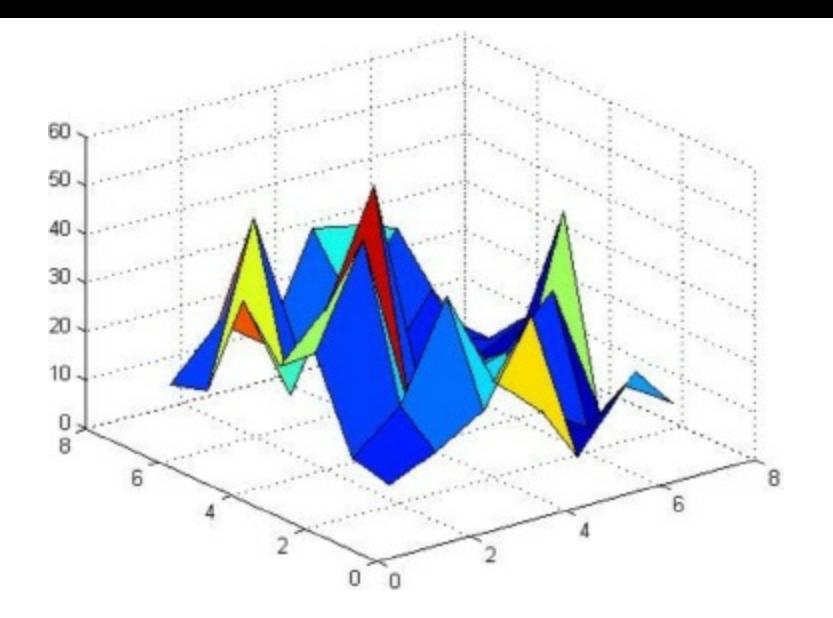

*Figure 9.9: Use of the surf command*

The above three-dimensional plot is usually shown in color in MATLAB but we are not able to display colors in this book. Again, the MATLAB command meshgrid may be used to generate a grid for the three-dimensional plot if one is not available. Again, the reader should use the title and axis information commands to display these types of information on the plot above but these are not used in this example.

The fourth command for three-dimensional plots is the MATLAB command contour. The use of this command produces contour plots of three-dimensional surfaces. The use of this command is similar to the mesh and surf commands. Here is an example of its use with the same matrix  $\alpha$  that was used previously followed by the resulting graph as shown in Figure 9.10.

```
contour(A)
```
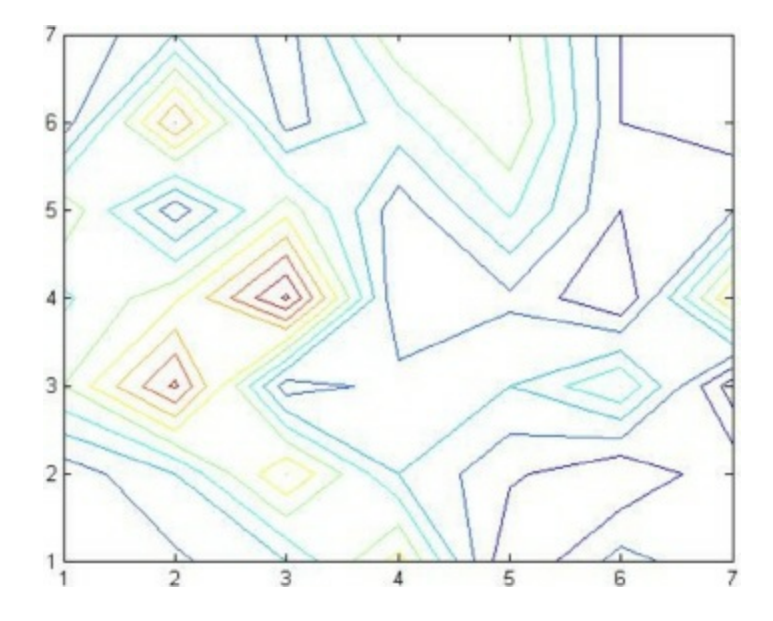

*Figure 9.10: Use of the contour command*

The above contour plot is usually shown in color in MATLAB but we are not able to display colors in this book. Again, the MATLAB command meshgrid may be used to generate a grid for the contour plot if one is not available. The reader can add the contour heights to the graph using the MATLAB command clabel.

There are some variations of the mesh and surf commands in MATLAB. For example, the meshc and surfc commands produce the same mesh and surface plots as the commands mesh and surf but with the contour plot appearing underneath the surface. Here is an example of the use of the surfc command with the same matrix A used previously followed by the resulting graph as shown in Figure 9.11.

>> surfc(A)

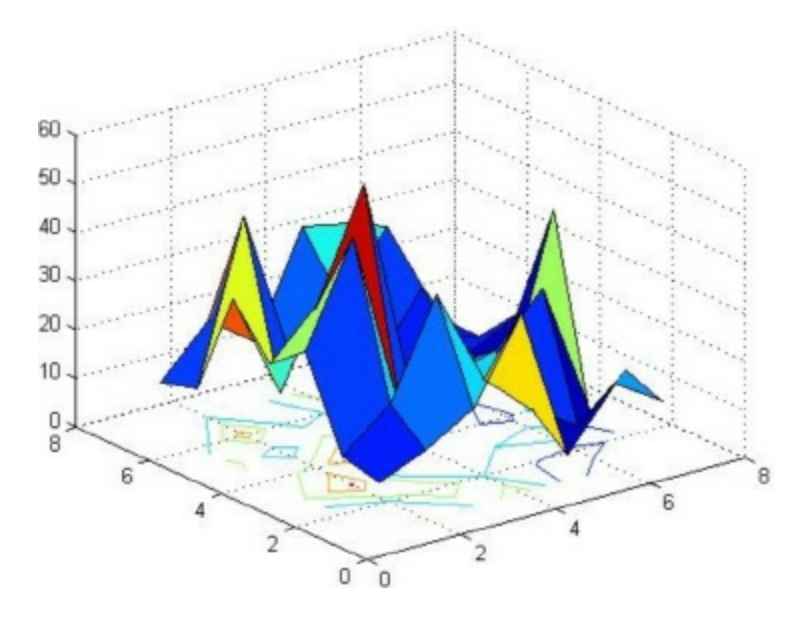

*Figure 9.11: Use of the surfc command*

Another variation is the meshz command which produces the same three-dimensional plot as the mesh command but with a zero plane underneath the surface. The use of this command is very simple and is not shown here.

In the next chapter, we discuss solution of equations in MATLAB.

## Exercises

Solve all the exercises using MATLAB. All the needed MATLAB commands for these exercises were presented in this chapter.

- 1. Plot a two-dimensional graph of the two vectors  $x = [1\ 2\ 3\ 4\ 5\ 6\ 7]$  and  $y = [10\ 15\ 23\ 43\ 30\ 10]$ 12] using the plot command.
- 2. In Exercise 1 above, add to the graph a suitable title along with labels for the x-axis and the yaxis.
- 3. Plot the mathematical function  $y = 2x^3 + 5$  in the range x from  $-6$  to  $+6$ . Include a title for the graph as well as labels for the two axes.
- 4. Repeat the plot of Exercise 3 above but show the curve with a blue dashed line with circle symbols at the plotted points.
- 5. Plot the two mathematical functions  $y = 2\sin(\frac{x}{3})$  and  $z = 2\cos(\frac{x}{3})$  such that the two curves appear on

the same diagram. Make the range for x between 0 and  $3\pi$  with increments of  $\frac{\pi}{4}$ . Distinguish the two curves by plotting one with a dashed line and the other one with a dotted line. Include the title and axis information on the graph as well as a grid and a legend.

- 6. Plot the following four mathematical functions each with its own diagram using the subplot command. The functions are  $y = 2x^3 - 4$ ,  $z = x + 1$ ,  $w = 2 - \sqrt{x}$ , and  $v = x^2 + 3$ . Use the vector  $x =$ [1 2 3 4 5 6 7 8 9 10] as the range for x. There is no need to show title or axis information.
- 7. Use the plot3 command to show a three-dimensional curve of the equation  $z = 2\sin(xy)$ . Use the vector  $x = [1\ 2\ 3\ 4\ 5\ 6\ 7\ 8\ 9\ 10]$  for both x and y. There is no need to show title or axis information.
- 8. Use the mesh command to plot a three-dimensional mesh surface of elements of the matrix  $M$ given below. There is no need to show title or axis information.

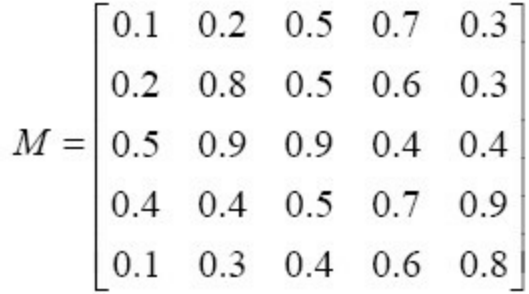

- 9. Use the surf command to plot a three-dimensional surface of the elements of the matrix  $\mathbf{M}$  given in Exercise 8 above. There is no need to show title or axis information.
- 10. Use the contour command to plot a contour map of the elements of the matrix M given in Exercise 8 above. There is no need to show the contour values on the graph.
- 11. Use the surfc command to plot a three-dimensional surface along with contours underneath it of the matrix  $M$  given in Exercise 8 above. There is no need to show title or axis information.

## **10. Solving Equations**

In this chapter we discuss how to solve algebraic equations using MATLAB. We will discuss both linear and nonlinear algebraic equations. We will also discuss systems of simultaneous linear and nonlinear algebraic equations. First, let us solve the following simple linear equation for the variable x:

 $2x - 3 = 0$ 

The solution of the above equation may be obvious to the reader but we will show how to solve it using MATLAB. The easiest method to do it in MATLAB would be to consider the left-hand-side of the equation as a polynomial of first degree and then find the roots of the polynomial using the MATLAB command  $\text{roots}$ . First, we write the above equation as a polynomial as follows:

 $p(x) = 2x - 3 = 0$ 

We enter the coefficients of the above polynomial in a vector in MATLAB then use the roots command to find the root which is the solution to the above linear equation in x. Here are the needed commands:

>> p = [2 −3]  $p =$  $111211 - 3$ >> roots(p) ans  $=$ 

111.5000

It is clear that the correct solution for  $x$  is obtained which is 1.5. Next, let us show similarly how to find the solution of a quadratic equation in  $x$  by solving the following quadratic equation:

 $5x^2 + 3x - 4 = 0$ 

We will consider the above equation as a polynomial of second degree in x. We will enter the coefficients of the polynomial in a vector in MATLAB followed by the roots command. Here are the needed MATLAB commands:

>> p = [5 3 −4]

```
p =1115 1113111-4>> roots(p)
ans =−1.2434
1110.6434
```
It is clear from the above that two real solutions are obtained for x. Let us now solve a more complicated equation. Let us solve the following equation for  $x$ :

 $2x^5 - 3x^4 - 5x^3 + x^2 - 1 = 0$ 

First, we consider the left-hand-side as a polynomial of fifth degree in x. Then we write the coefficients of this polynomial as a vector in MATLAB followed by the roots command as follows (note that we will enter  $\circ$  for the missing  $\times$  in the above polynomial):

```
>> p = [2 −3 −5 1 0 −1]
p =1111211-311-511111011-1>> roots(p)
ans =1112.4507
II-1.0000II - 0.63910.3442 + 0.4480i
1110.3442 - 0.4480i
```
Note from the above that five values are obtained as the solution of the above equation. These values are the five roots of the polynomial given above. Note that three of these roots are real while two roots are complex conjugates of each other.

Next, let us discuss how to solve a system of linear simultaneous algebraic equations. In order to solve such systems there are several methods available with most of them involving the use of matrices and vectors. Consider the following simple system of two linear algebraic equations in the variables  $\times$  and  $\times$ :

 $x - 3y = 5$ 

 $4x + 6y = 3$ 

In order to solve the above system of equations, we need to re-write the system as a matrix equation. The coefficients of  $x$  and  $y$  on the left-hand-side of the equations are considered as the elements of a square matrix (of size 2x2 here) while the numbers on the right-hand-side are entered into a vector. The resulting equivalent matrix equation is written as follows:

$$
\begin{bmatrix} 1 & -3 \\ 4 & 6 \end{bmatrix} \begin{bmatrix} x \\ y \end{bmatrix} = \begin{bmatrix} 5 \\ 3 \end{bmatrix}
$$

The above matrix equation is in the form  $[A](x) = \{b\}$ . The solution<sup>[37](#page-205-10)</sup> of this equation is  $\{x\}$  =  $[A]^{-1}{b}$ . Thus we need to find the inverse of the coefficient matrix [*A*] and multiply it with the constant vector  ${b}$ . Here are the needed MATLAB commands along with the solution:

```
>> A = [1 -3 ; 4 6]A =1 1 1 1 - 3114 116
>> b = [5; 3]b =5
113
\gg x = inv(A)*b
x =1112.1667
\Pi-0.9444
```
Thus it is clear from the above that  $x = 2.1667$  and  $y = -0.9444$  are the solutions to the above system of equations. Note that in order to solve the above system we had to find the inverse of a 2x2 matrix. In this case, it was quick to find this inverse because the coefficient matrix was small. But for larger matrices, finding the inverse using MATLAB may take more time. Therefore, it is advised to use another method to solve the above system. One such method that is rather fast in execution is called Gaussian elimination. This method is already implemented in MATLAB as matrix division using the backslash operator "\". Here is the solution of the above system again using Gaussian elimination and the backslash operator:

 $>> A = [1 -3 ; 4 6]$ 

 $A =$  $1 1 1 1 - 3$  $114$   $1$  6  $>> b = [5 ; 3]$  $b =$ 5 3  $\Rightarrow$   $x = A/b$  $x =$ 1112.1667  $II - 0.9444$ 

>> A = [1 -3 ; 4 6]

It is clear that we obtain exactly the same solution as before but with more speed on the part of MATLAB. The use of Gaussian elimination along with the backslash operator in MATLAB is greatly recommended for solving large systems of algebraic linear simultaneous equations. As an example, let us solve the following system of five algebraic linear simultaneous equations:

 $2x_1 - 4x_2 - x_3 + 3x_4 - x_5 = 3$  $x_1 + x_2 - 2x_3 + x_5 = 6$  $-x_1 - 3x_2 + x_4 + 3x_5 = -4$  $3x_1 - x_2 - x_3 + 4x_4 - x_5 = 1$  $x_1 + x_2 - x_3 + 2x_4 = 5$ 

First, we re-write the above system as a matrix equation as follows:

$$
\begin{bmatrix} 2 & -4 & -1 & 3 & -1 \\ 1 & 1 & -2 & 0 & 1 \\ -1 & -3 & 0 & 1 & 3 \\ 3 & -1 & -1 & 4 & -1 \\ 1 & 1 & -1 & 2 & 0 \end{bmatrix} \begin{bmatrix} x_1 \\ x_2 \\ x_3 \\ x_4 \\ x_5 \end{bmatrix} = \begin{bmatrix} 3 \\ 6 \\ -4 \\ 1 \\ 5 \end{bmatrix}
$$

The following are the MATLAB commands using Gaussian elimination along with the solution:

>> A = [2 -4 -1 3 -1 ; 1 1 -2 0 1 ; -1 -3 0 1 3 ; 3 -1 - 1 4 -1 ; 1 1 -1 2 0]

```
2 1 -4 1 -1 1 3 1 -11 1 -2 0 1 0 1 1
II - 1 II - 3 II 0 II 1 II 311 3 1 1 - 1 1 1 - 1 1 1 4 1 1 - 111 11 111-111211 0\Rightarrow b = [3; 6; -4; 1; 5]
b =\blacksquare\blacksquare 6
I - 411<sub>1</sub>11 5
\gg x = A\b
x =II-4.357111 0.3571
II-6.428611.2857
II - 2.8571
```
 $A =$ 

It is seen from the above result that five real solutions are obtained for the above system of linear equations.

Systems of simultaneous nonlinear algebraic equations can also be solved in MATLAB but these are significantly more difficult to solve. The reason is that there are no direct commands to solve these complicated systems in MATLAB. One will have to use the MATLAB Optimization Toolbox to find certain functions for the solution of these types of equations – for example the command  $f_{\text{solve}}$ in this toolbox will solve a system of nonlinear equations. Another option is to use the MATLAB Symbolic Math Toolbox to solve such nonlinear systems - using the MATLAB command solve. This option will be illustrated in detail below.

#### **Solving Equations with the MATLAB Symbolic Math Toolbox**

The MATLAB Symbolic Math Toolbox can be used to solve algebraic equations in MATLAB. In addition, systems of linear and nonlinear algebraic equations can also be solved using this toolbox. There are special commands in this toolbox for solving equations – in particular the MATLAB command solve. Please note that the command roots that was discussed earlier in this chapter cannot be used for the symbolic solution of algebraic equations. It needs to be replaced with the

solve command. The use of the MATLAB command solve will be illustrated in this section with several examples.

Consider the following linear algebraic symbolic equation that we need to solve for the variable  $x$ in terms of the constants a and b:

 $ax + b = 0$ 

We will use the MATLAB command solve to solve the above equation. Note that we cannot use the trick of writing it as a polynomial and use the  $\text{roots}^{38}$  $\text{roots}^{38}$  $\text{roots}^{38}$  command. Here is the needed format to use the solve command in order to solve the above equation:

```
>> syms x
>> syms a
>> syms b
>> x = solve('a*x+b = 0')x =-b/a
```
It is noted that the correct solution is obtained which is  $x = -\frac{b}{a}$ . Next, let us solve the following quadratic equation for  $x$  in terms of the constants  $a, b,$  and  $c$ :

 $ax^2 + bx + c = 0$ 

The following is the correct format of the solve command in order to obtain the two solutions of the above nonlinear equation:

```
>> syms x
>> syms a
>> syms b
>> syms c
>> x = solve('a*x^2 + b*x + c = 0')x =1/2/a*(-b+(b^2-4*a*c)^(1/2))
1/2/a* (-b-(b^2-4*a*c)^(1/2))
```
It is clear that we obtain the correct two solutions<sup>[39](#page-205-12)</sup> of the quadratic formula. Let us now solve another nonlinear equation not involving a polynomial. Consider the following equation:

 $e^x = \sin x$ 

The above equation is a highly nonlinear equation in x. Below is the needed format of the solve

command to find this solution:

```
>> syms x
\Rightarrow x = solve('exp(x)-sin(x) = 0')
x =.36270205612105111082838863639609-
1.1337459194137525371167081219057*i
```
It is clear from the above that we obtained one complex solution of the above equation. The resulting solution is approximated as 0.363 – 1.13i. At this step, one may use the MATLAB command format short to display the solution using four decimal digits only.

Next, we will consider systems of equations. Consider the following system of linear simultaneous algebraic equations:

 $ax - by = c$  $2ax + b = 9c$ 

The above system of linear equations can also be solved for the variables  $x$  and  $y$  in terms of the constants a, b, and c using the MATLAB solve command as follows:

```
>> syms x
>> syms y
>> syms a
>> syms b
>> syms c
>> [x, y] = solve('a*x - b*y - c = 0', '2*a*x + b - 9*c = 00')
x =-1/2/a*(b-9*c)
```
 $-1/2$  \* ( $-7$  \* c + b) / b

 $y =$ 

It is clear that two solutions are obtained for x and y in terms of  $a$ ,  $b$ , and  $c$  as shown above. Our final example will illustrate the solution of a nonlinear system of simultaneous algebraic equations. Consider the following system:

$$
x3 - xy = -3
$$

$$
x2 - 2y2 = 5
$$

The above system is a highly nonlinear system. Its solution using the MATLAB command solve is illustrated below:

```
>> syms x
>> syms y
>> [x, y] = solve('x^3 - x*y + 3 = 0', 'x^2 - 2*y^2 - 5 = 1]0')
x =1.1146270688593392975541180081115+1.3693498326300382040739329085074
.36979370624989001773301777958373+1.0618231195136687011590573146631
\blacksquare1.4844207751092293152871357876952+.28294632730294451032613534596558*
-1.4844207751092293152871357876952-
.28294632730294451032613534596558*i
.36979370624989001773301777958373-
1.0618231195136687011590573146631*i
```

```
1.1146270688593392975541180081115-
```

```
1.3693498326300382040739329085074*i
```

```
y =
```

```
.43988651431894061086040911013399+1.7348956384245835120290450101938*
-.11319578028438869117106079077457-
1.7344087640028938716691238072308*i
.1733092659654480803106516806407-
1.2117396151602258910076501748134*i
```

```
.1733092659654480803106516806407+1.2117396151602258910076501748134*i
 -
.11319578028438869117106079077457+1.7344087640028938716691238072308*
.43988651431894061086040911013399-
1.7348956384245835120290450101938*i
```
It is clear from the above that we obtain six complex solutions for the above nonlinear system. Finally, one may use the MATLAB command format short to display the six solutions above using four decimal digits only.

In the next chapter, we will present an introduction to calculus using MATLAB.

### Exercises

Solve all the exercises using MATLAB. All the needed MATLAB commands for these exercises were presented in this chapter. Note that Exercises 7-11 require the use of the MATLAB Symbolic Math Toolbox.
1. Solve the following linear algebraic equation for the variable x. Use the roots command.

 $3x + 5 = 0$ 

2. Solve the following quadratic algebraic equation for the variable x. Use the roots command.

 $x^2 + x + 1 = 0$ 

3. Solve the following algebraic equation for x. Use the roots command.

 $3x^4 - 2x^3 + x - 3 = 0$ 

4. Solve the following system of linear simultaneous algebraic equations for the variables  $x$  and  $y$ . Use the inverse matrix method.

$$
3x + 5y = 9
$$
  

$$
4x - 7y = 13
$$

- 5. In Exercise 4 above, solve the same linear system again but using the Gaussian elimination method with the backslash operator.
- 6. Solve the following system of linear simultaneous algebraic equations for the variables  $x, y$ , and z. Use Gaussian elimination with the backslash operator.

$$
2x - y + 3z = 5
$$
  
\n
$$
4x + 5z = 12
$$
  
\n
$$
x + y + 2z = -3
$$

7. Solve the following linear algebraic equation for the variable  $x$  in terms of the constant  $a$ .

 $2x + a = 5$ 

8. Solve the following quadratic algebraic equation for the variable  $x$  in terms of the constants a and b.

 $x^2 + ax + b = 0$ 

9. Solve the following nonlinear equation for the variable x.

 $2e^{x} + 3\cos x = 0$ 

10. Solve the following system of linear simultaneous algebraic equations for the variables  $x$  and  $y$ in terms of the constant c.

$$
2x - 3cy = 5
$$
  

$$
cx + 2y = 7
$$

11. Solve the following system of nonlinear simultaneous algebraic equations for the variables  $\times$  and y.

> $3x^2 - 2x + y = 7$  $xy + x = 5$

# **11. Beginning Calculus**

In this last chapter, we present an introduction to calculus using MATLAB. In order to perform such operations in MATLAB as differentiation and integration<sup>[40](#page-205-0)</sup> of mathematical functions, it is recommended that we use the MATLAB Symbolic Math Toolbox. Therefore, this whole chapter will utilize this toolbox in introducing calculus to MATLAB users.

## **Beginning Calculus with the MATLAB Symbolic Math Toolbox**

First, we will study the differentiation and integration of mathematical functions in MATLAB. Let us first introduce the MATLAB command  $\text{inline}^{41}$  $\text{inline}^{41}$  $\text{inline}^{41}$  with which we can define a mathematical function in MATLAB. For example let us define the following function in MATLAB.

 $f(x) = 2x^3 - 5$ 

Here are the needed MATLAB commands to define the above function:

```
>> f = inline('2*x^3 - 5', 'x')
f =Inline function:
filif(x) = 2*x^3 - 5>> f(2)ans =
```
#### 11111

The above example defines the function in MATLAB using the inline command. It was followed above by a numerical evaluation of the function at  $x = 2$ . Note that the definition of the function must be made only once while its evaluation can be executed several times. Here is another evaluation of the above function at  $x = -1$ .

 $>> f(-1)$ ans  $=$ 

## $\blacksquare$

Let us now differentiate (i.e. find the derivative) of the above function with respect to  $x$  using the

MATLAB command diff. This is performed below as follows:

```
>> syms x
\gg diff(f(x), x)
ans =6*x^2
```
Note that we obtained the correct derivative of the function which is  $6x^2$ . Note also that we had to use the syms command to declare that  $x$  was a symbolic variable. Let us now define and differentiate the following mathematical function in MATLAB:

 $g(y) = 2 - 4\sin(\pi y)$ 

The above function is defined and differentiated with respect to  $\gamma$  as follows in MATLAB:

```
>> syms y
>> g =  inline('2 - 4*sin(pi*y)', 'y')
g =Inline function:
\Pi \Pi q(y) = 2 - 4 \cdot \sin(p i \cdot y)\gg diff(g(y),y)
ans =-4*cos(pi*y)*pi
```
In the above example, we obtain the correct derivative which is  $-4\pi \cos(\pi y)$ . Let us find the integral of the above function using the MATLAB command int as follows:

```
\gg int(g(y))
ans =2*y+4/pi*cos(pi*y)
```
The correct integral which is  $2y + \frac{4}{\pi} \cos(\pi y)$  is obtained in the example above. The above integral was an indefinite integral. However, we can evaluate a definite integral like  $\int_1^2 g(y) dy$  using the same int command as follows (modified with some additional arguments):

 $> int(g(y), 1, 2)$ 

 $ans =$ 

 $2*(pi+4)/pi$ 

The correct answer was obtained above which is  $\frac{2(\pi+4)}{\pi}$ . We can also evaluate this symbolic answer numerically using the double command as follows:

>> double(ans)

ans  $=$ 

4.5465

We can also use MATLAB to evaluate second and higher derivatives by repeated uses of the diff command (or by using certain arguments). Also, we can use MATLAB to evaluate double and triple integrals by repeated uses of the int command (or by using certain arguments). However, these exercises are straightforward and will be left to the reader.

We can also use MATLAB to evaluate limits of mathematical functions using the MATLAB command limit. For example, let us evaluate the following limit:

$$
\lim_{x\to 0}\frac{\sin x}{x}
$$

Here is the needed MATLAB command to evaluate the above limit in MATLAB:

$$
\Rightarrow \text{limit}(\sin(x)/x, x, 0)
$$
  
ans =

1

Note in the above example that we entered the mathematical function directly in the arguments of the limit command without the use of the inline command. The same thing can also be done with the diff and int commands that were used previously for differentiation and integration, respectively.

Let us evaluate the following limit in MATLAB:

$$
\lim_{x \to \infty} \frac{2x^3 - 3x^2 + x + 5}{4x^3 - 7}
$$

The following is the needed MATLAB command to evaluate the above limit:

>> limit((2\*x^3-3\*x^2+x+5)/(4\*x^3-7),x,Inf)

 $ans =$ 

 $\frac{1}{2}$ 

Note in the above example that the correct limit value which is  $\frac{1}{2}$  was obtained. Note also that we used the MATLAB symbol  $Inf$  to represent infinity.

We can also use MATLAB to obtain the Taylor series expansion of a mathematical function using the taylor command. For example, here are the commands needed to obtain the Taylor series expansions of the two functions  $\sin x$  and  $\ln(x + 1)$ :

```
>> syms x
\gg taylor(sin(x), x, 7)
ans =x-1/6*x^3+1/120*x^5\gg taylor(log(x+1), x, 7)
ans =x-1/2*x^2+1/3*x^3-1/4*x^4+1/5*x^5-1/6*x^6
```
In the above two expansions, both series were evaluated up to seven terms. If the above expressions are to be evaluated at a certain point and their sum or product is needed, one can use the MATLAB commands  $\text{sum}^{42}$  $\text{sum}^{42}$  $\text{sum}^{42}$  and  $\text{prod}$  of this purpose. One can also use the MATLAB command symsum to sum a sequence of numbers symbolically. Here is a series that needs to be summed followed by the needed MATLAB commands:

$$
\sum_1^n\left(\frac{1}{k+1}-\frac{1}{k}\right)
$$

```
>> syms n
>> syms k
\gg symsum(1/(k+1) - 1/k, 1, n)
```
ans =

 $1/(n+1)-1$ 

The correct answer for the sum is obtained which is  $\frac{1}{n+1}$  –1.

There are other numerous commands available in the MATLAB Symbolic Math Toolbox that can be used to manipulate mathematical expressions in symbolic form. For example, some of these

commands are expand, simplify, simple, factor, collect, gradient, and subs $^{43}.$  $^{43}.$  $^{43}.$ However, the use of these commands will not be illustrated in this introductory book.

Finally, we will illustrate the use of MATLAB in solving a simple ordinary differential equation<sup>[44](#page-205-4)</sup> using the command dsolve. Let us solve the following initial value ordinary differential equation in x:

$$
\frac{dy}{dx} = x + y \qquad , \qquad y(0) = 1
$$

Below is the needed MATLAB command to solve the above equation for  $y$  as a function of  $x$ :

```
>> dsolve('Dy = x + y', 'y(0)=1')
ans =-x+exp(t)*(x+1)
```
In the above example, the correct function is obtained using MATLAB. Higher order ordinary differential equations can also be used by repeated use of the dsolve command. Our final note is that there is a special command in MATLAB called  $\circ$ de[45](#page-205-5)<sup>45</sup> that can be used for the numerical solution of ordinary differential equations but its use is beyond the scope of this book.

## Exercises

Solve all the exercises using MATLAB. All the needed MATLAB commands for these exercises were presented in this chapter. Note that most of these exercises (1-15) require the use of the MATLAB Symbolic Math Toolbox.

1. Define the following mathematical function in MATLAB using the inline command:

$$
f(x) = 3x^2 + x - 1
$$

- 2. In Exercise 1 above, evaluate the function  $\epsilon$  at  $x = 1$ .
- 3. In Exercise 1 above, evaluate the function  $\epsilon$  at  $x = -2$ .
- 4. In Exercise 1 above, differentiate the function  $\epsilon$  with respect to x.
- 5. Define the following mathematical function in MATLAB using the inline command:

 $g(y) = 2\sin(\pi y) + 3y \cos(\pi y)$ 

- 6. In Exercise 5 above, differentiate the function  $\sigma$  with respect to y.
- 7. In Exercise 5 above, find the indefinite integral of the function  $q$ .
- 8. In Exercise 5 above, find the value of the following definite integral

$$
\int_0^1 g(y) dy
$$

- 9. In Exercise 8 above, evaluate the value obtained numerically using the double command.
- 10. Evaluate the following limit in MATLAB:

$$
\lim_{x\to 0} (\sin x + \cos x)
$$

11. Evaluate the following limit in MATLAB:

$$
\lim_{x\to\infty}\frac{x^2+x+1}{3x^2-2}
$$

- 12. Find the Taylor series expansion for the function cos *x* up to eight terms.
- 13. Find the Taylor series expansion for the function  $e^x$  up to nine terms.
- 14. Evaluate the following sum symbolically using the symsum command:

$$
\sum_{1}^{n} \frac{1}{k}
$$

15. Solve the following initial value ordinary differential equation using the dsolve command:

$$
\frac{dy}{dx} = xy - \sin x + 3 \qquad , \qquad y(0) = 0
$$

# **Solutions to Exercises**

# **1. Introduction**

1. Perform the operation 3\*4+6. The order of the operations will be discussed in subsequent chapters.

```
>> 3*4+6ans =118
```
2. Perform the operation cos(5). The value of 5 is in radians.

```
\gg cos (5)
ans =110.2837
```
3. Perform the operation  $3\sqrt{6+x}$  for  $x = 4$ .

```
>> x = 4x =4
\gg 3*sqrt(6+x)
ans =119.4868
```
4. Assign the value of 5.2 to the variable y.

```
>> y = 5.2y =5.2000
```
5. Assign the values of 3 and 4 to the variables x and y, respectively, then calculate the value of z where  $z = 2x - 7y$ .

```
>> x = 3;>> y = 4;>> z = 2*x - 7*yz =11 - 22
```
6. Obtain help on the inv command.

```
>> help inv
INV Matrix inverse.
II INV(X) is the inverse of the square matrix X.
II A warning message is printed if X is badly scaled
or nearly singular.
II See also slash, pinv, cond, condest, lsqnonneg,
lscov.
```
II Overloaded functions or methods (ones with the same name in other directories) help sym/inv.m

II Reference page in Help browser doc inv

7. Generate the following matrix: A

$$
A = \begin{bmatrix} 1 & 0 & 2 & -3 \\ 0 & 5 & 2 & 2 \\ 1 & 2 & 3 & 4 \\ -2 & 0 & 1 & 3 \end{bmatrix}
$$

 $\rightarrow$  A = I [1 0 12 -31; 0 5 2 2 1; 1 1 2 3 4 1; 1 - 2 10 11 3]  $A =$ 

```
1 1 1 1 0 1 2 1 1 - 31101151121121 1 1 1 2 1 1 3 1 1 4\blacksquare -2 \blacksquare 0 \blacksquare 1 \blacksquare 3
```
8. Generate the following vector b

$$
b = \begin{bmatrix} 1 \\ 2 \\ 3 \\ 4 \end{bmatrix}
$$

$$
\Rightarrow b = [1 ; 2 ; 3 ; 4]
$$

 $b =$ 

- 1111
- 2
- 3
- 4
- 9. Evaluate the vector c where  $\{c\} = [A]\{b\}$  where A is the matrix given in Exercise 7 above and b is the vector given in Exercise 8 above.

 $\Rightarrow$  c = A\*b  $\overline{c}$  =  $II-5$ 24 ■ 30 113

10. Solve the following system of simultaneous algebraic equation using Gaussian elimination.

$$
\begin{bmatrix} 5 & 2 \\ 1 & 3 \end{bmatrix} \begin{bmatrix} x_1 \\ x_2 \end{bmatrix} = \begin{bmatrix} 3 \\ -1 \end{bmatrix}
$$

```
>> A = [ 5 2 ; 1 3 ]A =115112
111113
>> b = [3 ; -1]
```
 $b =$ 3  $-1$  $\Rightarrow$   $x = A \b$  $x =$ 0.8462  $-0.6154$ 

11. Solve the system of simultaneous algebraic equations of Exercise 10 above using matrix inversion.

```
\gg x = inv(A)*b
x =0.8462
-0.6154
```
12. Generate the following matrix X:

 $X = \begin{bmatrix} 1 & 0 & 6 \\ 1 & 2 & 3 \\ 4 & 5 & -2 \end{bmatrix}$  $\gg$  X = [1 0 6 ; 1 2 3 ; 4 5 -2]  $X =$ 11111101116 1 1 1 1 1 1 2 1 1 1 3  $1114111511 - 2$ 

13. Extract the sub-matrix in rows 2 to 3 and columns 1 to 2 of the matrix X in Exercise 12 above.

 $>> X(2:3,1:2)$ ans  $=$ 1111112 11141115

14. Extract the second column of the matrix X in Exercise 12 above.

```
>> X(1:3,2)ans =1110
11112
5
```
15. Extract the first row of the matrix X in Exercise 12 above.

```
>> X(1, 1:3)ans =
```
## 111111101116

16. Extract the element in row 1 and column 3 of the matrix X in Exercise 12 above.

```
>> X(1, 3)ans =
```
# 6

17. Generate the row vector x with integer values ranging from 1 to 9.

 $>> x = [1 2 3 4 5 6 7 8 9]$  $x =$ 

## 1111112 1131141151161171181119

18. Plot the graph of the function  $y = x^3 - 2$  for the range of the values of x in Exercise 17 above.

```
>> y = x.^3 - 2y =II-1II6II25II62II123II214II341II510I727
```
>> plot(x,y)

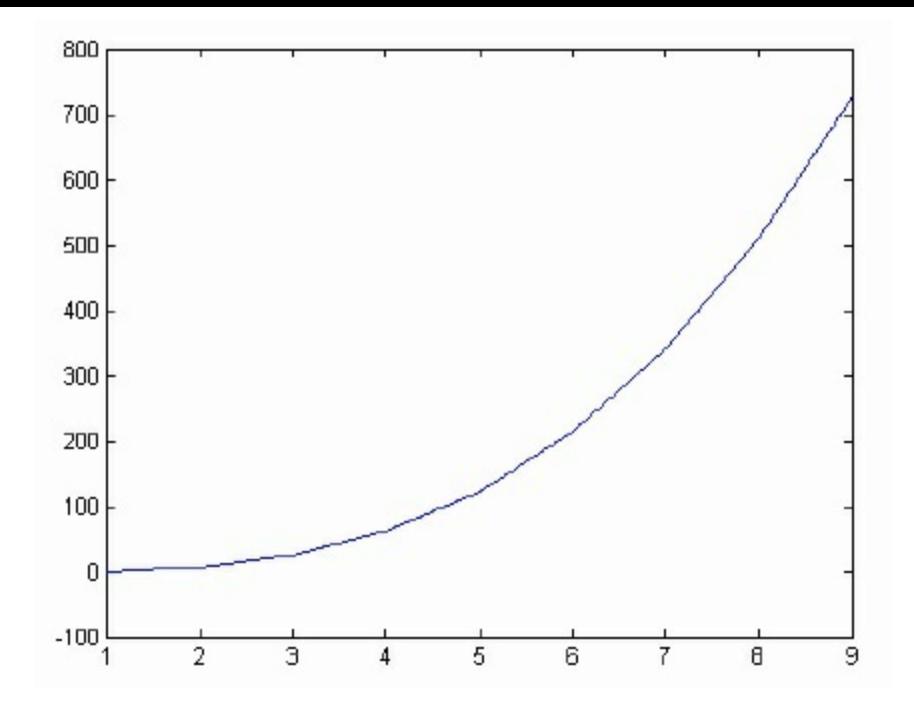

19. Generate a 4 x 4 magic square. What is the total of each row, column, and diagonal in this matrix.

```
>> magic(4)
ans =
  16 1 2 1 3 1 1 1 3
    5 11 11 11 10 11 8
    9 7 7 1 6 1 1 2
   4 11 14 11 15 11 1
```
The sum of each row, column, or diagonal is 34.

# **2. Arithmetic Operations**

1. Perform the addition operation 7+9.

>> 7+9

 $ans =$ 

1116

2. Perform the subtraction operation 16-10.

>> 16−10

# 6

3. Perform the multiplication operation 2\*9.

>> 2\*9 ans = 1118

4. Perform the division operation 12/3.

>> 12/3 ans = 4

5. Perform the division operation 12/5.

>> 12/5 ans  $=$ 

2.4000

6. Perform the exponentiation operation 3^5.

>> 3^5

ans =

243

7. Perform the exponentiation operation 3\*(-5).

 $>> 3^( -5)$ 

ans =

0.0041

8. Perform the exponentiation operation (-3)^5.

>> (−3)^5

ans =

## −243

9. Perform the exponentiation operation -3^5.

>> −3^5 ans = −243

10. Compute the value of  $\frac{2\pi}{3}$ .

>> 2\*pi/3 ans = 2.0944

11. Obtain the value of the smallest number that can be handled by MATLAB.

```
>> eps
ans =
1112.2204e-016
```
12. Perform the multiple operations 5+7-15.

>> 5+7-15 ans =  $111 - 3$ 

13. Perform the multiple operations (6\*7)+4.

 $>> 6*7 +4$ ans  $=$ 46

14. Perform the multiple operations 6\*(7+4).

 $>> 6*(7+4)$ 

ans =

66

15. Perform the multiple operations  $4.5 + (15/2)$ .

```
>> 4.5 + 15/2
ans =
1112
```
16. Perform the multiple operations  $(4.5 + 15)/2$ .

```
\gg (4.5 + 15)/2
ans =
9.7500
```
17. Perform the multiple operations  $(15 - 4 + 12)/5 - 2*(7\text{°}4)/100$ .

```
\Rightarrow (15–4+12) /5 – 2*(7^4)/100
ans =11-43.4200
```
18. Perform the multiple operations  $(15 – 4) + 12/5 - (2*7)^{4}/100$ .

```
\Rightarrow (15–4) + 12/5 – (2*7)^4/100
ans =
−370.7600
```
19. Define the number 2/3 as a symbolic number.

```
>> sym (2/3)
ans =2/3
```
20. Perform the fraction addition  $(2/3) + (3/4)$  numerically.

 $>> 2/3 + 3/4$ 

ans =

111.4167

21. Perform the fraction addition  $(2/3) + (3/4)$  symbolically.

```
\gg sym((2/3) +(3/4))
ans =
17/12
```
## **3. Variables**

1. Perform the operation  $2*3+7$  and store the result in the variable w.

```
>> 2*3+7
ans =
```
- 1113
- 2. Define the three variables a, b, and c equal to 4, −10, and 3.2, respectively.

```
>> a = 4a =4
>> b = −10
b = \blacksquare \blacksquare−10
>> c = 3.2\overline{c} =
```
3. Define the two variables  $\gamma$  and  $\gamma$  equal to 10 and 100. Are the two variables identical?

 $>> y = 10$ 

111 3.2000

 $y =$ 1110 >> Y = 100  $Y =$ 11100

The two variables are not identical.

4. Let  $x = 5.5$  and  $y = -2.6$ . Calculate the value of the variable  $z = 2x-3y$ .

```
x =1115.5000
>> y = -2.6y =−2.6000
>> z = 2*x − 3*y
z =1118.8000
```
5. In Exercise 4 above, calculate the value of the variable  $w = 3y - z + x/y$ .

```
>> w = 3*y − z + x/y
w =−28.7154
```
6. Let  $r = 6.3$  and  $s = 5.8$ . Calculate the value of the variable final defined by final =  $r + s$  $- r * s.$ 

 $>> r = 6.3$ 

 $r =$ 

6.3000

 $>> s = 5.8$  $s =$ 5.8000  $\Rightarrow$  final = r + s - r\*s  $final =$  $II - 24.4400$ 

7. In Exercise 6 above, calculate the value of the variable this is the result defined by this is the result =  $r^2$  – s^2.

```
>> this is the result = r^2 - s^2this is the result =6.0500
```
8. Define the three variable width, width, and WIDTH equal to 1.5, 2.0, and 4.5, respectively. Are these three variables identical?

```
\gg width = 1.5
width =11.5000
>> Width = 2.0
Width =
2
>> WIDTH = 4.5
WIDTH =114.5000
```
The three variables are not identical.

- 9. Write the following comment in MATLAB: This line will not be executed.
	- % This line will not be executed.

10. Assign the value of 3.5 to the variable s then add a comment about this assignment on the same line.

```
> s = 3.5 II% the variable s is assigned the value 3.5
s =3.5000
```
11. Define the values of the variables  $y_1$  and  $y_2$  equal to 7 and 9 then perform the calculation  $y_3$  =  $y1 - y2/3$ . (Note: 2 in the formula is a subscript and should not be divided by 3).

```
>> y1 = 7y1 =1117
>> y2 = 9y2 =1119
>> y3 = y1 − y2/3
y3 =4
```
12. Perform the operation  $2 \times m - 5$ . Do you get an error? Why?

```
>> 2*m − 5
??? Undefined function or variable 'm'.
```
We get an error message because the variable m is not defined.

13. Define the variables cost and profit equal to 175 and 25, respectively, then calculate the variable sale price defined by sale price  $=$  cost + profit.

```
>> cost = 175
cost =11175
```
 $\gg$  profit = 25

profit = 1125 >> sale\_price = cost + profit sale price = 11200

14. Define the variable centigrade equal to 28 then calculate the variable fahrenheit defined by fahrenheit =  $(centigrade*9/5) + 32$ .

>> centigrade = 28 centigrade = 1128 >> fahrenheit = (centigrade\*9/5) + 32 fahrenheit =

82.4000

15. Use the format short and format long commands to write the values of 14/9 to four decimals and sixteen digits, respectively.

>> format long >> 14/9 ans  $=$ 1.55555555555556 >> format short >> 14/9 ans  $=$ 

11.5556

16. Perform the who command to get a list of the variables stored in this session. >> who

```
Your variables are:
WIDTH fahrenheit x
```
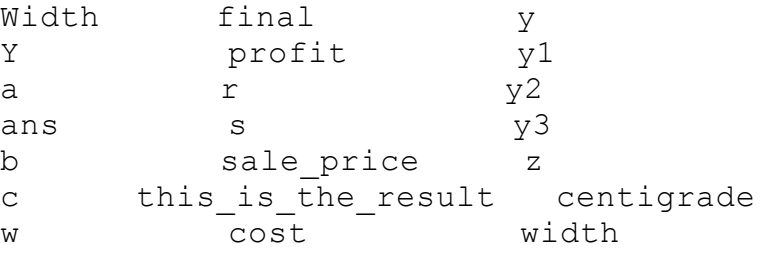

17. Perform the whos command to get a list of the variables stored in this session along with their details.

>> whos See [Table](#page-207-0)

18. Clear all the variables stored in this session by using the clear command.

>> clear  $\gt$ 

19. Calculate both the area and perimeter of a rectangle of sides 5 and 7. No units are used in this exercise.

```
a =5
>> b = 7b =1117
\gg area = a^*barea =
11135
\gg perimeter = 2*(a+b)perimeter =
11124
```
20. Calculate both the area and perimeter of a circle of radius 6.45. No units are used in this exercise.

 $>> r = 6.45$ 

```
r =6.4500
>> area = pi*r^2area =
130.6981
>> perimeter = 2*pi*r
perimeter =
40.5265
```
21. Define the symbolic variables x and z with values 4/5 and 14/17.

```
>> x = 4/5x =0.8000
\gg sym (x)ans =4/5
>> z = 14/17z =0.8235
\gg sym(z)
ans =
14/17
```
22. In Exercise 21 above, calculate symbolically the value of the symbolic variable y defined by  $y =$  $2x - z$ .

 $>> y = sym(2*x - z)$ 

 $y =$ 66/85

23. Calculate symbolically the area of a circle of radius 2/3 without obtaining a numerical value. No units are used in this exercise.

```
\gg radius1 = 2/3
radius1 =
10.6667
>> radius1 = sym(radius1)
radius1 =
2/3
>> area = pi*radius1^2
area =
4/9*pi
```
24. Calculate symbolically the volume of a sphere of radius 2/3 without obtaining a numerical value. No units are used in this exercise.

```
\gg radius2 = 2/3
radius2 =10.6667
>> radius2 = sym(radius2)
radius2 =2/3
>> volume = (4/3)*pi*radius2^3
volume =
32/81*pi
```
25. In Exercise 23 above, use the double command to obtain the numerical value of the answer.

>> double(area)

ans  $=$ 

11.3963

26. In Exercise 24 above, use the double command to obtain the numerical value of the answer.

```
>> double(volume)
```
ans  $=$ 

11.2411

27. Define the symbolic variables  $\gamma$  and date without assigning any numerical values to them.

```
>> y = sym('y')y =y
>> date = sym('date')
date =date
```
## **4. Mathematical Functions**

1. Compute the square root of 10.

```
\gg sqrt(10)ans =113.1623
```
2. Compute the factorial of 7.

```
>> factorial(7)
ans =5040
```
3. Compute the cosine of the angle 45 where 45 is in radians.

```
\gg cos(45)
ans =110.5253
```
4. Compute the cosine of the angle 45 where 45 is in degrees.

```
\gg cos(45*pi/180)
ans =110.7071
```
5. Compute the sine of the angle of 45 where 45 is in degrees.

```
>> sin(45*pi/180)
ans =0.7071
```
6. Compute the tangent of the angle 45 where 45 is in degrees.

```
\gg tan (45*pi/180)
ans =11.0000
```
7. Compute the inverse tangent of 1.5.

```
>> atan(1.5)
ans =
0.9828
```
The above result is in radians.

8. Compute the tangent of the angle  $\frac{3\pi}{2}$ . Do you get an error? Why?

```
>> tan (3*pi/2)
```
5.4437e+015

We get a very large number approaching infinity because the tanget function is not define at  $\frac{3\pi}{2}$ . 9. Compute the value of exponential function  $e^3$ .

```
\gg exp(3)
ans =
1120.0855
```
10. Compute the value of the natural logarithm ln 3.5.

```
>> log(3.5)
ans =
11.2528
```
11. Compute the value of the logarithm  $log_{10} 3.5$ .

```
>> log10(3.5)
ans =
0.5441
```
12. Use the MATLAB rounding function round to round the value of 2.43.

```
\gg round (2.43)
ans =
```
## **112**

13. Use the MATLAB remainder function rem to obtain the remainder when dividing 5 by 4.

```
>> rem(5,4)
ans =
```
## 111

14. Compute the absolute value of -3.6.

 $\gg$  abs  $(-3.6)$ 

ans  $=$ 

3.6000

15. Compute the value of the expression  $1.5 - 2\sqrt{6.7/5}$ 

```
\gg 1.5 - 2*sqrt(6.7/5)
ans =II - 0.8152
```
16. Compute the value of  $\sin^2 \pi + \cos^2 \pi$ .

```
\gg sin(pi)^2 + cos(pi)^2
ans =111
```
17. Compute the value of  $log_{10} 0$ . Do you get an error? Why?

```
>> log10(0)
Warning: Log of zero.
> In log10 at 17
ans =II-Inf
```
We get minus infinity because the logarithmic function is not defined at zero.

18. Let  $x = \frac{3\pi}{2}$  and  $y = 2\pi$ . Compute the value of the expression  $2\sin x \cos y$ .

```
>> x = 3*pi/2x =114.7124
\gg y = 2*piy =6.2832
>> 2*sin(x)*cos(y)
```
ans =

## $II-2$

19. Compute the value of  $\sqrt{45}$  symbolically and simplify the result.

```
>> sym(sqrt(45))
ans =
sqrt(45)
>> simplify(ans)
ans =3*5^{\wedge}(1/2)
```
20. Compute the value of  $\sqrt{45}$  numerically.

```
>> double(ans)
ans =
6.7082
```
21. Compute the sine of the angle 45 (degrees) symbolically.

```
>> sym(sin(45*pi/180))
ans =
sqrt(1/2)
```
22. Compute the cosine of the angle 45 (degrees) symbolically.

```
> sym(cos(45*pi/180))
ans =sqrt(1/2)
```
23. Compute the tangent of the angle 45 (degrees) symbolically.

```
\gg sym(tan(45*pi/180))
```
ans  $=$ 

1

24. Compute the value of  $e^{\pi/2}$  symbolically.

```
>> sym(exp(pi/2))
ans =5416116035097439*2^(-50)
```
25. Compute the value of  $e^{\pi/2}$  numerically.

```
>> double(ans)
ans =4.8105
```
## **5. Complex Numbers**

1. Compute the square root of -5.

```
\gg sqrt(-5)
```
 $ans =$ 

```
11110 + 2.2361i
```
2. Define the complex number  $4-3\sqrt{-8}$ .

```
>> 4-3*sqrt(-8)
ans =114.0000 - 8.4853i
```
3. Define the two complex numbers with variables *x* and *y* where  $x = 2 - 6i$  and  $y = 4 +11i$ .

```
>> x = 2-6ix =2.0000 - 6.0000i
>> y=4+11i
```
 $y =$ 

4.0000 +11.0000i

4. In Exercise 3 above, perform the addition and subtraction operations  $x + y$  and  $x - y$ .

```
>> x+y
ans =116.0000 + 5.0000i
>> x-y
ans =-2.0000 -17.0000i
```
5. In Exercise 3 above, perform the multiplication and division operations *x y* and  $\frac{x}{y}$ .

```
>> x*yans =1174.0000 - 2.0000i>> x/y
ans =II-0.4234 - 0.3358i
```
6. In Exercise 3 above, perform the exponentiation operations  $x^4$  and  $y^{-3}$ .

 $>> x^4$ ans  $=$ 4.4800e+002 +1.5360e+003i  $>> y^{\wedge}(-3)$  $ans =$ -5.3979e-004 +3.1229e-004i 7. In Exercise 3 above, perform the multiple operations  $4x - 3y + 9$ .

```
>> 4*x-3*y+9ans =5.0000 -57.0000i
```
8. In Exercise 3 above, perform the multiple operations  $ix - 2y - 1$ .

```
>> i * x - 2 * y - 1ans =-3.0000 -20.0000i
```
9. Compute the magnitude of the complex number 3 − 5*i*.

```
>> abs(3−5i)
ans =
5.8310
```
10. Compute the angle of the complex number 3 − 5*i* in radians.

```
>> angle(3−5i)
ans =-1.0304
```
11. Compute the angle of the complex number 3 − 5*i* in degrees.

```
>> angle(3-5i)*180/pi
ans =II-59.0362
```
12. Extract the real and imaginary parts of the complex number 3 − *5i*.

```
>> real(3−5i)
ans =
113
```

```
>> imag(3−5i)
ans =II-5
```
13. Obtain the complex conjugate of the complex number 3 − *5i*.

```
>> conj(3-5i)
ans =3.0000 + 5.0000i
```
14. Compute the sine, cosine, and tangent functions of the complex number 3 − *5i*.

```
>> sin(3-5i)
  ans =10.4725 +73.4606i
  >> cos(3-5i)ans =
   -73.4673 +10.4716i
  \gg tan(3-5i)
  ans =II-0.0000 - 0.9999i15. Compute e^{3-5i} and ln(3-5i).
  \gg exp(3-5i)
  ans =5.6975 +19.2605i
  >> log(3-5i)
  ans =1.7632 - 1.0304i
```
16. Compute the values of sin  $\frac{\pi i}{\cos \theta}$ , cos  $\frac{\pi i}{\cos \theta}$ , and  $e^{\pi i/2}$ .

 $\gg$  sin(pi\*i/2)

 $ans =$ 

- **111**0 + 2.3013i
- $\gg$  cos(pi\*i/2)
- $ans =$
- 112.5092
- >>  $exp(pi * i/2)$

 $ans =$ 

- $110.0000 + 1.0000i$
- 17. Compute the value of  $(3 + 4i)^{(2-i)}$ .

```
\gg (3+4i)^(2-i)
```
ans =

61.3022 +15.3369i

18. Obtain  $\sqrt{-13}$  symbolically.

```
\gg sym(sqrt(-13))
```
ans  $=$ 

 $(0) + (sqrt(13))^*i$ 

19. Obtain the magnitude of the complex number 3− 5*i* symbolically.

```
>> sym(abs(3-5i))
ans =sqrt(34)
```
20. Obtain the angle of the complex number 3− 5*i* symbolically. Make sure that you use the double command at the end.

```
>> sym(angle(3-5i))
ans =-4640404691986088*2^(-52)
>> double(ans)
ans =-1.0304
```
21. Obtain the cosine function of the complex number 3− 5*i* symbolically. Make sure that you use the double command at the end.

```
>> sym (cos (3-5i))
ans =(-5169801091137321*2^(-46))+(5894962905280379*2^(-49))*i
>> double(ans)
ans =-73.4673 +10.4716i
```
# **6. Vectors**

1. Store the vector  $[2 4 -6 0]$  in the variable w.

```
>> w = [2 4 -6 0]w =112141 - 610
```
2. In Exercise 1 above, extract the second element of the vector w.

```
> w(2)ans =
```
4
3. In Exercise 1 above, generate the vector z where  $z = \frac{\pi}{2}w$ .

```
>> z = pi*w/2Z =113.1416116.283211-9.4248 110
```
4. In Exercise 3 above, extract the fourth element of the vector z.

```
>> z(4)ans =0
```
5. In Exercise 3 above, extract the first three elements of the vector z.

```
>> z(1:3)ans =II3.1416II6.2832II-9.4248
```
6. In Exercise 3 above, find the length of the vector z.

```
>> length(z)
ans =
```
# 4

7. In Exercise 3 above, find the total sum of the values of the elements of the vector z.

```
>> sum(z)
```
ans =

# 0

8. In Exercise 3 above, find the minimum and maximum values of the elements of the vector z.

 $\gg$  min(z)

ans  $=$ 

 $II-9.4248$  $\gg$  max(z) ans  $=$ 116.2832

9. Generate a vector r with real values between 1 and 10 with an increment of 2.5.

```
\gg r = (1:2.5:10)
r =
```
10. Generate a vector s with real values of ten numbers that are equally spaced between 1 and 100.

```
>> s = 1inspace(1,100,10)
s =
```
1.0000 3.5000 6.0000 8.5000

#### 111 112 1123 1134 1145 1156 1167 1178 189 1100

11. Form a new vector by joining the two vectors [9 3 -2 5 0] and [1 2 - 4].

```
\gg a = [9 3 -2 5 0]
a =11911311 - 2115110>> b = [1 \ 2 \ -4]b =11111211 - 4\gg c = [a b]
\overline{c} =
```
#### $11911311 - 211511011111211 - 4$

12. Form a new vector by joining the vector [9 3 -2 5 0] with the number 4.

 $\gg$  d = [a 4]

 $d =$ 

#### $119131 - 2151014$

13. Add the two vectors [0.2 1.3 -3.5] and [0.5 -2.5 1.0].

```
\gg x = [0.2 1.3 -3.5]
x =110.2000111.300011-3.5000\gg y = [0.5 -2.5 1.0]
y =110.500011 - 2.5000111.0000>> x+y
ans =110.700011 - 1.200011 - 2.5000
```
14. Subtract the two vectors in Exercise 13 above.

```
>> x-y
ans =
```
- $II 0.3000 13.8000 1 4.5000$
- 15. Try to multiply the two vectors in Exercise 13 above. Do you get an error message? Why?

```
>> x*y
??? Error using ==> mtimes
Inner matrix dimensions must agree.
```
We get an error because the two vectors do not have the same length. 16. Multiply the two elements in Exercise 13 above element by element.

 $>> x.*y$ ans  $=$  $\Pi$ 0.1000 $\Pi$ -3.2500 $\Pi$ -3.5000 17. Divide the two elements in Exercise 13 above element by element.

```
>> x./y
ans =110.400011 - 0.520011 - 3.5000
```
18. Find the dot product of the two vectors in Exercise 13 above.

```
>> x*y'ans =II-6.6500
```
19. Try to add the two vectors [1 3 5] and [3 6]. Do you get an error message? Why?

```
>> r = [ 1 3 5 ]
r =111315
>> s = [3 6 ]s =13 6
>> r+s
??? Error using ==> plus
Matrix dimensions must agree.
```
We get an error message because the two vectors do not have the same length. 20. Try to subtract the two vectors in Exercise 20 above. Do you get an error message? Why?

```
>> r-s
??? Error using ==> minus
Matrix dimensions must agree.
```
We get an error message because the two vectors do not have the same length. 21. Let the vector w be defined by  $w = [0.1 \ 1.3 \ -2.4]$ . Perform the operation of scalar addition 5+w.

 $>> w = [0.1 1.3 -2.4]$ 

 $110.100011.30001 - 2.4000$ 

>> 5+w

ans  $=$ 

5.1000 6.3000 2.6000

22. In Exercise 22 above, perform the operation of scalar subtraction -2-w.

 $>> 2-w$ ans  $=$ 

111.9000 10.7000 14.4000

23. In Exercise 22 above, perform the operation of scalar multiplication 1.5\*w.

```
>> 1.5*w
ans =
```
 $110.1500111.950011-3.6000$ 

24. In Exercise 22 above, perform the operation of scalar division w/10.

 $>> w/10$ 

ans  $=$ 

- $110.0100110.130011-0.2400$
- 25. In Exercise 22 above, perform the operation 3 − 2\*w/5.

 $>> 3-2*w/5$ 

 $ans =$ 

112.9600112.4800113.9600

26. Define the vector b by  $b = [0 \pi/3 \ 2\pi/3 \pi]$ . Evaluate the three vectors sin *b*, cos*b*, and tan *b* (element by element).

 $\gg b = [0 \text{ pi}/3 \frac{2 \times \text{pi}}{3 \text{ pi}}]$ 

 $b =$ 

 $\Pi$  $\Pi$  $\Pi$  $0$  $\Pi$  $1$ , 0472  $\Pi$  $2$ , 0944 $\Pi$ 3, 1416

 $\gg$  sin(b)

 $ans =$ 

0 0.000 0.0000 0.0000 0.0000 0.0000 0.0000

 $\gg$  cos(b)

 $ans =$ 

 $III.0000III0.5000III-0.5000III-1.0000$ 

 $\gg$  tan(b)

 $ans =$ 

 $IIII0II1.7321II-1.7321II-0.0000$ 

27. In Exercise 26 above, evaluate the vector  $e^b$  (element by element).

```
>> exp(b)
```
 $ans =$ 

11.0000 12.8497 18.1205 123.1407

28. In Exercise 26 above, evaluate the vector  $\sqrt{b}$  (element by element).

```
>> sqrt(b)
```
 $ans =$ 

110 11.0233 11.4472 11.7725

29. Try to evaluate the vector  $3<sup>b</sup>$ . Do you get an error message? Why?

```
>> 3^b
??? Error using ==> mpower
Matrix must be square.
```
Yes, because this operation needs to be performed element by element. 30. Perform the operation in Exercise 29 above element by element?

>> 3.^b

ans =

111.0000 13.1597 19.9834 131.5443

31. Generate a vector of 1's with a length of 4 elements.

```
> ones (1, 4)
```
 $ans =$ 

#### 1 1 1 1

32. Generate a vector of 0's with a length of 6 elements.

```
\gg zeros(1,6)
```
ans  $=$ 

### 0 0 0 0 0 0

33. Sort the elements of the vector [0.35 -1.0 0.24 1.30 -0.03] in ascending order.

```
\gg k = [0.35 -1.0 0.24 1.30 -0.03]
k =110.35001 - 1.000010.240011.3000 1 - 0.0300>> sort(k)
ans =
```
-1.0000 -0.0300 0.2400 0.3500 1.3000

34. Generate a random permutation vector with 5 elements.

```
>> randperm(5)
```
ans  $=$ 

# 1 2 4 5 5 1

35. For the vector [2 4 -3 0 1 5 7], determine the range, mean, and median.

 $>> v = [2 4 -3 0 1 5 7]$ 

 $V =$ 

#### $1 1 2 1 4 1 - 3 1 0 1 1 1 5 1 7$

- >> range(v) ans  $=$ 110  $\gg$  mean(v) ans  $=$ 112.2857 >> median(v) ans  $=$ 2
- 36. Define the symbolic vector  $x = [r s t u v]$ .

>> syms r s t u v  $>> x = [r s t u v]$  $x = [r, s, t, u, v]$ 

37. In Exercise 36 above, perform the addition operation of the two vectors x and [1 0 -2 3 5] to obtain the new symbolic vector  $\gamma$ .

```
>> r = [1 \ 0 \ -2 \ 3 \ 5]r =1 1 1 0 1 - 2 1 3 1 5>> y = x+ry =[r+1, s, t-2, u+3, v+5]
```
38. In Exercise 37 above, extract the third element of the vector  $\gamma$ .

 $>> y(3)$ 

 $ans =$ 

 $t - 2$ 

39. In Exercise 37 above, perform the operation  $2 \times x/7 + 3 \times y$ .

```
>> 2*x/7 + 3*yans =
```
 $[1123/7*r+3, 123/7*s, 123/7*t-6, 123/7*u+9, 123/7*v+15]$ 

40. In Exercise 37 above, perform the dot products x\*y′ and y\*x′. Are the two results the same? Why?

```
>> x*y'
ans =r*(1+conj(r)) + s*conj(s) + t*(-2+conj(t)) + u*(3+conj(u))+v*(5+conj(v))>> y*x'
ans =(r+1)*conj(r)+s*conj(s)+(t-2)*conj(t)+(u+3)*conj(u)+(v+5)*conj(v)
```
The two results are different because MATLAB treats these symbolic variables as complex variables by default. If they were real variables, then the results would be the same.

41. In Exercise 37 above, find the square root of the symbolic vector  $x+y$ .

```
>> sqrt(x+y)ans =[ (2*r+1)^{^} (1/2), 2^{^} (1/2)*s^(1/2), (2*t-2)^{^} (1/2),
(2*u+3)^(1/2), (2*v+5)^(1/2)]
```
### **7. Matrices**

1. Generate the following rectangular matrix in MATLAB. What is the size of this matrix?

$$
A = \begin{bmatrix} 3 & 0 & -2 \\ 1 & 3 & 5 \end{bmatrix}
$$

 $\Rightarrow$  A = [3 0 -2 ; 1 3 5]

 $A =$ 

 $113 10 - 2$ 1111315

A is a rectangular matrix of size 2x3.

2. In Exercise 1 above, extract the element in the second row and second column of the matrix A.

 $>> A(2, 2)$  $ans =$ 3

3. In Exercise 1 above, generate a new matrix B of the same size by multiplying the matrix A by the number  $\frac{3\pi}{2}$ 

```
>> B = 3*pi*A/2
```
 $B =$ 

 $1114.1372111101-9.4248$ 114.7124114.1372123.5619

4. In Exercise 3 above, extract the element in the first row and third column of the matrix B.

 $>> B(1, 3)$ ans  $=$  $II-9.4248$ 

5. In Exercise 3 above, extract the sub-matrix of the elements in common between the first and second rows and the second and third columns of the matrix B. What is the size of this new submatrix?

 $\gg$  B(1:2,2:3)  $ans =$ 

## $111111011 - 9.4248$ 114.13721123.5619

The above sub-matrix has size 2x2.

6. In Exercise 3 above, determine the size of the matrix B using the MATLAB command size?

```
>> size(B)
ans =
```
# 112113

7. In Exercise 3 above, determine the largest of the number of rows and columns of the matrix B using the MATLAB command length?

>> length(B)  $ans =$ 3

8. In Exercise 3 above, determine the number of elements in the matrix B using the MATLAB command numel?

```
>> numel(B)
ans =
```
6

9. In Exercise 3 above, determine the total sum of each column of the matrix B? Determine also the minimum value and the maximum value of each column of the matrix B?

```
>> sum (B)ans =1118.8496 114.1372 114.1372
\gg min(B)
ans =
```
 $114.7124$   $111110$   $11-9.4248$ 

 $\gg$  max(B)

ans =

1114.1372 114.1372 1123.5619

10. Combine the three vectors [1 3 0 -4], [5 3 1 0], and [2 2 -1 1] to obtain a new matrix of size 3x4.

```
\gg a = [1 3 0 -4]
a =1 1 1 3 10 1 - 4>> b = [5 3 1 0]
b =1 1 5 1 3 1 1 1 0
>> c = [2 \ 2 \ -1 \ 1]\overline{c} =
1 2 1 2 1 - 1 1 1>> d = [a ; b ; c]d =1 1 1 1 3 1 1 0 1 - 41 1 5 1 1 3 1 1 1 1 1 0
1 2 1 2 1 -1 1 1
```
11. Perform the operations of matrix addition and matrix subtraction on the following two matrices:

$$
R = \begin{bmatrix} 1 & 2 & 0 \\ 7 & 5 & -3 \\ 3 & 1 & 1 \end{bmatrix} , S = \begin{bmatrix} 1 & 3 & -2 \\ 3 & 5 & 7 \\ 2 & 3 & 0 \end{bmatrix}
$$
  
= [1 2 0 ; 7 5 -3 ; 3 1 1]

11112110

 $>> R$ 

 $R =$ 

12. In Exercise 11 above, multiply the two matrices R and S element-by-element.

13. In Exercise 11 above, divide the two matrices R and S element-byelement.

>> R./S Warning: Divide by zero. ans  $=$ 111.0000110.666711110 2.3333 1.0000 -0.4286 **111.5000110.333311Inf** 

Notice the division by zero (not allowed) above in the last element.

14. In Exercise 11 above, perform the operation of matrix multiplication on the two matrices R and S. Do you get an error? Why?

```
>> R*S
ans =11711131112
 16 137 121
18 11 17 11 1
```
We do not get an error because the number of columns of the first matrix is equal to the number of rows of the second matrix.

15. Add the number 5 to each element of the matrix X given below:

```
X = \begin{bmatrix} 1 & -2 & 0 & 1 \\ 2 & 3 & 6 & 2 \\ -3 & 5 & 2 & 1 \\ 5 & -2 & 4 & 4 \end{bmatrix}\Rightarrow X = [1 -2 0 1 ; 2 3 6 2 ; -3 5 2 1 ; 5 -2 4 4]
X =111  -2 110 1111 2 1 2 3 1 1 6 1 1 2
\blacksquare -3 \blacksquare 5 \blacksquare 2 \blacksquare 1
1151 -2114114>> 5+X
ans =161315116
1171181 11117
1121 10117116
10 13 1 19 1 19
```
16. In Exercise 15 above, subtract the number 3 from each element of the matrix X.

>> X-3

 $11 - 211 - 511 - 31 - 2$  $II - 1 II 0 II 3 II - 1$  $11 - 611$  2  $11 - 11$  -2  $11$  2  $-5$  1 1 1 1

17. In Exercise 15 above, multiply each element of the matrix X by the number -3.

 $>> -3*X$ ans  $=$  $II - 3 II 6 II 0 II - 3$  $11 - 6$   $-9$   $-18$   $-6$  $11 \t91 -151 -61 -3$  $II - 15 II 6 I - 12 I - 12$ 

18. In Exercise 15 above, divide each element of the matrix X by the number 2.

>> X/2 ans  $=$  $\blacksquare$ 0.5000 -1.0000 0 0.0000 0.5000 111.0000 11.5000 13.0000 11.0000  $\blacksquare$  -1.5000  $\blacksquare$  2.5000  $\blacksquare$  1.0000  $\blacksquare$  10.5000  $\blacksquare$  2.5000  $\blacksquare$   $\blacksquare$  .0000  $\blacksquare$  2.0000  $\blacksquare$  2.0000

19. In Exercise 15 above, perform the following multiple scalar operation –3\* *X* / 2.4 + 5.5.

```
\gg -3*X/2.4 + 5.5
ans =II4.2500II8.0000II 5.5000II4.2500
3.0000 1.7500 -2.0000 3.0000
II9.2500 I -0.7500 I I3.0000 I I4.2500\blacksquare -0.7500 \blacksquare 8.0000 \blacksquare 0.5000 \blacksquare 0.5000
```
20. Determine the sine, cosine, and tangent of the matrix B given below (element-by-element).

$$
B = \begin{bmatrix} \frac{\pi}{3} & \frac{2\pi}{3} \\ \frac{2\pi}{3} & \pi \end{bmatrix}
$$

>> B = [pi/3 2\*pi/3 ; 2\*pi/3 pi]  $B =$ 111.0472112.0944 **112.0944113.1416**  $\gg$  sin(B) ans  $=$ 0.8660 0.8660 0.0000 0.0000  $\gg$  cos(B)  $ans =$  $1 0.5000 1 1 - 0.5000$  $II - 0.5000 II - 1.0000$  $\gg$  tan(B) ans  $=$  $1.7321$   $1-1.7321$  $II-1.7321 II-0.0000$ 

21. In Exercise 20 above, determine the square root of the matrix B element-by-element.

>> sqrt(B) ans  $=$ 11.0233 11.4472 11.4472 11.7725

22. In Exercise 20 above, determine the true square root of the matrix B.

>> sqrtm(B) ans =  $110.5821 + 0.3598i1 0.9419 - 0.2224i$  $110.9419 - 0.2224i1 1.5240 + 0.1374i$ 

Notice that we obtained a complex matrix. Try to check this answer by multiplying this

complex matrix by itself to get the original matrix.

23. In Exercise 20 above, determine the exponential of the matrix B element-by-element.

 $\gg$  exp(B)  $ans =$ 112.8497118.1205 **118.12051123.1407** 

24. In Exercise 20 above, determine the true exponential of the matrix B.

 $\gg$  expm(B)  $ans =$ 1123.9028 137.4119 **II37.4119 | 161.3147** 

25. In Exercise 20 above, determine the natural logarithm of the matrix B element-by-element.

 $\gg$  log(B) ans  $=$ 0.0461 0.7393 110.7393 111.1447

26. In Exercise 20 above, determine the true natural logarithm of the matrix B.

```
>> logm(B)
Warning: Principal matrix logarithm is not defined for
A with
IIIIInonpositive real eigenvalues. A non-principal
matrix
IIIIIlogarithm is returned.
> In funm at 153
In logm at 27
ans =\blacksquare -0.5995 + 2.2733i \blacksquare1.2912 - 1.4050i
11.2912 - 1.4050i 110.6917 + 0.8683i
```
Notice that we obtain a non-principal complex matrix.

27. In Exercise 20 above, perform the exponential operation  $4^B$ .

 $>>$  4<sup>^</sup>B

ans  $=$ 

1130.012411209.2159 209.2159 339.2283

28. In Exercise 27 above, repeat the same exponential operation but this time element-by-element.

>> 4.^B ans  $=$ 114.2705 118.2369 18.2369 77.8802

29. In Exercise 20 above, perform the operation  $B^4$ .

 $>> B^4$ ans  $=$ 107.0297 173.1717 173.1717 | | 280.2015

30. Generate a rectangular matrix of 1's of size 2x3.

```
\gg ones (2, 3)ans =1 1 1
1 1 1
```
31. Generate a rectangular matrix of 0's of size 2x3.

```
\gg zeros(2,3)
ans =10 0 10 10
110110110
```
32. Generate a rectangular identity matrix of size 2x3.

 $\gg$  eye(2,3)

ans  $=$ 

# 11110110 110 11110

33. Generate a square matrix of 1's of size 4.

34. Generate a square matrix of 0's of size 4.

35. Generate a square identity matrix of size 4.

36. Determine the transpose of the following matrix:

$$
C = \begin{bmatrix} 1 & 2 & -3 & 0 \\ 2 & 5 & 2 & -3 \\ 1 & 3 & 7 & -2 \\ 2 & 3 & -1 & 3 \end{bmatrix}
$$

 $\Rightarrow$  C = [1 2 -3 0 ; 2 5 2 -3 ; 1 3 7 -2 ; 2 3 -1 3]

```
111121 -311011211511211 - 31 1 1 1 3 1 1 7 1 1 - 21121131 - 1113>> C'
ans =111112111112
1 2 1 1 5 1 1 3 1 1 3
\blacksquare -3 \blacksquare 2 \blacksquare 7 \blacksquare -1
1101 -31 -2113
```
 $C =$ 

37. In Exercise 36 above, perform the operation  $C + C$ . Do you get a symmetric matrix?

```
>> C + C'
ans =1 2 1 1 4 1 -2 1 1 2114 10 15 110
\blacksquare -2 \blacksquare 5 \blacksquare 14 \blacksquare -3
1121101 -3116
```
We get a symmetric matrix.

38. In Exercise 36 above, extract the diagonal of the matrix C.

```
>> diag(C)
ans =111
115
117
3
```
39. In Exercise 36 above, extract the upper triangular part and the lower triangular part of the matrix C.

```
\gg triu(C)
```
 $ans =$ 

```
1111121 -311011011511211 - 311011011711 - 21 1 0 1 1 0 1 1 0 1 1 3\gg tril(C)
ans =11110110110
112115110110
11113117110
1121131 - 113
```
40. In Exercise 36 above, determine the determinant and trace of the matrix C. Do you get scalars?

```
\gg det(C)
ans =11 - 13>> trace(C)
ans =16
```
Both the determinant and trace are scalars (numbers in this example).

41. In Exercise 36 above, determine the inverse of the matrix C.

```
\gg inv(C)
ans =\blacksquare -10.5385\blacksquare 16.3846\blacksquare -6.0000\blacksquare2.3846
II 5.307711-3.0769113.00001 -1.0769\blacksquare -0.3077\blacksquare 0.0769\blacksquare -0.000 \blacksquare 0.0769
\blacksquare1.6154\blacksquare -1.1538\blacksquare1.0000\blacksquare-0.1538
```
42. In Exercise 41 above, multiply the matrix C by its inverse matrix. Do you get the identity matrix?

```
\gg C^*inv(C)
```
### 0.0000 0.0000 0.0000 0.0000 0.0000  $\blacksquare$  -0.0000 111.0000 0 0.000 0.0000 1.0000 0.0000 0.000 0.000 0.000 0.000 0.000 0.000 0.000 0.000 0.000 0.000 0.000 0.000 0.000 0.000 0.000 0.000 0.000 0.000 0.000 0.000 0.000 0.000 0.000 0.000 0.000 0.000 0.000 0.000 0.000 0.000 0.000 0.000 0.000 0.00 0.0000 0.0000 0 1.0000

We get the identity matrix.

43. In Exercise 36 above, determine the norm of the matrix C.

```
>> norm(C)
ans =9.5800
```
44. In Exercise 36 above, determine the eigenvalues of the matrix C.

```
\gg eig(C)
ans =-0.07023.9379 + 2.6615i
113.9379 - 2.6615i8.1944
```
We get four eigenvalues – some of them are complex numbers.

45. In Exercise 36 above, determine the coefficients of the characteristic polynomial of the matrix C.

```
>> poly(C)
ans =1.0000 -16.0000 86.0000 -179.0000
-13.0000
```
We get a fourth-degree polynomial with five coefficients. 46. In Exercise 36 above, determine the rank of the matrix C.

 $\gg$  rank(C)  $ans =$ 

#### 4

47. Generate a square random matrix of size 5.

 $\gg$  rand(5)

0.9501 0.7621 0.6154 0.4057 0.0579 0.2311 0.4565 0.7919 0.9355 0.3529 **IIO.6068 0.0185 0.9218 0.9169 0.8132** 0.4860 0.8214 0.7382 0.4103 0.0099 0.8913 0.4447 0.1763 0.8936 0.1389

48. Generate a square magic matrix of size 7. What is the sum of each row, column or diagonal in this matrix.

```
\gg magic(7)
ans =1130 139 148 111 110 119 128
1138 1147 11 7 11 9 11 18 11 27 11 29
II46II 6II 8I 17II26II35II37
11 5111411161125113411361145
1113 115 1124 1133 1142 1144 11 4
II21II23II32II41II43II 3II12
112211311140114911 211111120
```
The sum of each row, column or diagonal is 175.

49. Generate the following two symbolic matrices:

$$
X = \begin{bmatrix} 1 & x \\ x - 2 & x^2 \end{bmatrix} , Y = \begin{bmatrix} \frac{x}{2} & 3x \\ 1 - x & 4 \end{bmatrix}
$$

```
>> syms x
>> X = [1 x ; x-2 x^2]X =[11, 1 \times][x-2, x^2]>> Y = [x/2 \ 3*x ; 1-x 4]Y =[1/2*x, 3*x][1-x, 114]
```
50. In Exercise 49 above, perform the matrix subtraction operation *X* – *Y* to obtain the new matrix Z.

```
>> Z = X-Y
Z =[1-1/2*x, 11-2*x][ 12*x-3, 11x^2-4]
```
51. In Exercise 50 above, determine the transpose of the matrix Z.

```
>> Z'
ans =[1-1/2 \times \text{conj}(x), -3+2 \times \text{conj}(x)][-2 * conj(x), \mathbf{II} -4 + conj(x)^2]
```
In the above, it is assumed that x is a complex variable. 52. In Exercise 50 above, determine the trace of the matrix Z.

```
\gg trace(Z)
ans =-3-1/2*x+x^2
```
53. In Exercise 50 above, determine the determinant of the matrix Z.

```
\gg det(Z)
ans =5*x^2-4-1/2*x^3-4*x
```
54. In Exercise 50 above, determine the inverse of the matrix Z.

```
\gg inv(Z)
ans =[-2*(x^2-4)/(10*x^2+8+x^3+8*x),
-4*x/(-10*x^2+8+x^3+8*x)]
[2*(2*x-3)/(10*x^2+8+x^3+8*x),(x-2)/(10*x^2+8+x^3+8*x)]
```
The inverse of Z obtained above may be simplified by factoring out the determinant that

appears common in the denominators of all the elements of the matrix.

# **8. Programming**

1. Write a script of four lines as follows: the first line should be a comment line, the second and third lines should have the assignments  $\cosh = 200$  and sale price = 250, respectively. The fourth line should have the calculation  $\text{profit} = \text{safe\_price} - \text{cost}$ . Store the script in a script file called example8.m. Finally run the script file.

```
% This is an example
cost = 200sale price = 250profit = sale price – cost
```
Now, run the above script as follows:

```
>> example8
cost =200
sale price =
11250
profit =
```

```
50
```
2. Write a function of three lines to calculate the volume of a sphere of radius  $r$ . The first line should include the name of the function which is  $\text{volume}(r)$ . The second line should be a comment line. The third line should include the calculation of the volume of the sphere which is

 $\frac{4}{3}\pi r^3$ . Store the function in a function file called volume.m then run the function with the

value of  $r$  equal to 2 (no units are used in this exercise).

```
function volume(r)
% This is a function
volume = (4/3) * pi *r^3
```
Now, run the above function as follows:

>> volume(2)

 $vol$ ume =

1133.5103

3. Write a function with two arguments to calculate the area of a rectangle with sides a and b. The function should have three lines. The first line should include the name of the function which is RectangleArea(a,b). The second line should be a comment line. The third line should include the calculation of the area of the rectangle with is the product  $a * b$ . Store the function in a function file called RectangleArea.m then run the function twice as follow: the first execution with the values 3 and 6, while the second execution with the values 2.5 and 5.5.

```
function RectangleArea(a,b)
% This is another example of a function
RectangleArea = a*b
```
Now, run the above function as follows:

```
>> RectangleArea(3,6)
RectangleArea =
118
>> RectangleArea(2.5,5.5)
RectangleArea =
```
113.7500

4. Write a script containing a  $F \circ r \to 0$  to compute the vector x to have the values  $x(n) = n^3$  where n has the range from 1 to 7. Include a comment line at the beginning. Store the script in a script file called  $\epsilon$  xamples. m then run the script and display the values of the elements of the vector x.

```
% This is an example of a FOR loop
for n = 1:7\mathbb{I} \times (n) = n^3;end
```
Now, run the above script as follows:

```
>> example9
>> x
```
 $x =$ 

5. Write a script containing two nested  $F \circ r$  loops to compute the matrix y to have the values  $y(m,n)$  $= m^2 - n^2$  where both m and n each has the range from 1 to 4. Include a comment line at the beginning. Store the script in a script file called example10.m then run the script and display the values of the elements of the matrix y.

```
%This is an example of another FOR loop
for n = 1:4\blacksquarefor m = 1:4
IIIIy(m, n) = m^2 - n^2;
Illend
lend
```
Now, run the above script as follows:

```
>> example10
>> y
y =11011 - 311 - 811 - 1511311 0 11-5 11-12118 11 5 11 0 11 -7
15 112 11 7 11 10
```
6. Write a script containing a  $\text{While loop using the two variables } \text{tol}$  and n. Before entering the While loop, initialize the two variables using the assignments  $\text{tol} = 0.0$  and  $n = 3$ . Then use the two computations  $n = n + 1$  and  $tol = tol + 0.1$  inside the While loop. Make the loop end when the value of tol becomes equal or larger than 1.5. Include a comment line at the beginning. Store the script in a script file called example11.m then run the script and display the values of the two variables tol and n.

```
% This is an example of a While loop
tol = 0.0;n = 3;while tol < 1.5\ln = n + 1;\text{Itol} = \text{tol} + 0.1;end
```
Now, run the above script as follows:

```
>> example11
>> n
n =
```
18

>> tol  $t \circ 1 =$ 11.5000

7. Write a function called price(items) containing an If construct as follows. Let the price of the items be determined by the computation  $\text{price} = \text{items*130}$  unless the value of the variable items is greater than 5 – then in this case the computation price = items\*160 should be used instead. Include a comment line at the beginning. Store the function in a function file called price.m then run the function twice with the values of 3 and 9 for the variable items. Make sure that the function displays the results for the variable price.

```
function price(items)
% This is an example of an If Elseif construct
price = items*130
if items > 5
Iprice = items*160end
```
Now, run the above function as follows:

```
>> price(3)
price =
390
>> price(9)
price =
1170
price =
1440
```
8. Write a function called price2(items) containing an If Elseif construct as follows. If the value of the variable items is less than 3, then compute the variable price2 by multiplying items by 130. In the second case, if the value of the variable items is less than 5, then compute the variable price2 by multiplying items by 160. In the last case, if the value of the variable items is larger than 5, then compute the variable price2 by multiplying the items by 200. Include a comment line at the beginning. Store the function in a function file called price2.m then run the function three times – with the values of  $2$ ,  $4$ , and  $6$ . Make sure that the function displays the results for the variable price2.

```
function price2(items)
% This is an example of an If Elseif construct
if items < 3
Iprice2 = items*130elseif items < 5
Iprice2 = items*160elseif items > 5
Iprice2 = items*200end
```
Now, run the above function as follows:

```
>> price2(2)
price2 =
11260
>> price2(4)
price2 =
11640
>> price2(6)
price2 =
```
1200

9. Write a function called price3(items) containing a Switch Case construct. The function should produce the same results obtained in Exercise 8 above. Include a comment line at the beginning. Store the function in a function file called  $\text{price3.m}$  then run the function three times – with the values of  $2$ , 4, and 6. Make sure that the function displays the results for the variable price3.

```
function price3(items)
% This is an example of the Switch Case construct
switch items
Ilcase 2
price3 = items* 130
Ilcase 4
price3 = items* 160
Ilcase 6
price3 = items* 200
Ilotherwise
price3 = 0
```
end

Now, run the above function as follows:

```
>> price3(2)
price3 =
■260
>> price3(4)
price3 =
640
>> price3(6)
price3 =
1200
```
10. Write a script file to store the following symbolic matrix A then calculate its third power  $B = A^3$ . Include a comment line at the beginning. Store the script in a script file called example12.m then run the script to display the two matrices A and B.

$$
A = \begin{bmatrix} \frac{x}{2} & 1 - x \\ x & 3x \end{bmatrix}
$$

```
% This is an example with the Symbolic
Math Toolbox
syms x
A = [x/2 1-x ; x 3*x]B = A^3
```
Now, run the above script as follows:

```
>> example12
A =[1/2*x, 1-x]\begin{bmatrix} \blacksquare \blacksquare \mathbf{x}, \; 3 \star \mathbf{x} \end{bmatrix}
```
 $B =$ 

```
[111/2*x*(1/4*x^2+(1-x)*x)+7/2*(1-x)*x^2,III7/4*(1-x)*x^2+(1-x)*(1-x)*x+9*x^2)]
[111x*(1/4*x^2+(1-x)*x)+21/2*x^3]IIII7/2*(1-x)*x^2+3*x*( (1-x)*x+9*x^2)]
```
11. Write a function called SquareRoot2 (matrix) similar to the function SquareRoot (matrix) described at the end of this chapter but with the following change. Substitute the value of 1.5 instead of 1 for the symbolic variable x. Make sure that you include a comment line at the beginning. Store the function in a function file called squareRoot2.m then run the function using the following symbolic matrix:

```
M = \begin{vmatrix} 2 & x & 0 \\ 3-x & 5 & -x \\ x+2 & 1 & 3 \end{vmatrix}
```

```
function SquareRoot2(matrix)
% This is an example of a function
with the Symbolic Math Toolbox
y = det(matrix)z =subs(y, 1.5)
if z < 1M = 2*sqrt(matrix)else
M = sqrt(maxtrix)end
```
Now, run the above function as follows:

```
>> syms x
>> M = [2 x 0 ; 3-x 5 -x ; x+2 1 3]
M =[112, 1x, 10][3-x, 15, -x][X+2, 11, 13]>> SquareRoot2(M)
y =30 - 7*x + x^2 - x^3
```

```
118.3750
M =[ 11 2^{\wedge}(1/2), \mathbf{I}x^{\wedge}(1/2), 111111 0]
[(3-x)^(1/2), 15^(1/2), [(-x)^(1/2)][(x+2)^(1/2), 1111 1, 1113<sup>^</sup>(1/2)]
```
# **9. Graphs**

Solve all the exercises using MATLAB. All the needed MATLAB commands for these exercises were presented in this chapter.

1. Plot a two-dimensional graph of the two vectors  $x = [1\ 2\ 3\ 4\ 5\ 6\ 7]$  and  $y = [10\ 15\ 23\ 43\ 30\ 10]$ 12] using the plot command.

 $>> x = [1 2 3 4 5 6 7]$  $x =$ 1 2 3 4 5 6 7  $|I|>> y = [10 15 23 43 30 10 12]$  $y =$ 10 15 23 43 30 10 12 >> plot(x,y)

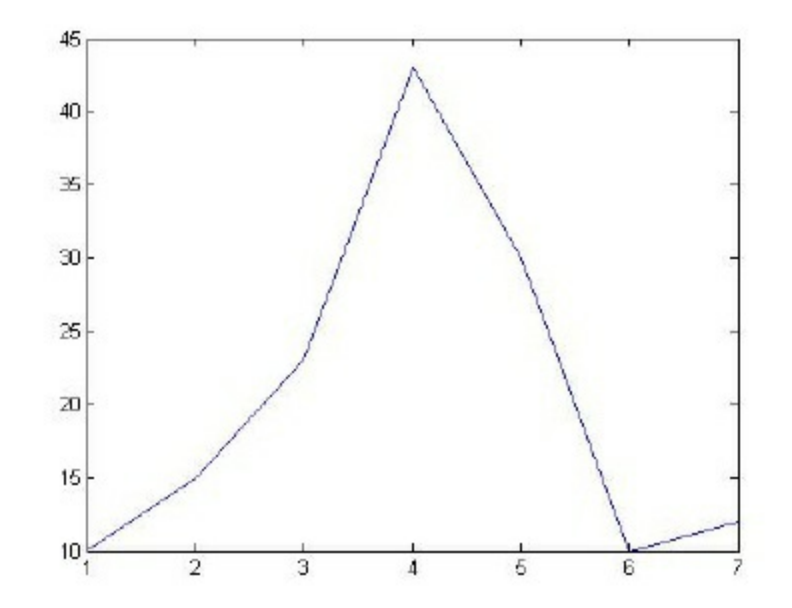

2. In Exercise 1 above, add to the graph a suitable title along with labels for the x-axis and the y-

axis.

```
>> hold on;
>> title('This is an exercise')
>> xlabel('x-axis')
>> ylabel('y-axis')
```
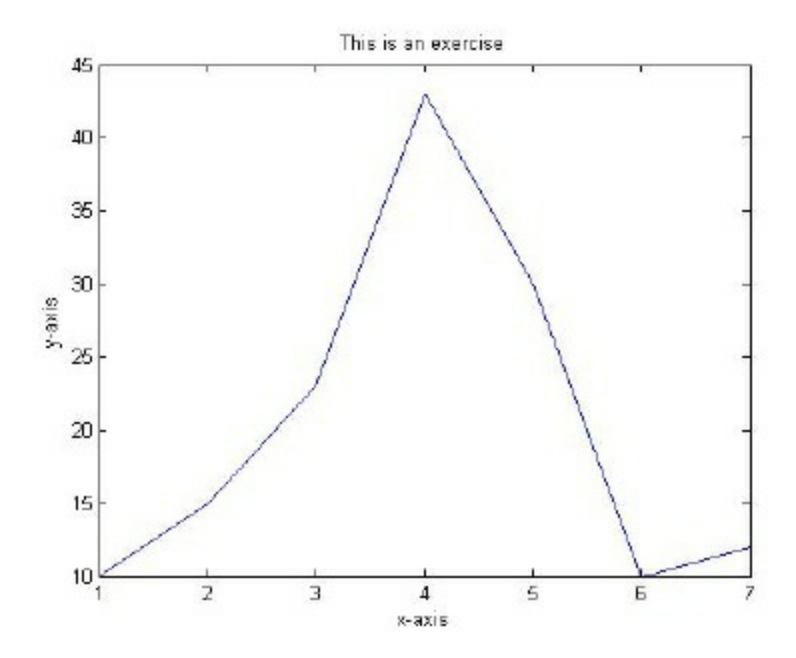

3. Plot the mathematical function  $y = 2x^3 + 5$  in the range x from -6 to +6. Include a title for the graph as well as labels for the two axes.

```
\Rightarrow x = [-6 -5 -4 -3 -2 -1 0 1 2 3 4 5 6];
>> y = 2*x.^3 +5;>> plot(x,y)
>> hold on;
>> title('This is another exercise')
>> xlabel('values of x')
>> ylabel('values of y')
```
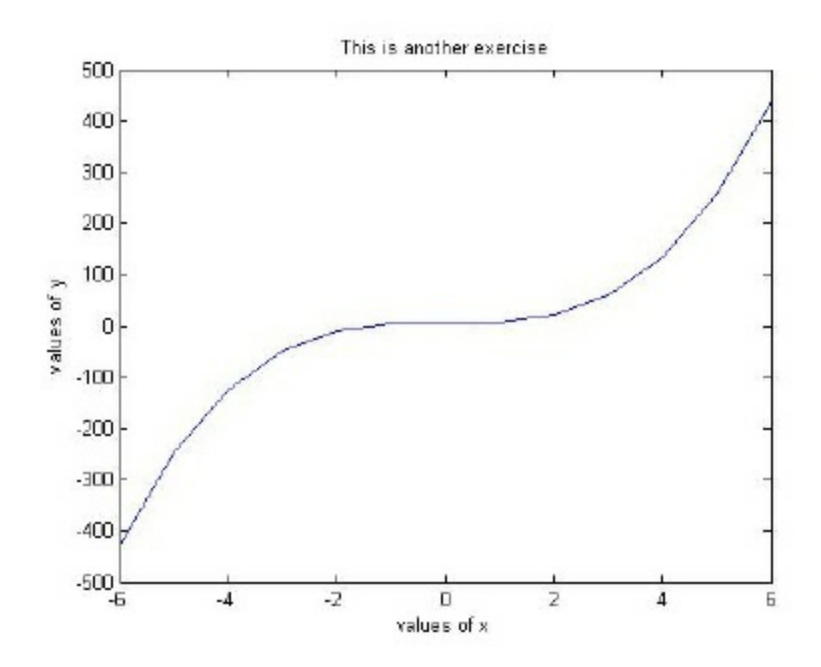

4. Repeat the plot of Exercise 3 above but show the curve with a blue dashed line with circle symbols at the plotted points.

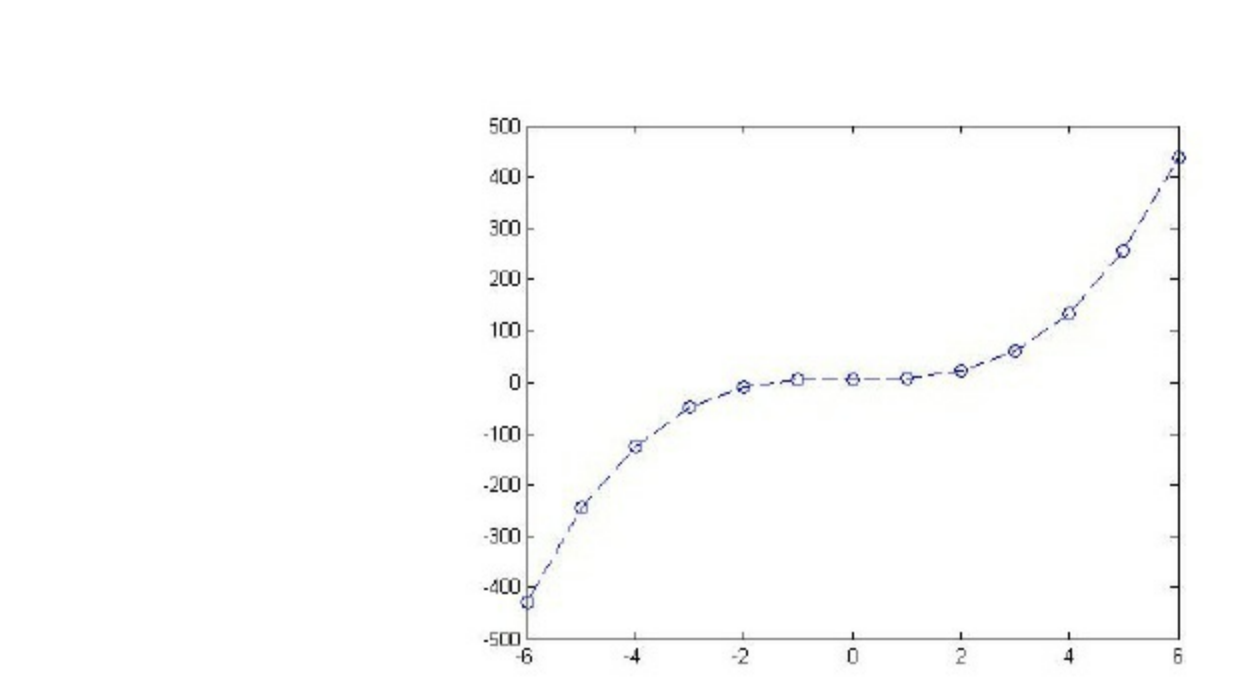

5. Plot the two mathematical functions  $y = 2\sin(\frac{x}{3})$  and  $z = 2\cos(\frac{x}{3})$  such that the two curves

appear on the same 3 diagram. Make the range for x between 0 and  $3\pi$  with increments of  $\frac{\pi}{4}$ . Distinguish the two curves by plotting one with a dashed line and the other one with a dotted line. Include the title and axis information on the graph as well as a grid and a legend.

 $>> x = 0:pi/4:3*pi;$ >>  $y = 2 * sin(x/3)$ ;

 $plot(x,y,'b--o')$ 

```
>> z = 2 * cos(x/3);>> plot(x,y,'--',x,z,'::')>> hold on;
>> grid on;
>> title('This is an exercise in plotting two curves
on the same diagram')
>> xlabel('x')
\gg ylabel('2sin(x/3) and 2cos(x/3)')
```
 $\gg$  legend('2sin(x/3)','2cos(x/3)')

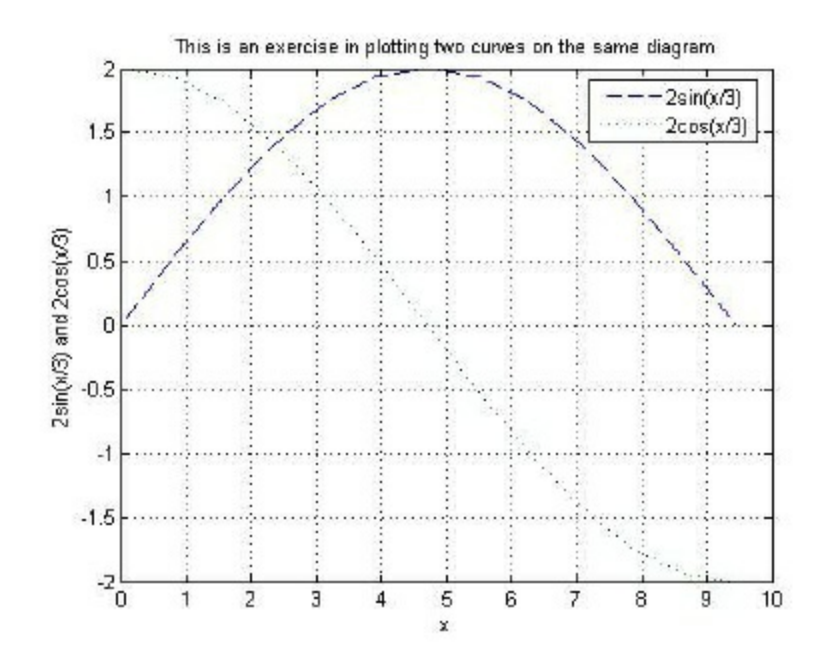

6. Plot the following four mathematical functions each with its own diagram using the subplot command. The functions are  $v = 2x^3 - 4$   $z = x + 1$   $w = 2 - \sqrt{x}$  and  $v = x^2 + 3$ . Use the vector  $x = [1\ 2\ 3\ 4\ 5\ 6\ 7\ 8\ 9\ 10]$  as the range for x. No need to show title or axis information.

```
\gg x = [1 2 3 4 5 6 7 8 9 10];
>> y = 2*x.^3 -4;>> z = x+1;>> w = 2 - sqrt(x);>> v = x.^2 +3;>> subplot(2, 2, 1);
>> hold on;
>> plot(x, y);
>> subplot(2,2,2);
>> plot(x,z);
>> subplot(2,2,3);
\gg plot(x,w);
>> subplot(2, 2, 4);
\gg plot(x, v);
```
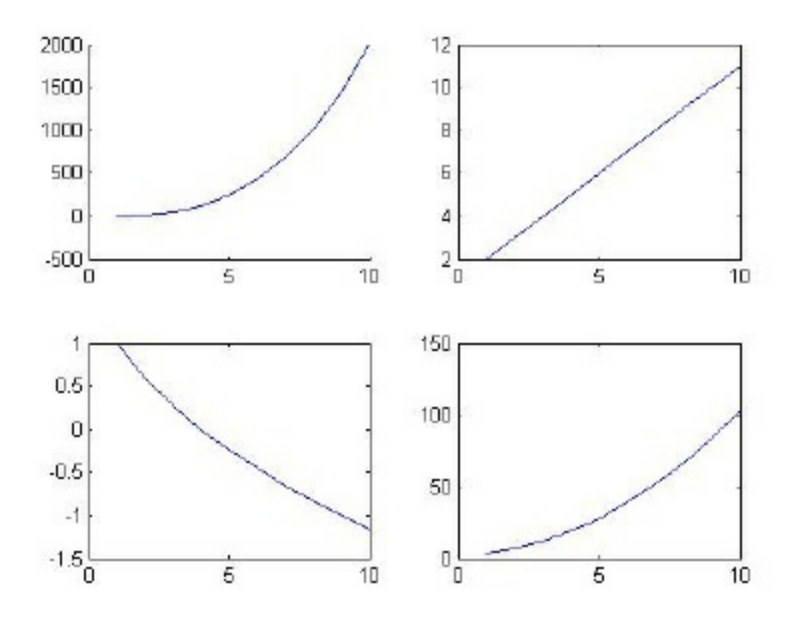

7. Use the plot3 command to show a three-dimensional curve of the equation  $z = 2\sin(xy)$ . Use the vector  $x = [1\ 2\ 3\ 4\ 5\ 6\ 7\ 8\ 9\ 10]$  for both x and y. No need to show title or axis information.

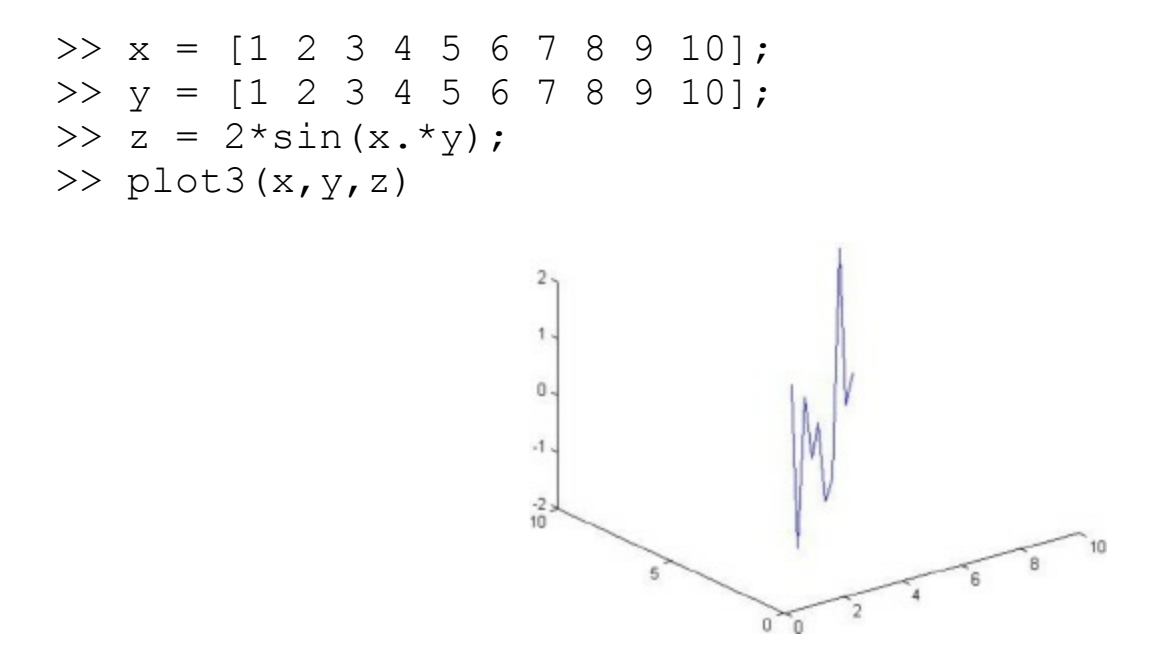

8. Use the mesh command to plot a three-dimensional mesh surface of elements of the matrix M given below. No need to show title or axis information.

$$
M = \begin{bmatrix} 0.1 & 0.2 & 0.5 & 0.7 & 0.3 \\ 0.2 & 0.8 & 0.5 & 0.6 & 0.3 \\ 0.5 & 0.9 & 0.9 & 0.4 & 0.4 \\ 0.4 & 0.4 & 0.5 & 0.7 & 0.9 \\ 0.1 & 0.3 & 0.4 & 0.6 & 0.8 \end{bmatrix}
$$

>> M = [0.1 0.2 0.5 0.7 0.3 ; 0.2 0.8 0.5 0.6 0.3 ; 0.5 0.9 0.9 0.4 0.4 ; 0.4 0.4 0.5 0.7 0.9 ; 0.1 0.3
$M =$ 

0.1000 0.2000 0.5000 0.7000 0.3000 0.2000 0.8000 0.5000 0.6000 0.3000 0.5000 0.9000 0.9000 0.4000 0.4000 0.4000 0.4000 0.5000 0.7000 0.9000 0.1000 0.3000 0.4000 0.6000 0.8000

>> mesh(M)

<span id="page-180-0"></span>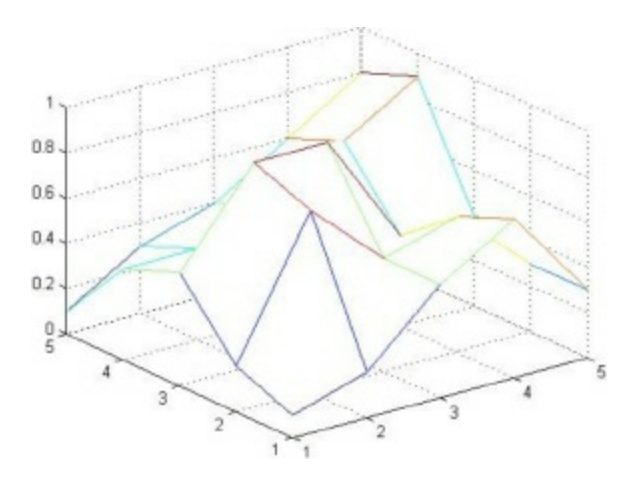

9. Use the surf command to plot a three-dimensional surface of the elements of the matrix  $M$  given in Exercise 8 above. No need to show title or axis information.

>> surf(M)

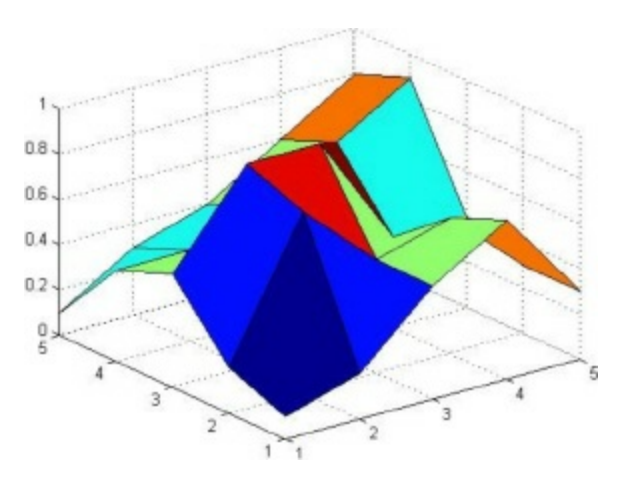

10. Use the contour command to plot a contour map of the elements of the matrix  $M$  given in Exercise 8 above. No need to show the contour values on the graph.

<span id="page-180-1"></span>>> contour(M)

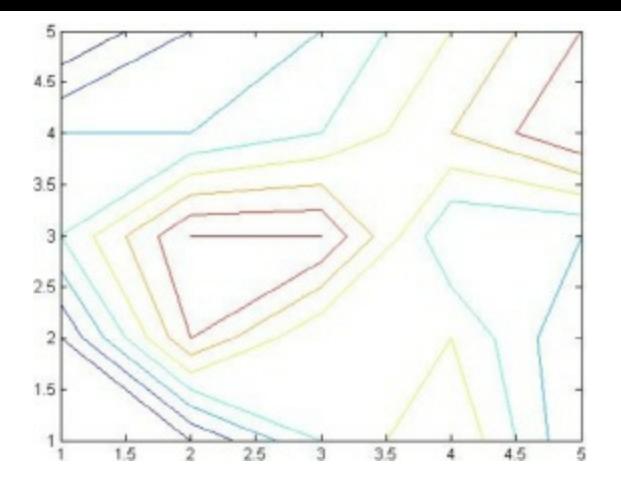

11. Use the surfc command to plot a three-dimensional surface along with contours underneath it of the matrix  $M$  given in Exercise 8 above. No need to show title or axis information.

>> surfc(M)

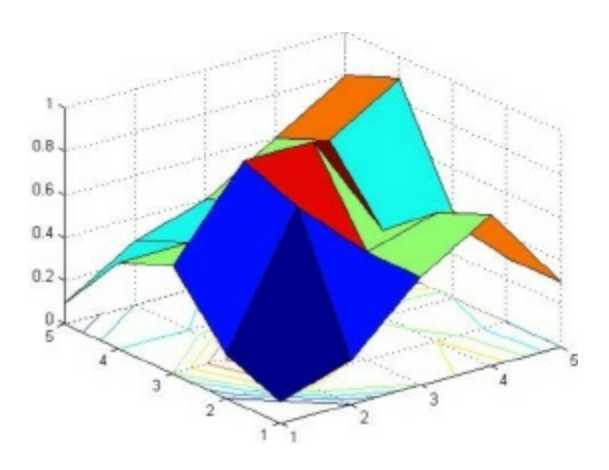

#### <span id="page-181-0"></span>**10. Solving Equations**

1. Solve the following linear algebraic equation for the variable x. Use the roots command.

 $3x + 5 = 0$ >> p = [3 5]  $p =$ 113115 >> roots(p)  $ans =$  $II-1.6667$ 

2. Solve the following quadratic algebraic equation for the variable x. Use the roots command.

```
x^2 + x + 1 = 0\gg p = [1 1 1]
p =1 1 1
>> roots(p)
ans =II - 0.5000 + 0.8660iII-0.5000 - 0.8660i
```
<span id="page-182-1"></span>3. Solve the following algebraic equation for x. Use the roots command.

```
3x^4 - 2x^3 + x - 3 = 0\gg p = [31-210111-3]
p =1131 - 210111 - 3>> roots(p)
ans =111.1170
0.2426 + 0.9477i
110.2426 - 0.9477i-0.9355
```
4. Solve the following system of linear simultaneous algebraic equations for the variables x and y. Use the inverse matrix method.

<span id="page-182-0"></span> $3x + 5y = 9$  $4x - 7y = 13$  $>> A = [3 \ 5 \ ; \ 4 \ -7]$  $A =$ 1 3 1 1 5  $1 4 1 1 - 7$ 

```
>> b = [9 ; 13]b =9
■ 13
\Rightarrow x = inv(A)*b
x =113.1220
-0.0732
```
5. In Exercise 4 above, solve the same linear system again but using the Gaussian elimination method with the backslash operator.

```
>> A = [3 \ 5 \ ; \ 4 \ -7]A =1315
11411-7>> b = [9; 13]b =9
■ 13
\Rightarrow x = A/bx =113.1220
-0.0732
```
6. Solve the following system of linear simultaneous algebraic equations for the variables x, y, and z. Use Gaussian elimination with the backslash operator.

<span id="page-183-0"></span> $2x - y + 3z = 5$  $4x + 5z = 12$  $x + y + 2z = -3$ >> A = [2 -1 3 ; 4 0 5 ; 1 1 2]  $A =$ 

 $1121 - 1113$ 14110115 11111112  $>> b = [5 ; 12 ; -3]$  $b =$ 5  $12$  $I - 3$  $\Rightarrow$   $x = A/b$  $x =$ 110.0000  $-1.8000$  $> 1 - 5.6000$ 

7. Solve the following linear algebraic equation for the variable x in terms of the constant a.

 $2x + a = 5$ >> syms x >> syms a >> solve('2\*x + a - 5 = 0')  $ans =$  $-1/2*at+5/2$ 

<span id="page-184-0"></span>8. Solve the following quadratic algebraic equation for the variable x in terms of the constants a and b.

$$
x^2 + ax + b = 0
$$

```
>> syms x
>> syms a
>> syms b
>> solve('x^2 + a*x + b = 0')
```
 $-1/2*at1/2*(a^2-4*b)$  (1/2)  $-1/2*a-1/2*(a^2-4*b)$  (1/2)

9. Solve the following nonlinear equation for the variable x.

```
2e^{x} + 3cos x = 0>> syms x
>> solve('2*exp(x) + 3*cos(x) = 0')
ans =-1.6936679094546100269188394124169
```
The above answer is approximated as -1.694.

 $5<sup>°</sup>$ 

10. Solve the following system of linear simultaneous algebraic equations for the variables x and y in terms of the constant c.

```
2x - 3cy = 5cx + 2y = 7>> syms x
>> syms y
>> syms c
>> [x, y] = solve('2*x -3*c*y -5 = 0', 'c*x + 2*y - 7 =0')
x =(21*c+10)/(4+3*c^2)y =-1/(4+3*c^2)*(-14+5*c)
```
<span id="page-185-0"></span>11. Solve the following system of nonlinear simultaneous algebraic equations for the variables x and y.

$$
3x^{2}-2++y=7
$$
  
\n
$$
xy + x = 5
$$
  
\n>> syms x  
\n>> syms y  
\n>> [x, y] = solve('3\*x<sup>2</sup> - 2\*x + y - 7 = 0', 'x\*y + x -  
\n5 = 0')

```
= 1111115/3
1/2*5^{\wedge}(1/2)-1/2-1/2-1/2*5^{\wedge}(1/2)y =111111111112
3/2+5/2*5^{\wedge}(1/2)3/2-5/2*5^{\wedge}(1/2)
```
#### **11. Beginning Calculus**

1. Define the following mathematical function in MATLAB using the inline command:

```
f(x) = 3x^2 + x - 1>> f = inline('3*x^2 + x - 1', 'x')
f =Inline function:
f(x) = 3*x^2 + x - 1
```
2. In Exercise 1 above, evaluate the function  $\epsilon$  at  $x = 1$ .

```
>> f(1)ans =
```
- 3
- 3. In Exercise 1 above, evaluate the function  $\epsilon$  at  $x = -2$ .

 $>> f(-2)$ ans  $=$ 

#### 9

4. In Exercise 1 above, differentiate the function  $\epsilon$  with respect to x.

>> syms x  $\gg$  diff(f(x), x) ans  $=$ 

 $6 \times x + 1$ 

5. Define the following mathematical function in MATLAB using the inline command:

```
g(y) = 2\sin(\pi y) + 3y \cos(\pi y)>>\blacksquare gll = llinline('2*sin(pi*y) + 3*y*cos(pi*y)',
'y'g =Inline function:
g(y) = 2*sin(pi*y) + 3*y*cos(pi*y)
```
6. In Exercise 5 above, differentiate the function  $\sigma$  with respect to y.

```
\gg diff(g(y),y)
ans =2*cos(pi*y)*pi+3*cos(pi*y)-3*y*sin(pi*y)*pi
```
7. In Exercise 5 above, find the indefinite integral of the function  $g$ .

```
\gg int(g(y))
ans =-
2/pi*cos(pi*y)+3/pi^2*(cos(pi*y)+y*sin(pi*y)*pi)
```
8. In Exercise 5 above, find the value of the following definite integral

$$
\int_0^1 g(y) dy
$$

>> int(g(y),  $0, 1$ ) ans  $=$  $2*(2*pi-3)/pi^2$ 

9. In Exercise 8 above, evaluate the value obtained numerically using the double command.

>> double(ans)

```
>> double(ans)
```
<span id="page-188-0"></span>ans  $=$ 10.6653

10. Evaluate the following limit in MATLAB:

```
\lim_{x\to 0} (\sin x + \cos x)
```

```
\gg limit(sin(x)+cos(x), x, 0)
ans =1
```
11. Evaluate the following limit in MATLAB:

$$
\lim_{x\to\infty}\frac{x^2+x+1}{3x^2-2}
$$

```
>> limit((x^2+x+1)/(3*x^2-2),x,Inf)
ans =1/3
```
12. Find the Taylor series expansion for the function cos *x* up to eight terms.

```
>> taylor(cos(x),x,8)
ans =1-1/2*x^2+1/24*x^4-1/720*x^6
```
13. Find the Taylor series expansion for the function  $e^x$  up to nine terms.

```
>> taylor(exp(x),x,9)
ans =
1+x+1/2*x^2+1/6*x^3+1/24*x^4+1/120*x^5+1/72
0*x^6+1/5040*x^7+1/40320*x^8
```
14. Evaluate the following sum symbolically using the symsum command:

$$
\sum_1^n \frac{1}{k}
$$

>> syms k >> syms n >> symsum $(1/k, 1, n)$ ans  $=$ 

Psi(n+1)+eulergamma

The above result is written in terms of special functions. Consult a book on special function for more details.

15. Solve the following initial value ordinary differential equation using the dsolve command:

$$
\frac{dy}{dx} = xy - \sin x + 3 \qquad , \qquad y(0) = 0
$$
  
> dsolve ('Dy = x\*y - sin(x) + 3', 'y(0) = 0')

ans  $=$ 

 $(sin(x)-3+exp(x*t)*(-sin(x)+3))/x$ 

# <span id="page-190-1"></span>**References**

# <span id="page-190-2"></span>*MATLAB Tutorials*

1. <http://www.cyclismo.org/tutorial/matlab/>

This is an online tutorial in HTML format from Union College, New York. The tutorial emphasizes vectors, matrices, vector operations, loops, plots, executable files (scripts), subroutines (functions), if statements, and data files.

2. <http://www.math.ufl.edu/help/matlab-tutorial/>

This is an online tutorial in HTML format from the University of Florida, Gainesville. The tutorial emphasizes matrices, variables, functions, decisions, loops, and scripts. This tutorial has a nice list of important commands of MATLAB with a short description of each command.

3. [http://www.mines.utah.edu/gg\\_computer\\_seminar/matlab/matlab.html](http://www.mines.utah.edu/gg_computer_seminar/matlab/matlab.html)

This is an online tutorial in HTML format available at the website of University of Utah, Salt Lake City (Original by Kermit Sigmon, University of Florida). This tutorial emphasizes matrices, decisions, loops, scalar functions, vector functions, matrix functions, strings, and graphics. You may also download the tutorial as a postscript file (39 pages that include a comprehensive reference section).

<span id="page-190-0"></span>4. <http://web.mit.edu/afs/.athena/astaff/project/logos/olh/Math/Matlab/Matlab.html>

This is an online tutorial in HTML format hosted at MIT. It emphasizes matrices, arithmetic and logical operators, control structures, selective indexing, polynomial operations, signal processing functions, graphics, scripts, and functions.

5. <http://www.mit.edu/people/abbe/matlab/main.html>

This is an online 3-day tutorial at MIT in HTML format. It covers matrices, various MATLAB commands, help, plotting, polynomials, variables, scripts, functions, loops, debugging, differential equations, vectorization, three-dimensional graphics, and symbolic math.

6. <http://texas.math.ttu.edu/~gilliam/ttu/m4330/m4330.html>

This is a tutorial hosted at Texas Tech University, Lubbock. They provide six PDF files for download in the form of six lessons for a mathematics course they teach there. These lessons are somewhat advanced and specialized and are not recommended for beginner students of MATLAB.

### 7. <http://www.engin.umich.edu/group/ctm/basic/basic.html>

This is a basic tutorial from Carnegie Mellon and the University of Michigan. It covers the basics of vectors, functions, plotting, polynomials, matrices, printing, help, and M-files.

8. [http://www.mathworks.com/academia/student\\_center/tutorials/launchpad.html](http://www.mathworks.com/academia/student_center/tutorials/launchpad.html)

This is an online tutorial from the MathWorks, the company that develops and sells MATLAB. This tutorial covers variables, calculations, plotting, scripts, and files.

<span id="page-191-0"></span>9. <http://www.math.utah.edu/lab/ms/matlab/matlab.html#starting>

This is an online short tutorial from the University of Utah, Salt Lake City. This is a very simple tutorial recommended for beginners. It covers matrices, vectors, systems of equations, loops, and graphing in one and two dimensions.

10. <http://www.math.mtu.edu/~msgocken/intro/intro.html>

This is an online tutorial in HTML format hosted at Michigan Tech and written by Mark S. Gockenback. It covers calculations, graphs, programming, advanced matrix calculations, advanced graphics, solving nonlinear problems, and advanced data types like structures, cell arrays, and objects.

11. <http://www.eece.maine.edu/mm/matweb.html>

MATLAB Educational Websites: This is an online HTML page containing links to several educational websites on various topics using MATLAB. The page contains also links to numerous MATLAB tutorials

12. <http://web.cecs.pdx.edu/~gerry/MATLAB/>

MATLAB Hypertext Reference: This is an online tutorial in HTML format written by Gerald Recktenwald and hosted at Portland State University, Portland. This tutorial covers variables, plotting, and programming.

13. <http://www.facstaff.bucknell.edu/maneval/help211/helpmain.html>

Helpful Information for Using MATLAB: These pages of helpful information are maintained by Jim Maneval and hosted at Bucknell University, Lewisburg.

<span id="page-191-1"></span>14. <http://www.indiana.edu/~statmath/math/matlab/gettingstarted/index.html>

Getting Started with MATLAB: This is an online tutorial in HTML format. The tutorial may also be downloaded and printed as a PDF file (14 pages). This tutorial covers syntax, matrices,

graphics, and programming.

15. [www.math.udel.edu/~driscoll/teaching/](http://www.math.udel.edu/~driscoll/teaching/matlab_adv.pdf)**matlab**\_adv.pdf

Crash Course in MATLAB: This tutorial is in the form of a PDF file download. It is written by Tobin A. Driscoll and hosted at the University of Delaware, The tutorial is 66 pages that can be downloaded and printed. This tutorial covers arrays, matrices, scripts, functions, errors, 2D and 3D graphics, color, handles and properties, vectorization, advanced data structures (strings, cell arrays, structures), linear algebra, optimization, data fitting, quadrature, and differential equations.

16. [www.maths.dundee.ac.uk/~ftp/nareports/](http://www.maths.dundee.ac.uk/~ftp/nareports/MatlabNotes.pdf)**MatlabNotes**.pdf

An Introduction to MATLAB: This tutorial is in the form of a PDF file download. It is written by David F. Griffiths and is hosted at the University of Dundee. The tutorial is 37 pages that can be downloaded and printed. This tutorial covers numbers, formats, variables, output, vectors, 2D plotting, scripts, vector operations, matrices, matrix operations, systems of linear equations, strings, loops, decisions, 3D plotting, files, and graphical user interfaces.

17. [www.geosci.uchicago.edu/~gidon/geosci236/organize/](http://www.geosci.uchicago.edu/~gidon/geosci236/organize/matlabIntro.pdf)**matlab**Intro.pdf

<span id="page-192-0"></span>An Introduction to MATLAB: This tutorial is in the form of a PDF file download. It is written by S. Butenko, P. Pardalos, and L. Pitsoulis. It is hosted at the University of Chicago. The tutorial is 28 pages that can be downloaded and printed. This tutorial covers matrices, matrix operations, workspace, formats, functions, vector functions, matrix functions, polynomial functions, programming, loops, decisions, M-files, and 2D and 3D graphics.

18. <http://www.math.colostate.edu/~gerhard/classes/340/notes/index.html>

MATLAB Notes: This tutorial is in the form HTML pages online. It is hosted at Colorado State University. This tutorial covers arithmetic, array operations, scripts, functions, plotting, polynomials, matrices, vectors, linear systems of algebraic equations, and symbolic computation. There are some links to more tutorials on the internet that are hosted at other places.

19. <http://www.indiana.edu/~statmath/math/matlab/gettingstarted/index.html>

Getting Started with MATLAB: This tutorial is in the form of online HTML pages that are hosted at Indiana University. It may also be downloaded as a PDF file (14 pages) and printed. This tutorial covers syntax, matrices, graphics, and programming.

20. [http://www-ccs.ucsd.edu/matlab/toolbox/symbolic/symbmath.html](http://www.www-ccs.ucsd.edu/matlab/toolbox/symbolic/symbmath.html)

This is an online reference guide for the MATLAB Symbolic Math Toolbox. It is hosted at the University of California, San Diego. The tutorial covers about 85 MATLAB symbolic math commands that are listed alphabetically with examples.

### <span id="page-193-1"></span>21. [http://www.phys.ufl.edu/docs/matlab/toolbox/symbolic/ch1.html](http://www.phys.ufl.edu/docs/matlab/toolbox/symbolic/cch1.html)

Using the Symbolic Math Toolbox: This tutorial is in the form of HTML pages that is hosted at the University of Florida, Gainesville. This tutorial seems to be comprehensive and covers calculus, simplifications, substitutions, variableprecision arithmetic, linear algebra, solving equations, special mathematical functions, using Maple functions, and the extended symbolic math toolbox.

### 22. [http://en.wikipedia.org/wiki/Matlab](http://www.en.wikipedia.org/wiki/Matlab)

This is a small overview in the form of an HTML page hosted at the website of Wikipedia, the free internet encyclopedia. The page has a brief history of MATLAB and some useful links.

23. <http://www.facstaff.bucknell.edu/maneval/help211/exercises.html>

MATLAB Exercises: This web page provides some MATLAB exercises for practice. The site is hosted at Bucknell University. The exercises cover syntax, arrays, relational operators, logical operators, decisions, loops, and programming.

24. [http://www.math.chalmers.se/~nilss/enm/INTRO\\_matlab\\_I.html](http://www.math.chalmers.se/~nilss/enm/INTRO_matlab_I.html)

MATLAB Exercises: This web page provides three sets of MATLAB exercises for practice. The site is hosted at Chalmers University of Technology and Gteborg University. The exercises cover arithmetic, formats, variables, vectors, matrices, decisions, scripts, loops, computer arithmetic, strings, and graphics.

<span id="page-193-0"></span>25. [http://college.hmco.com/mathematics/larson/elementary\\_linear/5e/students/matlabs.html](http://www.college.hmco.com/mathematics/larson/elementary_linear/5e/students/matlabs.html)

MATLAB Exercises: These are MATLAB exercises taken from the book "Elementary Linear Algebra", fifth edition, by Ron Larson. Each set of exercises is downloaded as a PDF file that can be printed. These exercises cover systems of linear equations, matrices, determinants, vector spaces, inner product spaces, linear transformations, eigenvalues and eigenvectors, and complex vector spaces.

26. <http://www.math.umn.edu/~ROberts/math5385/matlabEx1.html>

Supplementary MATLAB Exercises: These exercises are hosted at the University of Minnesota. They are written specifically for a mathematics course at the university. These exercises mostly deal with the graphics capabilities of MATLAB.

27. [www.kom.aau.dk/~borre/](http://www.kom.aau.dk/~borre/matlab7/exercise.pdf)**matlab**7/exercise.pdf

This is a PDF file download of a set of 8 pages of MATLAB exercises. The exercises are somewhat advanced and are not recommended for beginning students of MATLAB.

28. [www.chaos.swarthmore.edu/courses/Phys50L\\_2006/](http://www.chaos.swarthmore.edu/courses/Phys50L_2006/Matlab/MatlabExercises.pdf)**Matlab/MatlabExercises**.pdf

This is a PDF file download of 27 pages of MATLAB exercises. These exercises are written for a physics course and are somewhat advanced. They are not recommended for beginners.

## <span id="page-195-0"></span>*MATLAB Books:*

- 29. Gilat, A., *MATLAB: An Introduction with Applications*, Second Edition, John Wiley & Sons, 2004.
- 30. Pratap, R., *Getting Started with MATLAB 7: An Introduction for Scientists and Engineers*, Oxford University Press, 2005.
- 31. Hanselmann, D. and Littlefield, B., *Mastering MATLAB 7*, Prentice Hall, 2004.
- 32. Palm, W., *Introduction to MATLAB 7 for Engineers*, McGraw-Hill, 2004.
- 33. Moore, H., *MATLAB for Engineers*, Prentice Hall, 2006.
- 34. Chapman, S., *MATLAB Programming for Engineers*, Thomson Engineering, 2004.
- 35. Davis, T. and Sigmon, K., *MATLAB Primer*, Seventh Edition, Chapman & Hall, 2004.
- 36. Higham, D. and Higham, N., *MATLAB Guide*, Second Edition, SIAM, 2005.
- 37. King, J., *MATLAB for Engineers*, Addison-Wesley, 1988.
- 38. Etter, D., *Introduction to MATLAB for Engineers and Scientists*, Prentice Hall, 1995.
- 39. Magrab, E. et al., *An Engineer's Guide to MATLAB*, Prentice Hall, 2000.
- 40. Etter, D., Kuncicky, D. and Hull, D., *Introduction to MATLAB 6*, Prentice Hall, 2001.
- 41. Recktenwald, G., *Introduction to Numerical Methods and MATLAB: Implementation and Applications*, Prentice Hall, 2001.
- 42. Biran, A. and Breiner, M., *MATLAB 5 for Engineers*, Addison-Wesley, 1999.
- 43. Part-Enander, E. and Sjoberg, A., *The MATLAB 5 Handbook*, Addison-Wesley, 1999.
- 44. Etter, D., *Engineering Problem Solving with MATLAB*, Prentice Hall, 1993.
- 45. Chen, K., Giblin, P, and Irving, A., *Mathematical Explorations with MATLAB*, Cambridge University Press, 1999.
- 46. Mathews, J. and Fink, K., *Numerical Methods Using MATLAB*, Third Edition, Prentice Hall, 1999.
- 47. Fausett, L., *Applied Numerical Analysis Using MATLAB*, Prentice Hall, 1999.

# <span id="page-196-0"></span>**Installation of MATLAB**

In this book, it is assumed that you have already installed MATLAB on your computer system. To go through the eleven chapters of the book, you need to have MATLAB running on your computer. For help on installing MATLAB on your computer, check the following web links:

MATLAB Installation for Windows:

[http://www.itc.virginia.edu/research/matlab/install/installwin.html](http://www.itc.virginia.edu/research/matlab)

MATLAB Installation for Linux:

[http://www.freebsd.org/doc/zh\\_TW/books/handbook/linuxemu-matlab.html](http://www.freebsd.org/doc/zh_TW/books/handbook/linuxemu-matlab.html)

MATLAB Installation for Macintosh:

[http://www.itc.virginia.edu/research/matlab/install/installmac.html](http://www.itc.virginia.edu/research/matlab)

#### MATLAB Installation for Other Systems:

[http://shum.huji.ac.il/cc/matlR13linuxhomeinst.html](http://shum.huji.ac.il/cc/matlR13linuxhomein)

# <span id="page-197-0"></span>**Index**

absolute, [47,](#page-34-0) [52](#page-38-0), [202](#page-135-0) acos, [45](#page-33-0) acosh, [45](#page-33-0) acot, [45](#page-33-0) acoth, [45](#page-33-0) acsc, [45](#page-33-0) acsch, [45](#page-33-0) addition, [21](#page-18-0), [24,](#page-20-0) [25](#page-21-0), [27,](#page-22-0) [28](#page-22-1), [56,](#page-39-0) [63](#page-44-0), [69,](#page-48-0) [72](#page-50-0), [79,](#page-55-0) [83](#page-57-0), [84,](#page-57-1) [89](#page-61-0), [92,](#page-63-0) [110](#page-76-0) algebra, [100](#page-69-0) algebraic, [19,](#page-16-0) [25](#page-21-0), [153](#page-100-0), [155](#page-101-0), [157](#page-102-0), [159](#page-104-0), [160](#page-104-1), [162](#page-106-0), [164](#page-107-0) angle, [44,](#page-32-0) [57](#page-40-0) approximation, [25](#page-21-0) area, [36,](#page-28-0) [42](#page-31-0), [117](#page-79-0), [130](#page-87-0), [142](#page-93-0), [195](#page-208-0), [196](#page-131-0), [197](#page-131-1), [244](#page-168-0) argument, [10,](#page-10-0) [44](#page-32-0), [45,](#page-33-0) [48](#page-35-0), [117](#page-79-0), [118](#page-79-1), [123](#page-82-0), [130](#page-87-0), [169](#page-111-0), [171](#page-112-0), [244](#page-168-0) arithmetic, [21,](#page-18-0) [23](#page-19-0), [25,](#page-21-0) [31](#page-24-0), [37,](#page-28-1) [47](#page-34-0), [57,](#page-40-0) [69](#page-48-0) array, [65](#page-46-0), [85](#page-59-0) asec, [45](#page-33-0) asech, [45](#page-33-0) asin, [45](#page-33-0) asinh, [45](#page-33-0) atan, [45](#page-33-0) atanh, [45](#page-33-0) axis, [140](#page-92-0) backslash, [13](#page-12-0), [157](#page-102-0), [165](#page-108-0), [263](#page-182-0) base, [46](#page-33-1) bracket, [65](#page-46-0) calculus, [164,](#page-107-0) [167](#page-110-0) Case, [119,](#page-80-0) [122,](#page-82-1) [126](#page-84-0) case-sensitive, [33](#page-26-0) ceil, [46](#page-33-1) centigrade, [41](#page-31-1) character, [31](#page-24-0) characteristic, [104](#page-72-0), [105](#page-72-1), [113](#page-77-0), [239](#page-164-0) circle, [23,](#page-19-0) [36](#page-28-0), [42,](#page-31-0) [117,](#page-79-0) [139,](#page-91-0) [150,](#page-98-0) [196,](#page-131-0) [197,](#page-131-1) [254](#page-176-0) clear, [36](#page-28-0) coefficient, [105,](#page-72-1) [113,](#page-77-0) [153,](#page-100-0) [154,](#page-100-1) [155,](#page-101-0) [157,](#page-102-0) [239](#page-164-0) collect, [173](#page-113-0) color, [32,](#page-25-0) [34](#page-26-1), [138](#page-91-1), [139](#page-91-0), [147](#page-96-0), [148](#page-97-0) column, [14](#page-13-0), [15,](#page-14-0) [17](#page-15-0), [18,](#page-16-1) [19](#page-16-0), [85,](#page-59-0) [86](#page-59-1), [87,](#page-60-0) [88](#page-61-1), [91,](#page-63-1) [99](#page-68-0), [101](#page-70-0), [106](#page-73-0), [109](#page-75-0), [113](#page-77-0), [142](#page-93-0), [145](#page-95-0), [181](#page-119-0), [224](#page-152-0), [225](#page-153-0), [229](#page-157-0),

```
240, 241
Column, 16, 68, 144
Comment, 32
complex, vi, 43, 47, 51, 55, 56, 57, 58, 59, 60, 61, 62, 63, 64, 80, 81, 95, 97, 104, 155, 162, 164,
  205, 207, 208, 209, 210, 211, 223, 232, 234, 239, 242, 277
conjugate, 59, 64, 208
construct, 68, 119, 122, 123, 125, 126, 128, 131, 132, 247, 248, 249
contour, 147, 148, 151, 259, 260
convert, 44
coordinate, 47
cos, 9, 10, 43, 44, 48, 50, 59, 60, 74, 94, 140, 144, 169, 177, 199, 200, 202, 203, 204, 209, 210,
  211, 219, 231, 255, 265, 267, 268, 269
cosecant, 44
cosh, 45
cosine, 43
cot, 44
cotangent, 44
coth, 45
\csc44
csch, 45
cubic, 105
decimal, 22
decision, 119
degree, 44
derivative, 169
det, 11, 102
determinant, 102
diag, 101
diagonal, 17, 18, 20, 99, 101, 104, 106, 113, 183, 237, 240, 241
diagram, 141
diameter, 23
diamond, 139
diff, 168
differential, 173
differential equation, 173
differentiation, 167
digit, 22
division, 21, 24, 27, 56, 63, 71, 72, 73, 83, 91, 92, 93, 157, 184, 206, 218, 229
dot product, 72
double, 9, 35, 36, 39, 42, 49, 51, 62, 64, 81, 170, 175, 194, 195, 198, 204, 205, 211, 268
dsolve, 173, 175, 270
eig, 104
eigenvalue, 104
Elseif, 119, 122, 125, 126, 131, 247, 248
equations, v, vi, 12, 13, 14, 19, 91, 149, 153, 155, 156, 157, 159, 162, 163, 165, 166, 173, 174, 180,
```

```
262, 263, 265, 266, 272, 273, 274, 275, 276, 277
error, 66
evaluation, 168
execution, 118
exp, 45
expand, 173
expansion, 172
expm, 96
exponential, 43, 45, 50, 52, 63, 75, 95, 96, 97, 98, 111, 112, 201, 232, 233, 234
exponentiation, 16, 21, 22, 24, 27, 37, 63, 75, 76, 184, 185, 207
extension, 115
extract, 14
eye, 99
factor, 173
factorial, 43
fahrenheit, 41
file, 115
fix, 46floor, 46For, 119
format, 35
fraction, 39
fsolve, 159
function, 15, 20, 33, 43, 44, 45, 46, 47, 48, 52, 64, 75, 115, 117, 118, 123, 124, 125, 126, 128, 130,
  131, 132, 136, 138, 139, 150, 167, 168, 169, 171, 173, 174, 175, 182, 192, 201, 202, 203, 211,
  243, 244, 247, 248, 249, 250, 251, 254, 266, 267, 268, 269, 270
Gaussian elimination, 13, 14, 19, 157, 158, 165, 180, 263
gradient, 173
graph, 15, 20, 135, 136, 137, 139, 140, 141, 142, 143, 145, 146, 147, 148, 149, 150, 151, 182, 252,
  253, 254, 255, 259
grid, 140
help, 11
hist, 141
histogram, 141
hyperbolic, 45
If, 119
imaginary, 55
implicit, 66
infinity, 45
inline, 167
inner product, 72
int, 169
integer, 66
integral, 169
integration, 167
```

```
inverse, 14, 102
label, 136
legend, 140
length, 66, 67, 69, 70, 71, 72
letter, 33
limit, 170
limitation, 45
linear, 153
linspace, 68
log, 46
log10, 46
46logarithmic, 45, 46, 60, 63, 141, 203
logm, 97
logspace, 68
loop, 119
17,20105106113183240
mathematical, 43
mathematics, 45
matrix, vi, 11, 12, 14, 18, 19, 20, 71, 85, 86, 87, 88, 89, 90, 91, 92, 93, 95, 96, 97, 98, 99, 100, 101,
  102, 103, 104, 105, 106, 107, 108, 109, 110, 111, 112, 113, 114, 121, 127, 128, 129, 131, 132,
  145, 146, 147, 148, 149, 151, 155, 156, 157, 158, 165, 178, 179, 180, 181, 182, 183, 216, 223,
  224, 225, 226, 227, 229, 230, 231, 232, 233, 234, 235, 236, 237, 238, 239, 240, 241, 242, 245,
  250, 251, 258, 259, 260, 262, 271, 273, 274, 275
max, 67
maximum, 67
mean, 77
median, 77
mesh, 145
meshgrid, 146
message, 66
M-file, 115
min, 67
67
mod, 46
multiplication, 21, 24, 27, 37, 56, 63, 71, 72, 73, 83, 90, 91, 92, 93, 110, 184, 206, 218, 229
natural logarithm, 46
negative, 55
nonlinear, 153
norm, 104
notation, 65
numel, 87
one-dimensional, 65
ones, 76
```
inv, [102](#page-70-1)

```
ordinary differential equations, 173
output, 116
perimeter, 23
pi, 23
pie, 141
pie chart, 141
plot, 15, 16, 17, 135, 136, 138, 139, 140, 142, 143, 147, 148, 149, 150, 151, 182, 252, 254, 255,
  256, 258, 259, 260
plot3, 143
plus, 139
point, 139
polar, 142
poly, 104
polynomial, 104, 153
precedence, 24
prod, 172
product, 172
programming, 119
Punctuation, 33
quadratic, 154
quantity, 45
radian, 44
radius, 36, 37, 42, 117, 130, 196, 197, 198, 243
rand, 105
random, 77, 84, 105, 113, 221, 240
randperm, 77
range, 15, 77
rank, 105
real, 55
rectangular, 85
rem, 46
remainder, 43
root, 43
roots, 43, 153, 154, 155, 160, 164, 165, 261, 262
rose, 141
round, 46
rounding, 43
row, 15, 17
scalar, 9
scalar product, 72
script, 115
sec, 44
secant, 44
sech, 45
semicolon, 85
```

```
series, 171
sign, 23, 46
simple, 173
173
simultaneous, 12, 19, 153, 155, 157, 159, 162, 163, 165, 166, 180, 262, 263, 265, 266
sin, 43
sine, 43
sinh, 45
size, 87
solution, 14, 36, 91, 149, 153, 154, 155, 156, 157, 158, 159, 160, 161, 162, 163, 173, 174
solve, 12, 13, 153, 154, 155, 157, 159, 160, 161, 162, 163, 165, 173, 263, 264, 265, 266
sort, 77
space, 65
sphere, 39
sqrt, 43
sqrtm, 95
square, 17
statistics, 141
string, 31
subplot, 142
subs, 173
subtraction, 21, 24, 27, 56, 63, 69, 72, 83, 89, 92, 93, 110, 114, 184, 206, 217, 227, 241
sum, 67
surf, 146
surfc, 149
Switch, 119
sym, 25
symbol, 55
symsum, 172
system, 14
tan, 44
tangent, 44
tanh, 45
taylor, 171
Taylor series, 171
three-dimensional, vi, 135, 143, 144, 146, 147, 149, 150, 151, 257, 258, 259, 260, 272
title, 16
trace, 103
transformation, 47
transpose, 101
triangle, 139
triangular, 102
trigonometric, 43
trigonometry, 45
tril, 102
```

```
triu, 102
tutorial, 9
two-dimensional, vi, 15, 85, 135, 142, 150, 252
underscore, 33
vector, 16, 18, 19, 20, 65, 66, 67, 68, 69, 71, 72, 73, 74, 75, 77, 78, 79, 80, 81, 82, 83, 84, 120, 130,
  136, 150, 153, 154, 155, 156, 179, 182, 212, 213, 214, 217, 218, 219, 220, 221, 222, 223, 245,
  256, 257, 271, 274, 275, 277
volume, 38, 39, 42, 130, 198, 243, 244
While, 119
who, 34
whos, 35
16
xlabel, 16
ylabel, 16
zero, 48
zeros, 76
zlabel, 144
```
<sup>[1](#page-9-2)</sup> MATLAB is a registered trademark of the MathWorks, Inc.

<sup>[2](#page-9-3)</sup> The MATLAB Symbolic Math Toolbox is a registered trademark of the MathWorks, Inc.

 $3$  Actually these are symbolic objects in MATLAB but objects are beyond the scope of this book. <sup>[4](#page-28-3)</sup> The unit "bytes" is a measure of how much storage the variables take in the computer memory or disk. For example, a kilobyte (KB) is one thousand bytes and a megabyte (MB) is one million bytes.  $<sup>5</sup>$  $<sup>5</sup>$  $<sup>5</sup>$  The "class" of a variable indicates the type of the variable. For example, all the variables in this</sup> session are of the class "double array". By default, all variables are stored as arrays (i.e. matrices) in MATLAB.

<sup>[6](#page-28-5)</sup> Actually these are symbolic objects in MATLAB but objects are beyond the scope of this book.  $<sup>7</sup>$  $<sup>7</sup>$  $<sup>7</sup>$  MATLAB also has the special functions of mathematics like the Gamma function, the Error function,</sup> and Bessel functions but these are beyond the scope of this book.

<sup>[8](#page-32-2)</sup> In this chapter we deal with square roots of positive numbers. Square roots of negative numbers are dealt with in the next chapter where we introduce complex numbers.

<sup>[9](#page-46-2)</sup> We mean here vectors of numbers or scalars. There are also vectors of strings and characters in MATLAB but these are beyond the scope of this book.

 $10$  There is also a logspace command in MATLAB but its use is beyond the scope of this book. It basically deals with generating logarithmically spaced vectors.

 $11$  Actually, to be precise, it is called linearly spaced.

 $12$  The reader is advised to consult a book on vector analysis for more details about this product.

 $13$  Sorting can also be obtained in a descending order but this is beyond the scope of this book. This simple example of sorting is included to show the various capabilities of MATLAB.

<sup>[14](#page-59-2)</sup> MATLAB can handle also multi-dimensional arrays but this is beyond the scope of this book.

<sup>[15](#page-63-2)</sup> We can divide two matrices in MATLAB using the backslash operator " $\degree$ " but this is not a true division operation but related to the solution of the system of equations represented by the matrices. For more details about this operation, see Chapter 10 on solving equations.

 $16$  An identity matrix is a matrix with 1's on the main diagonal and 0's everywhere else. The identity matrix is very useful in matrix algebra.

 $17$  The sum of a matrix and its transpose will always be a symmetric matrix.

 $18$  Consult a book on matrix algebra to find the exact definition of the upper triangular part and the lower triangular part of a matrix.

 $19$  The trace and determinant of a matrix are not equal although in our example here both turn out to be 12 – a coincidence.

 $20$  Consult a book on matrix algebra for the exact definition of the norm of a matrix.

 $21$  The eigenvalues of a matrix are its principal values.

 $22$  For details about the definitions of the eigenvalues of a matrix and its characteristic polynomial, consult a book on linear algebra.

 $23$  The interested reader may consult the references listed at the end of this book for more details about programming in MATLAB.

 $24$  This means that there are rules for writing functions in MATLAB.

 $25$  The name of the function must be exactly the same as the name of the function file it is stored in.

<sup>[26](#page-79-4)</sup> Consult a book on programming for more details about functions and return values. In other programming languages, functions are called procedures or subroutines and have a different structure than in MATLAB.

 $27$  No units are used in this example.

 $28$  The two words "execute" and "run" are used interchangeably in this chapter. They are basically equivalent for our purpose in this chapter.

 $29$  Note that no units are specified for the dimensions used in this example.

 $30$  It should be noted that these programming constructs are also available in other programming languages but they have a different structure, i.e. different rules for their implementation.

 $31$  The logical operator "less than" is represented in MATLAB by the symbol  $\leq$ . We do not cover logical operators in this book but this is an instance where their use is needed.

 $32$  Note that there other variations of the above constructs used for implementing decisions in MATLAB, e.g. the  $I f$  Else construct (see the last section in this chapter on the Symbolic Math Toolbox to see an example of using this construct). Consult a book dedicated on programming in MATLAB for more details about these constructs.

 $33$  The true square root of a matrix using the sqrtm command is not defined for symbolic variables in MATLAB.

 $34$  These commands may be entered individually on the command prompt or stored as a script in a script file. See Chapter 8 for details about scripts and script files.

 $35$  Several logarithmic plots can also be generated by using the MATLAB command  $loglog.$  Semilogarithmic plots can also be generated by using the MATLAB commands semilogy or semilogy but their use is beyond the scope of this book.

 $36$  These commands may be entered individually on the command prompt or stored in as a script in a script file. See Chapter 8 for details about scripts and script files.

 $37$  Consult a book on linear algebra for the proof of this solution.

<sup>[38](#page-105-1)</sup> The roots command can only be used with numerical computations.

 $39$  We can use the MATLAB command pretty to display the solution in a nice way but this will not be done here. The correct use of the pretty command in the example above would be pretty(x).

 $40<sup>40</sup>$  $40<sup>40</sup>$  See a book on calculus for details about these mathematical operations.

<sup>[41](#page-110-3)</sup> The inline command is part of the main MATLAB package, not the Symbolic Math Toolbox.

 $42^{\frac{42}{\pi}}$  $42^{\frac{42}{\pi}}$  See the chapter on vectors for more details about this command.

One of these commands has been used in a previous chapter.

[44](#page-114-3) A differential equation is an equation that has one or more derivatives as the unknown(s). Actually, the unknowns are functions that need to be determined.

[45](#page-114-4) There is a number of such commands in MATLAB called ODE Solvers for the numerical solution of ordinary differential equations. These commands are part of the main MATLAB package and are not associated with the MATLAB Symbolic Math Toolbox

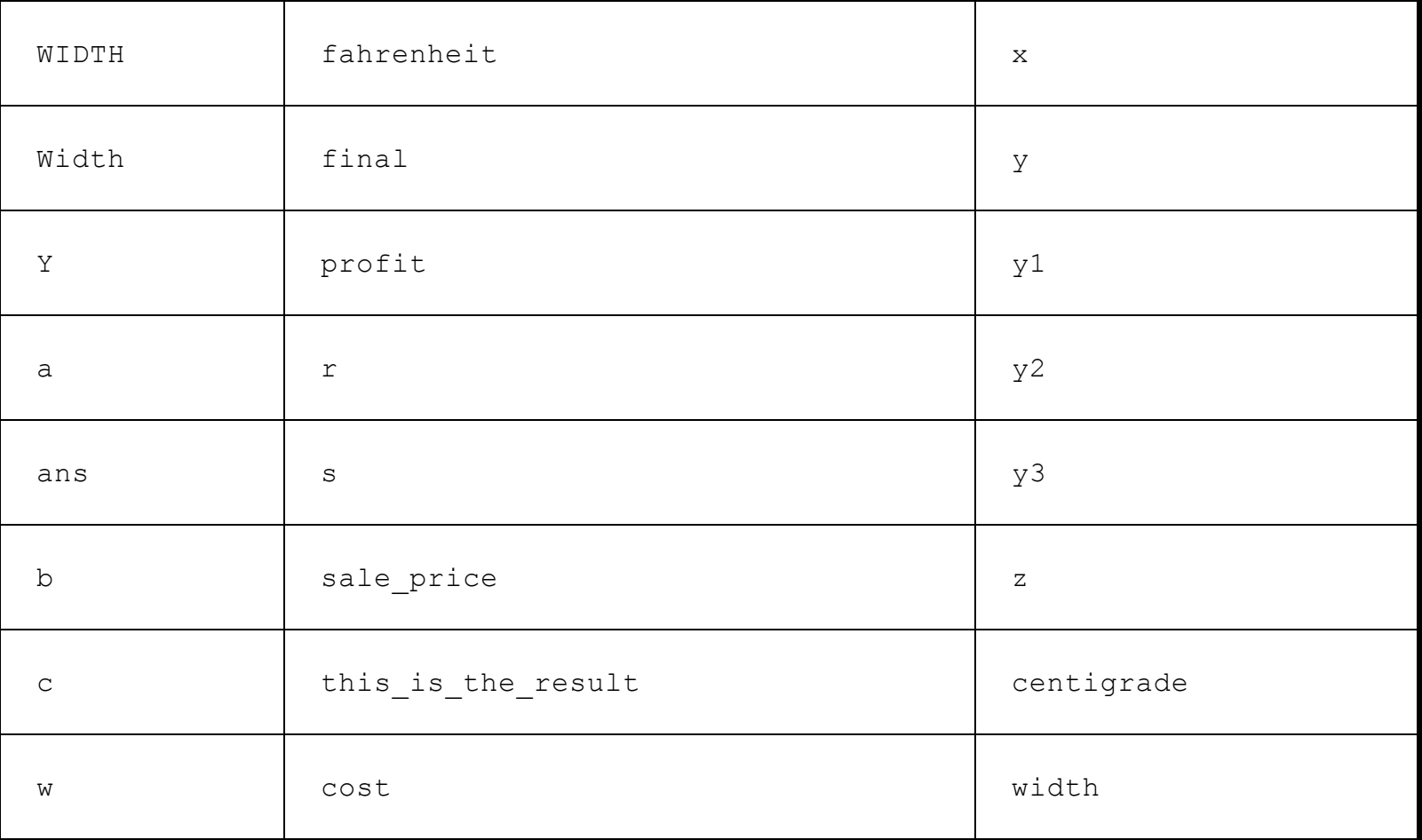

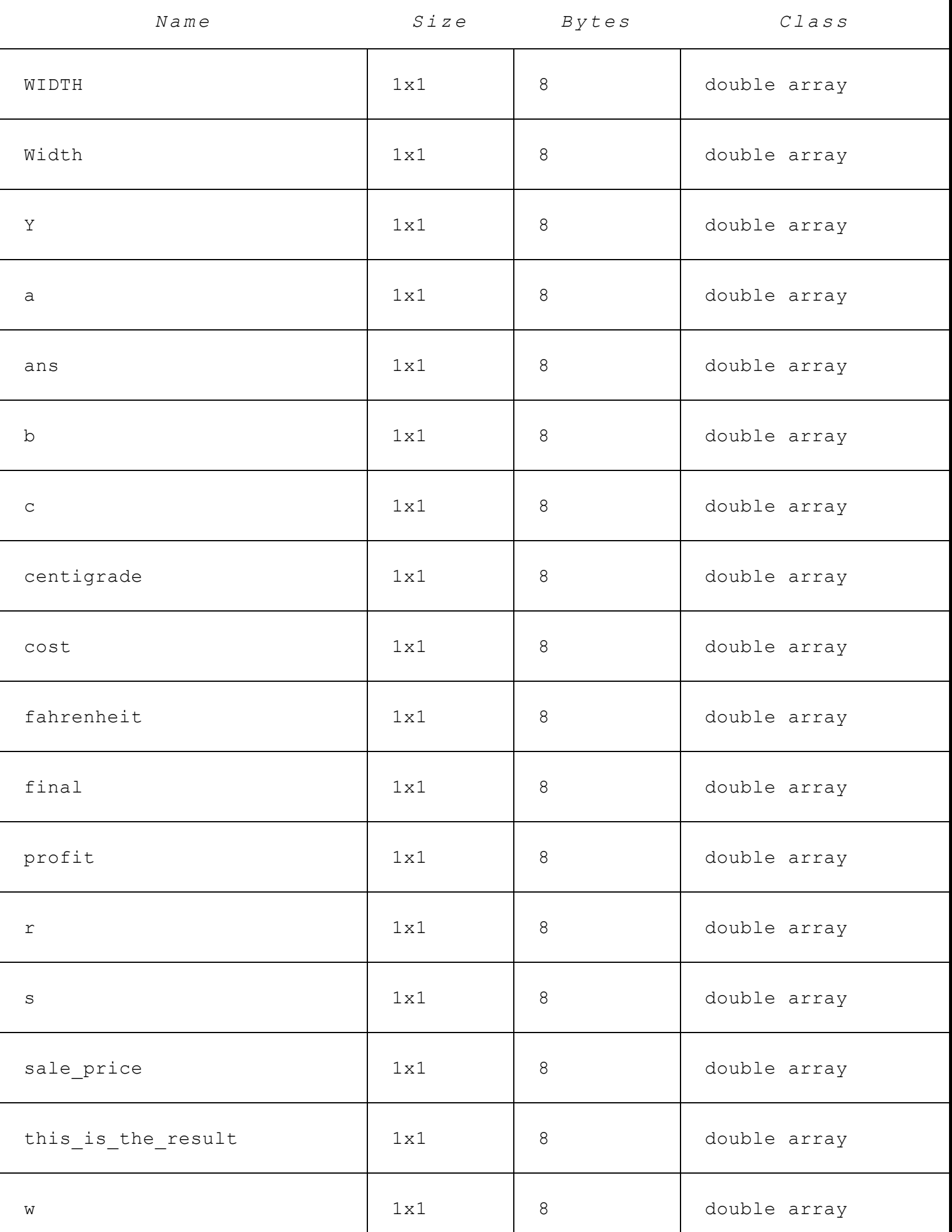

<span id="page-208-0"></span>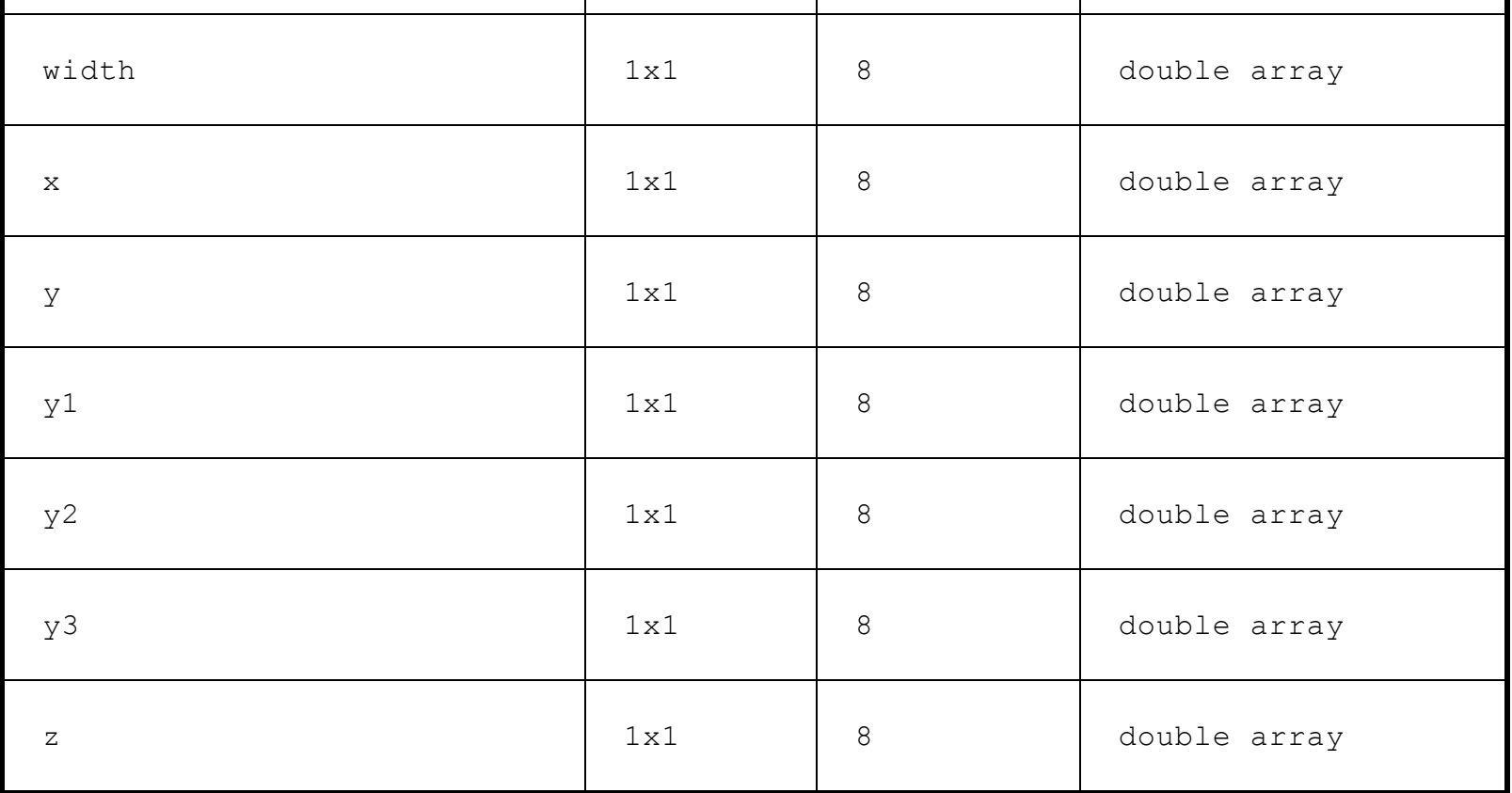

Grand total is 24 elements using 192 bytes

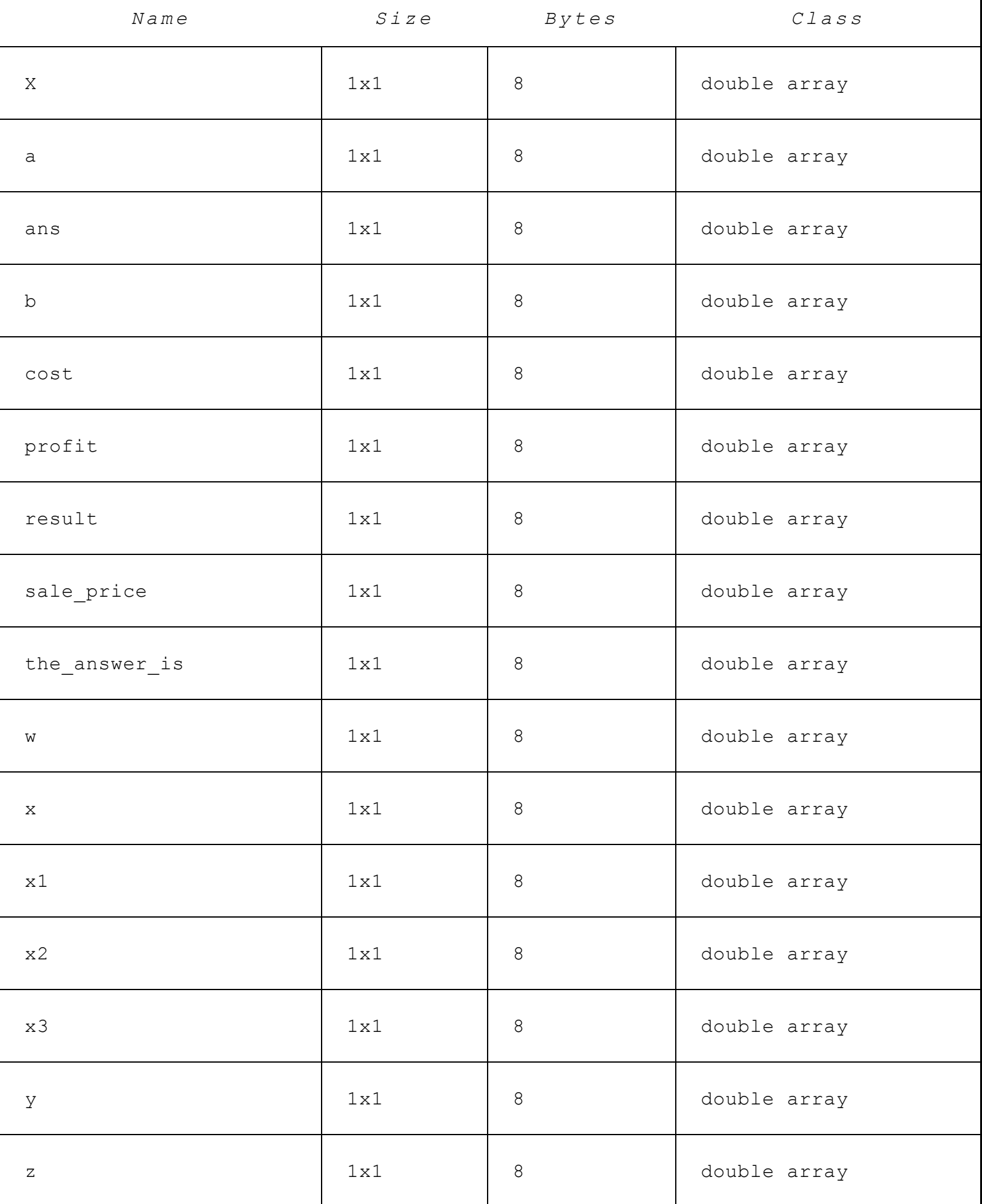

٦

## **Table of Contents**

Title [Page](#page-2-0) [Copyright](#page-5-0) Page [Preface](#page-9-1) 1. [Introduction](#page-10-1) 2. Arithmetic [Operations](#page-18-0) 3. [Variables](#page-23-0) 4. [Mathematical](#page-32-1) Functions 5. [Complex](#page-39-1) Numbers 6. [Vectors](#page-46-0) 7. [Matrices](#page-59-0) 8. [Programming](#page-78-0) 9. [Graphs](#page-89-1) 10. Solving [Equations](#page-100-0) 11. [Beginning](#page-110-0) Calculus Solutions to [Exercises](#page-116-0) **[References](#page-190-1)** [MATLAB](#page-190-2) Tutorials [MATLAB](#page-195-0) Books [Installation](#page-196-0) of MATLAB [Index](#page-197-0)